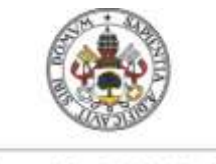

**Universidad deValladolid** 

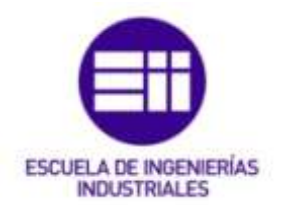

## **UNIVERSIDAD DE VALLADOLID**

## **ESCUELA DE INGENIERIAS INDUSTRIALES**

## **Grado en Ingeniería eléctrica**

# **Gestión de una máquina verificadora de**

# **componentes del portón de un coche**

# **mediante Tia Portal**

**Autor:**

**Arroyo Piñero, Jaime**

**Tutor:**

**Riesco Sanz , Manuel Vicente Ingeniería Eléctrica**

**Moya de la Torre, Eduardo Ingeniería de Sistemas de Automática**

**Valladolid, Junio 2018**

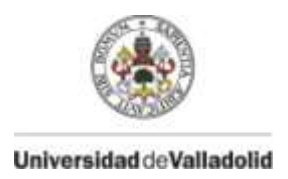

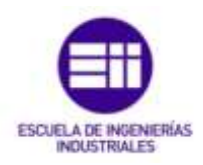

## **RESUMEN Y PALABRAS CLAVE**

El trabajo consiste en la realización de una máquina que verifica la aparición y el correcto posicionamiento de ocho componentes en la parte posterior de un portón de maletero de un coche, cuatro son refuerzos estructurales y cuatro soportes para su posterior montaje.

Para esto, es utilizado un PLC programado en TIA PORTAL, en el que se ha realizado tanto la lógica del programa como las pantallas de explotación en un HMI para su gestión.

En primer lugar se ha realizado una presentación del software utilizado TIA PORTAL para conocer sus características principales y ventajas.

Continuando con una descripción de la máquina, su ciclo de operación, su funcionamiento, modos de los que dispone y una descripción de los elementos eléctricos y neumáticos que la componen.

Posteriormente se realiza una descripción del programa en TIA PORTAL, teniendo en cuenta su estructura interna, variables que intervienen, programación modular, el cometido de cada módulo y las pantallas de explotación del HMI.

En último lugar se exponen esquemas eléctricos y neumáticos que forman parte de la máquina verificadora, así como un presupuesto eléctrico y neumático.

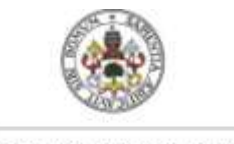

Universidad de Valladolid

 **Gestión de una máquina verificadora de componentes del portón de un coche mediante Tia Portal**

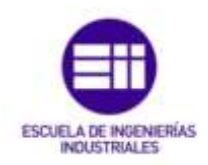

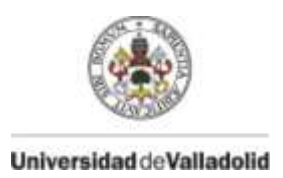

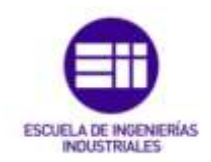

## **INDICE DE CONTENIDO**

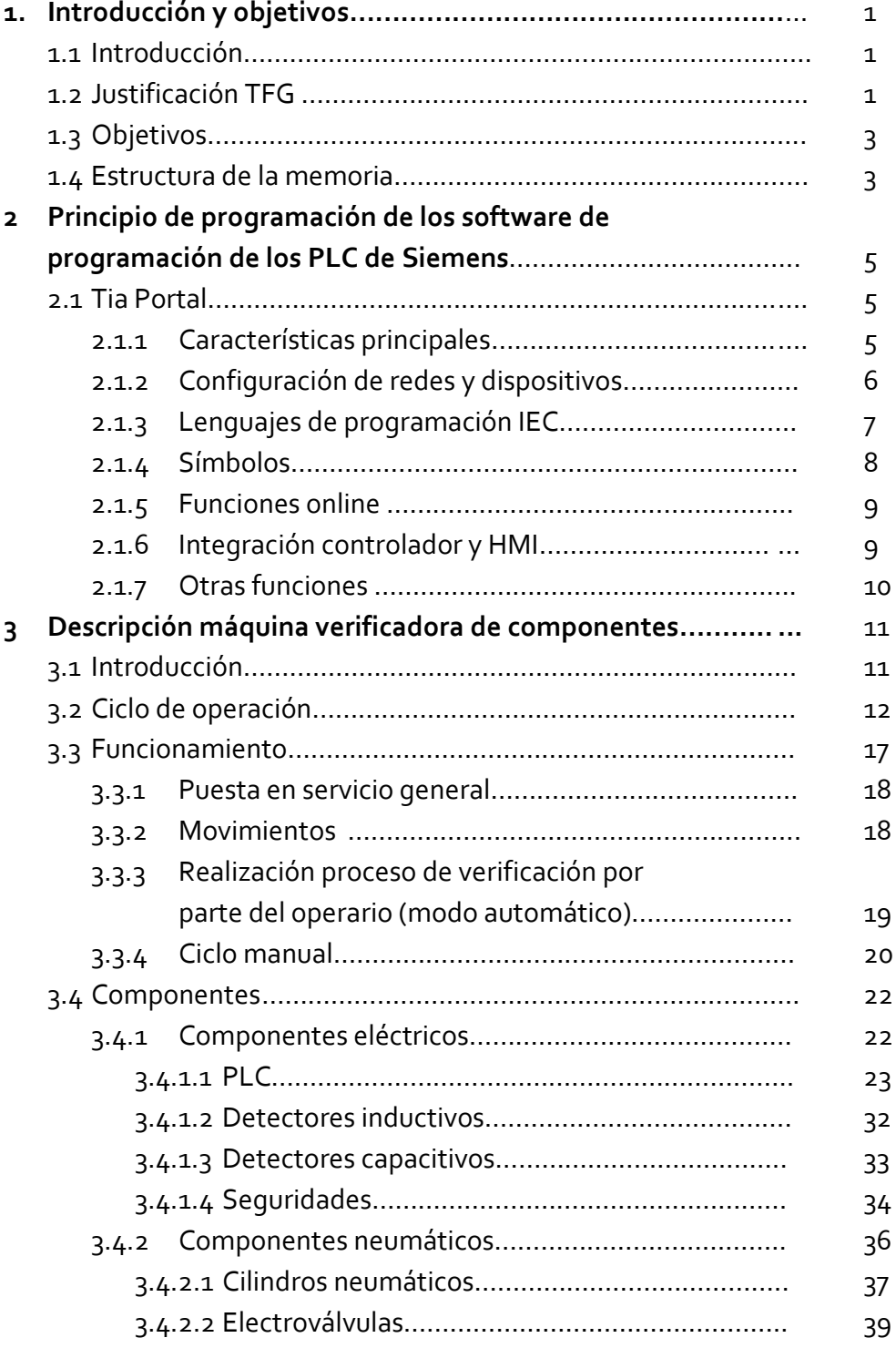

**PAGINA I**

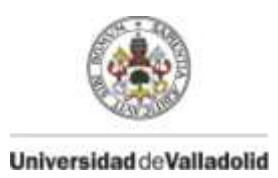

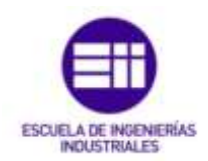

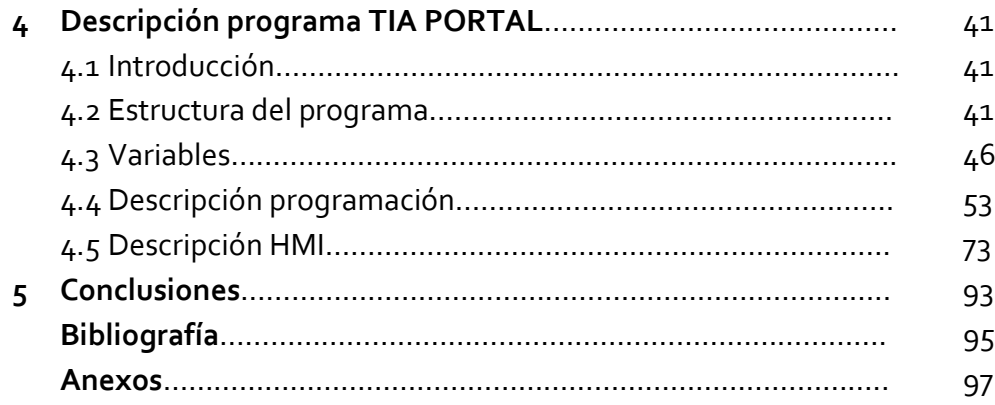

**PÁGINA II**

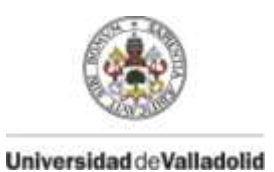

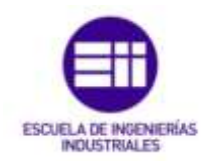

### **INDICE DE FIGURAS**

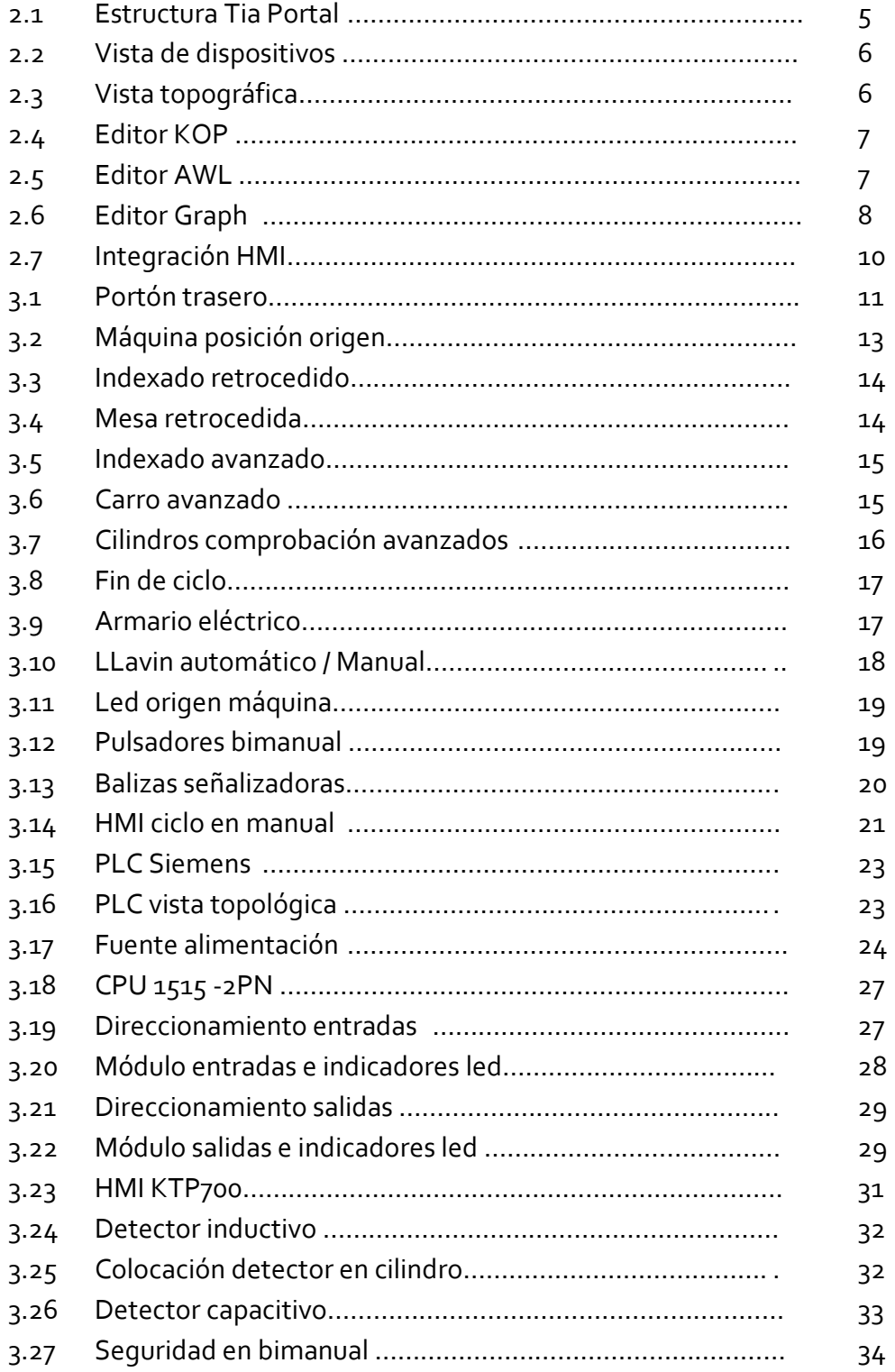

**PÁGINA III**

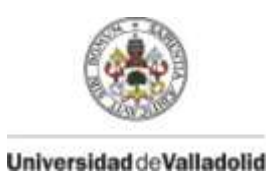

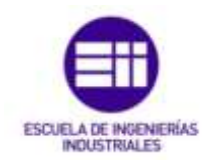

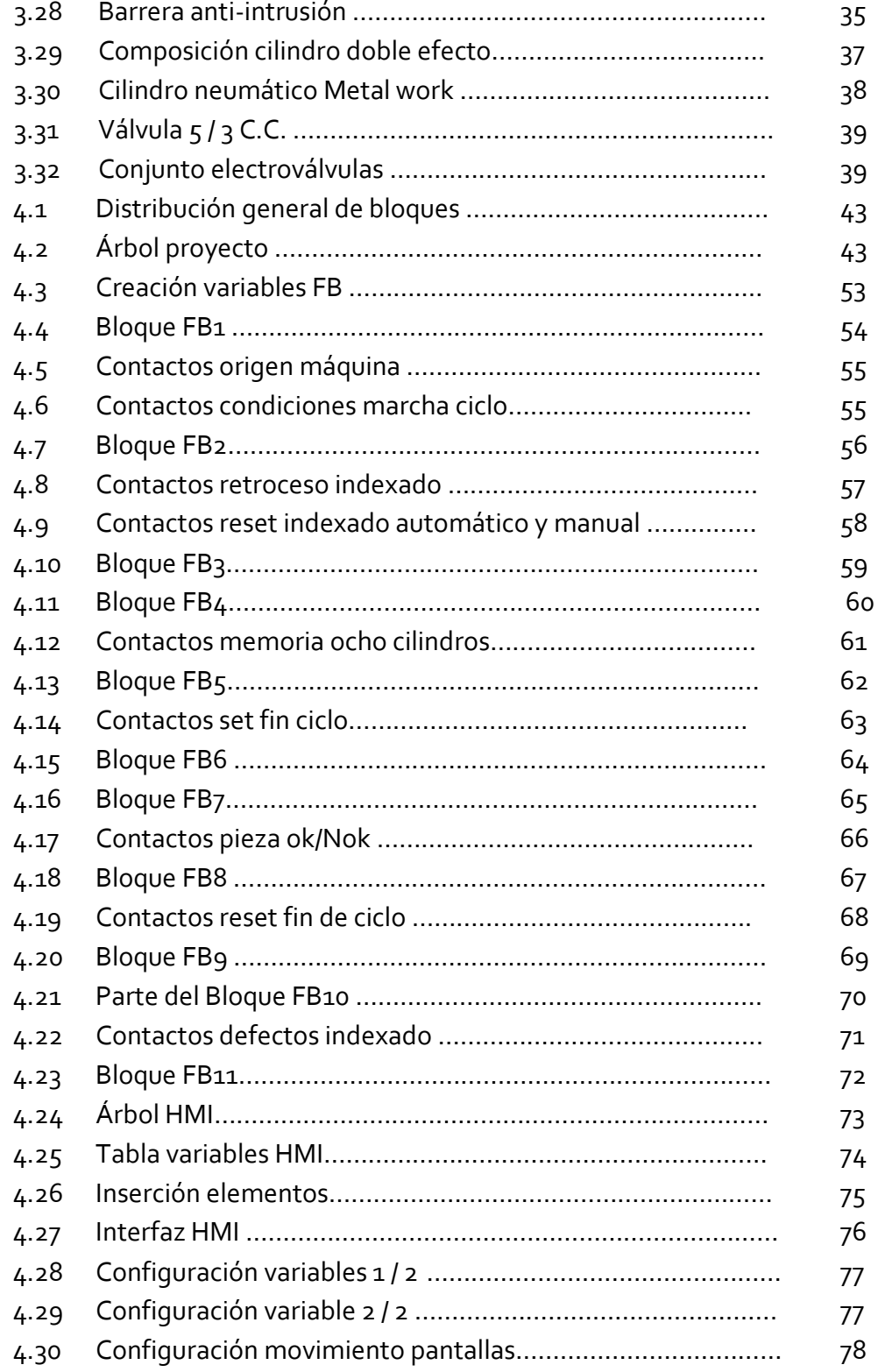

**PÁGINA IV**

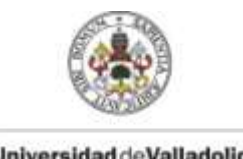

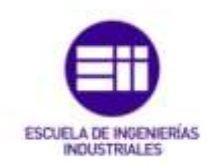

Universidad de Valladolid

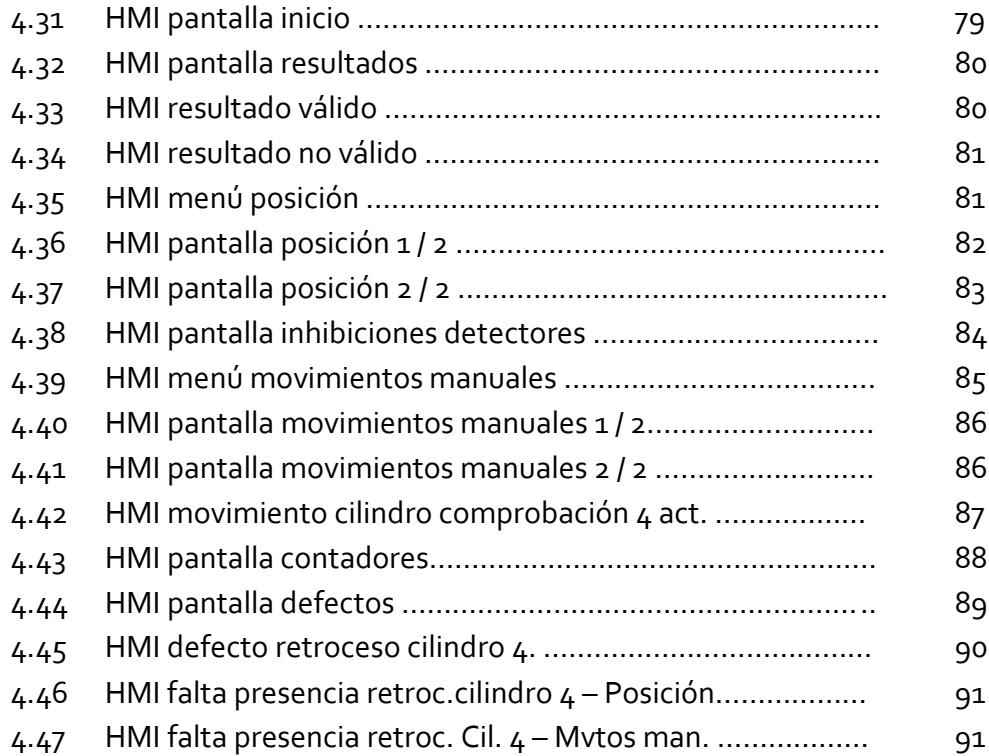

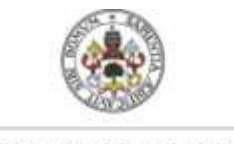

Universidad de Valladolid

 **Gestión de una máquina verificadora de componentes del portón de un coche mediante Tia Portal**

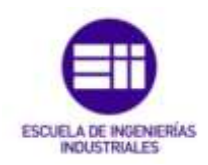

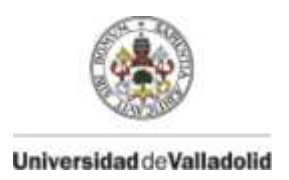

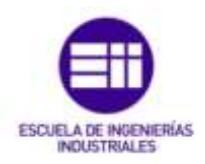

## **1. INTRODUCCIÓN Y OBJETIVOS**

## **1.1 INTRODUCCIÓN**

En la actualidad, la optimización de los procesos industriales es de gran importancia para las empresas, ya que rentabilizan al máximo sus operaciones.

En el pasado, las operaciones de verificación de componentes se realizaban de forma manual por un operario, dando lugar a tiempos de ciclo elevados y posibles fallos humanos.

La idea del TFG surge en una mejora de todos estos procesos, mediante la implantación de un PLC que gestione todas las verificaciones de estos componentes dando un resultado de la validez de las piezas, optimizando el proceso tanto en términos de tiempo como en términos de fallos de diagnóstico, así como un mayor conocimiento de estos PLC ya que forma parte de todas las industrias.

## **1.2 JUSTIFICACIÓN TFG**

En este trabajo se pretende programar, simular y desarrollar un entorno HMI de una máquina cuya misión es obtener una comprobación certera y rápida de la correcta, o no correcta colocación o presencia de componentes en el interior de un portón del maletero de un coche. Estos componentes son tales como refuerzos para dotar de mayor rigidez el portón y soportes para el posterior montaje de cableado y elementos necesarios en este.

Este tipo de máquinas están cada vez más presente en la industria debido a su rapidez y fiabilidad en la verificación, la cual es de gran importancia ya que evitas el factor humano, minimizas tiempos de proceso y al ser al ser las fábricas centralizadas en sectores, estas piezas se mueven a otra zona de la factoría para su posterior proceso, el cual no se puede permitir mandar piezas con defectos o falta de elementos necesarios.

También es necesario en caso de falta o fallo en la colocación de los componentes un rápido diagnóstico de que componente es el que falla para su inmediata corrección. Así como en caso de fallo durante el ciclo de la máquina saber en qué elemento que interviene se ha producido la incidencia para su reparación minimizando tiempo de búsqueda y diagnóstico, pudiendo volver a la actividad la máquina en el menor tiempo posible.

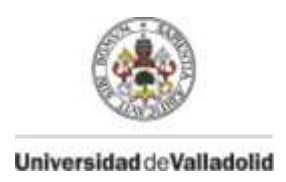

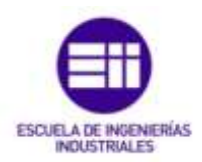

Hoy en día existen en el mercado una gran variedad de fabricantes destinados al mundo de la automatización industrial que ofertan entre sus productos diferentes tipos de autómatas programables. A nivel internacional destacan marcas como Schneider Electric, Rockwell Automation o Siemens entre muchas otras. Cada marca a su vez fabrica diferentes tipos de PLC de mayor o menor capacidad dependiendo de la aplicación a la que sean destinados.

Para la realización de la automatización de la máquina se ha utilizado un autómata de la marca Siemens de modelo 1500, los últimos modelos de la marca los cuales presentan las mejores prestaciones. Y para la muestra del entorno HMI una pantalla de la gama KTP700 de 7´.

La programación de estos autómatas se realiza mediante el uso de un software específico del fabricante denominado Step 7 o Tia Portal. En nuestro caso se realiza en Tia Portal ya que nos permite desarrollar un interfaz hombre – máquina dentro del mismo programa. Este software es de gran tamaño y no solo nos permite programar autómatas de la serie 1500 sino que nos permite programar la mayor parte de los productos ofertados por el fabricante en el mercado como HMI o variadores de velocidad entre otros muchos, además también nos permite configurar la comunicación entre los mismos aportándonos una gran comodidad a la hora de automatizar una estación de trabajo compuesta por diferentes productos del mismo fabricante.

La mayor parte de los fabricantes mencionados anteriormente proporcionan junto al software de programación del autómata otro software que permite al programador visualizar la simulación del programa. Para el caso de Siemens por ejemplo, existe el software PLCSIM en el que se puede ir visualizando cómo evolucionan el estado de las entradas, salidas o marcas del autómata a medida que se van forzando unas u otras. El cual es de gran utilidad para comprobar el correcto funcionamiento y desarrollo del programa.

2

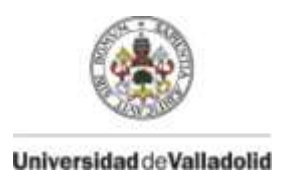

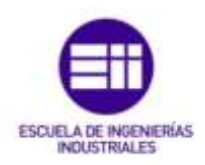

## **1.3 OBJETIVOS**

En este trabajo se presenta una nueva forma de aplicar los conocimientos de programación de autómatas, simulándolo en una máquina que comprueba componentes que presentan la mayoría de las industrias.

Teniendo en cuenta esto, los objetivos de este trabajo son:

- Afianzar gran parte de los conocimientos adquiridos en cuanto a la programación de autómatas se refiere y aumentarlos.
- Adquirir conocimientos nuevos en el ámbito de la programación de HMI.
- Tener un conocimiento práctico en la conexión y en el manejo del PLC y las pantallas HMI con el exterior.
- Conocimiento de elementos eléctricos empleados dentro de las máquinas comandadas por autómata tanto accionadores como actuadores.
- Conocimiento de elementos neumáticos empleados dentro de las máquinas comandadas por autómata.
- Interactuación de elementos eléctricos y neumáticos los cuales son de distinta fuente de energía.
- Los autómatas Siemens son las más utilizados actualmente siendo necesario su conocimiento.
- Gran crecimiento de la presencia de los HMI en la industria reflejando información importante, evitando tener que buscar en el interior del programa, tanto para diagnóstico de la máquina como para resultados de los procesos.

## **1.4 ESTRUCTURA DE LA MEMORIA**

La memoria queda estructurada en los siguientes apartados:

 **Capítulo 2** :Principio de programación de los software de programación de los PLC de Siemens

Se desarrolla los apartados referentes al software de programación empleado Tia Portal, tales como sus principales características, tipos de lenguajes, integración del HMI.

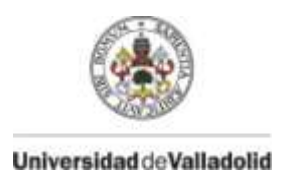

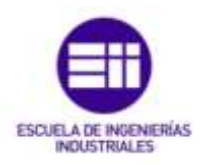

**Capítulo 3** :Descripción máquina verificadora de componentes

Se desarrolla todo el ciclo de funcionamiento de la máquina, su funcionamiento, los componentes necesarios para la realización del proceso, eléctricos como neumáticos.

**Capítulo 4** :Descripción programa Tia Portal

Se desarrolla y explica todo el programa desarrollado en Tia Portal, los bloques de su programación en lenguaje de contactos y el HMI elaborado.

**Capítulo 5** :Conclusiones

Conclusiones sacadas de la realización del TFG.

Bibliografía

Muestra bibliografía empleada.

• Anexos

Desarrollo de planos de conexionado y presupuesto de los elementos físicos de la máquina.

4

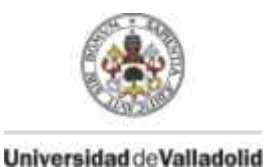

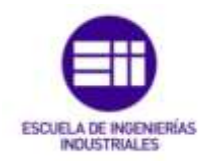

**2. PRINCIPIOS DE PROGRAMACIÓN DE LOS SOFTWARES DE PROGRAMACIÓN DE LOS PLS SIEMENS**

## **2.1. TIA PORTAL V13**

Con Totally Integrated Automation Porta (TIA Portal) Siemens integra diferentes productos SIMATIC en un aplicación de software que permite aumentar la productividad y eficiencia de la automatización en todos los sectores, cubriendo gran parte de las etapas de las que consta el proceso de automatización como la etapa de diseño, puesta en marcha y mantenimiento.

## **2.1.1. CARACTERÍSTICAS PRINCIPALES**

Con TIA Portal se configura tanto el control como la visualización en un sistema de ingeniería unitario. Todos los datos se guardan en un proyecto común. Los componentes de programación (STEP 7) y visualización (WinCC) no son programas independientes, sino editores de un sistema que accede a una base de datos común.

Para todas las tareas se utiliza una interfaz de usuario común desde la que se accede en todo momento a todas las funciones de programación y visualización. Esto hace a Siemens ser uno de los líderes en el sector de la automatización industrial.

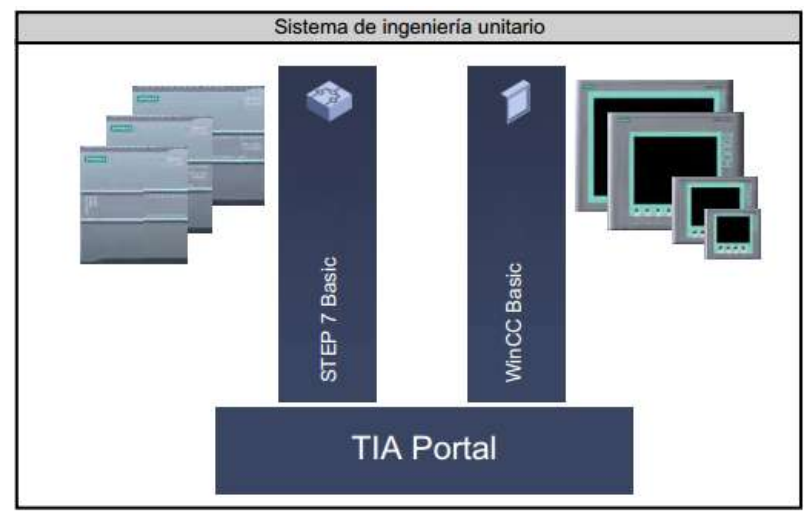

Figura 2.1 Estructura Tia Portal

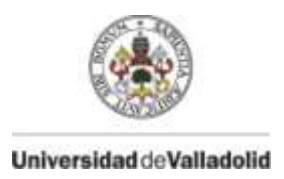

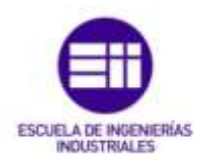

## **2.1.2. CONFIGURACIÓN DE REDES Y DISPOSITIVOS**

Con un solo editor gráfico se puede configurar fácilmente una instalación completa. Para ello el editor ofrece tres vistas:

- **Vista de redes**: la vista de redes permite configurar la comunicación dentro de la planta, se configuran de una forma gráfica y muy clara los enlaces de comunicación entre las diferentes estaciones.
- **Vista de dispositivos**: esta vista nos permite realizar una lectura autónoma del hardware existente y de visualizar de forma jerárquica todos los parámetros y datos de configuración sensibles al contexto.

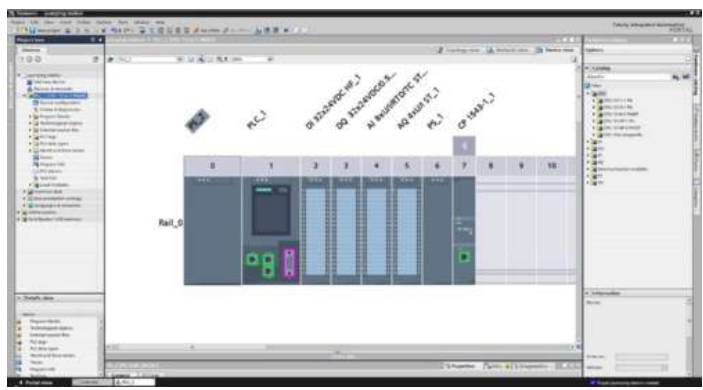

Figura 2.2 Vista de dispositivos

 **Vista topológica**: en este caso se visualizan de modo gráfico los controladores y la periferia descentralizada asignada a ellos.

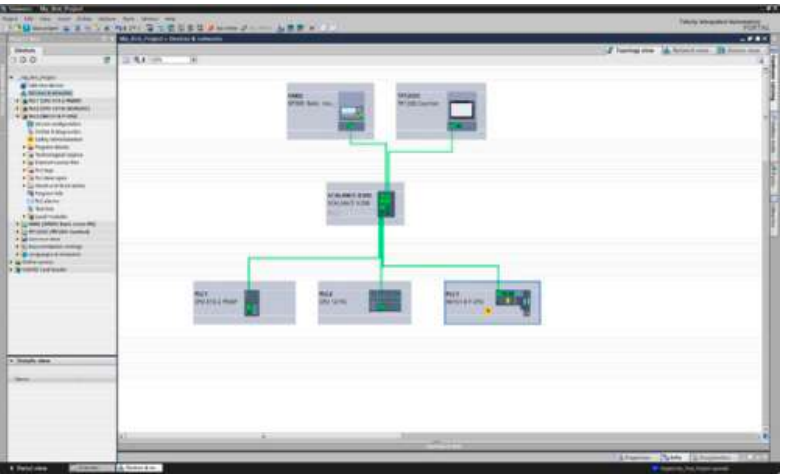

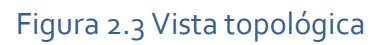

6

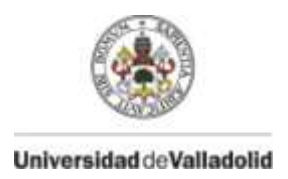

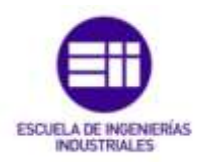

## **2.1.3. LENGUAJES DE PROGRAMACIÓN IEC**

TIA PORTAL nos ofrece de forma intuitiva herramientas para realizar las tareas como arrastras y soltar, lista de referencias cruzadas a nivel de todo el proyecto etc. Además la integración de los distintos editores en un único entorno de trabajo nos permite disponer de todos los datos actualizados de forma coherente.

Por otro lado gracias a la programación simbólica homogénea se reduce la probabilidad de cometer errores.

Entre los lenguajes de programación proporcionados se encuentran:

 **KOP y FUP** (Lenguajes gráficos de programación): debido a las potentes herramientas y a las funcionalidades integradas, la velocidad en la creación de programas mediante el uso de estos lenguajes se ha incrementado considerablemente llegando a estar a la altura de los lenguajes textuales.

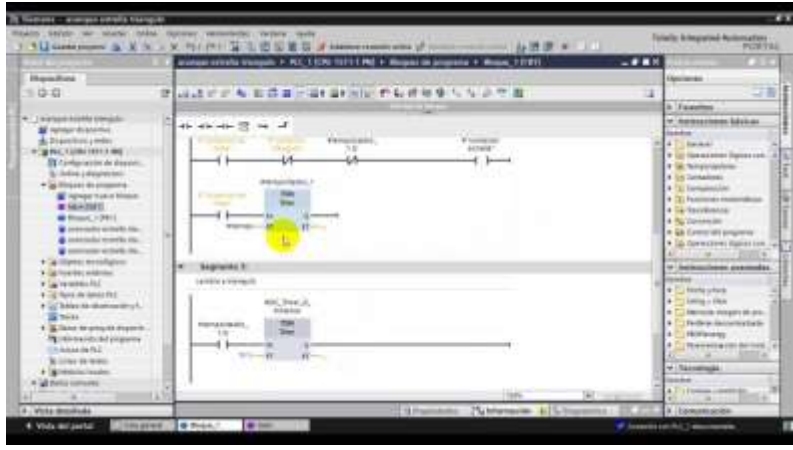

Figura 2.4 Editor KOP

 **AWL** (Lista de instrucciones): este tipo de programación en texto permite crear programas de usuario propios de hardware con optimización de tiempo de ejecución y espacio de almacenamiento.

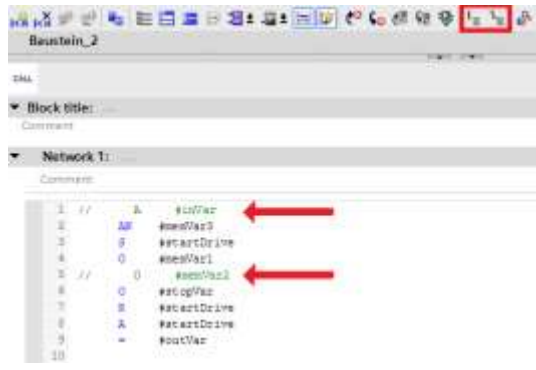

Figura 2.4 Editor AWL

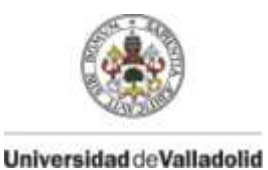

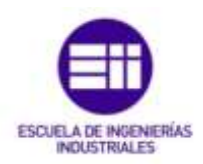

 **GRAPH** (Programa de cadenas secuenciales): se utiliza para describir procesos secuenciales con sucesiones de etapas alternativas o paralelas. Los procesos se configuran de una forma clara y rápida en un tipo de representación estandarizado.

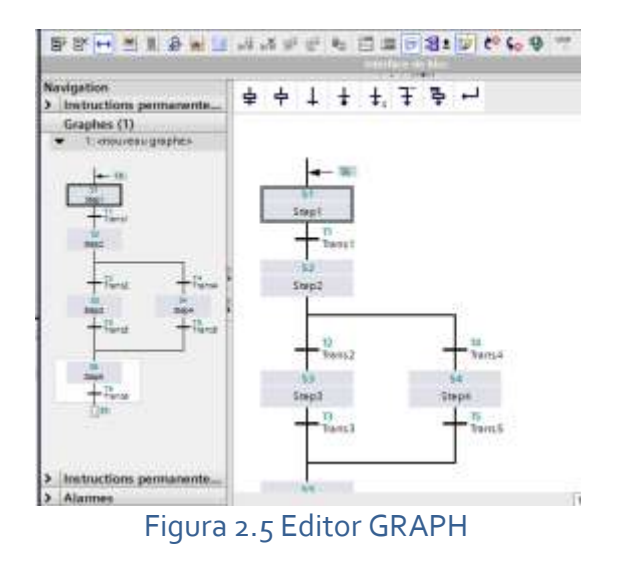

## **2.1.4 SÍMBOLOS**

Como editor común para variables y constantes globales se utiliza la tabla de variables. Pueden generarse rápidamente grandes cantidades de variables utilizando los mismos mecanismos de Microsoft Excel. De igual manera pueden reasignarse direcciones de forma masiva.

La mayoría de las veces, los datos de un proyecto se reutilizan en varios de sus puntos y se combinan entre sí en distintos editores. La función de arrastrar y colocar inteligente genera automáticamente los enlaces para el usuario. Gracias a la gestión coherente centralizada con una base de datos común para todos los editores, todas las modificaciones de los datos de aplicación se actualizan inmediatamente dentro del conjunto del proyecto.

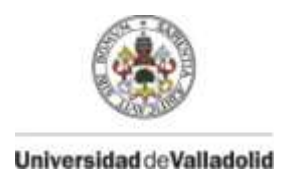

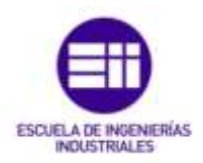

## **2.1.5 FUNCIONES ONLINE**

El usuario se encuentra online con solo hacer clic, incluso cuando todavía no hay ningún proyecto abierto en STEP 7.

Los datos online/offline de un proyecto se comparan automáticamente, y las diferencias se visualizan con toda claridad. La comparación online/offline a nivel de bloque se realiza directamente en el árbol del proyecto. Tras la conexión al sistema se ofrece en el árbol del proyecto la visualización del estado operativo, una sinopsis de diagnóstico y una comparación online/offline a nivel de bloque.

## **2.1.6 INTEGRACIÓN CONTROLADOR Y HMI**

La interacción perfecta de controlador y HMI.

Tia Portal contiene la interacción perfecta entre SIMATIC STEP 7 V13 y el potente software de HMI SIMATIC WinCC Basic, para una programación y configuración eficientes de los SIMATIC HMI Basic Panels.

La eficiencia en ingeniería significa, por ejemplo, poder utilizar directamente en el proyecto HMI valores de proceso del controlador simplemente asignándolos mediante arrastrar y colocar. El HMI forma parte del proyecto conjunto, de modo que se garantiza en todo momento la coherencia de los datos HMI.

Pueden definirse de modo centralizado las conexiones entre el HMI y el controlador. Pueden crearse diferentes plantillas y asignarlas también a otras pantallas de HMI.

La integración completa de la funcionalidad HMI garantiza una configuración a un tiempo sencilla, efectiva y eficiente de los Basic Panels SIMATIC HMI. Los símbolos pueden asignarse mediante arrastrar y colocar a su correspondiente hardware; de este modo pueden también conectarse fácilmente los tags entre el controlador y el HMI y el usuario tiene la posibilidad de utilizar de modo eficiente en un entorno común de ingeniería tanto los editores de HMI como los de controladores.

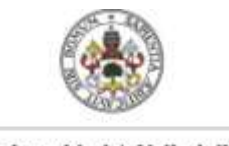

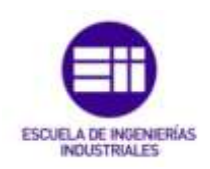

#### Universidad de Valladolid

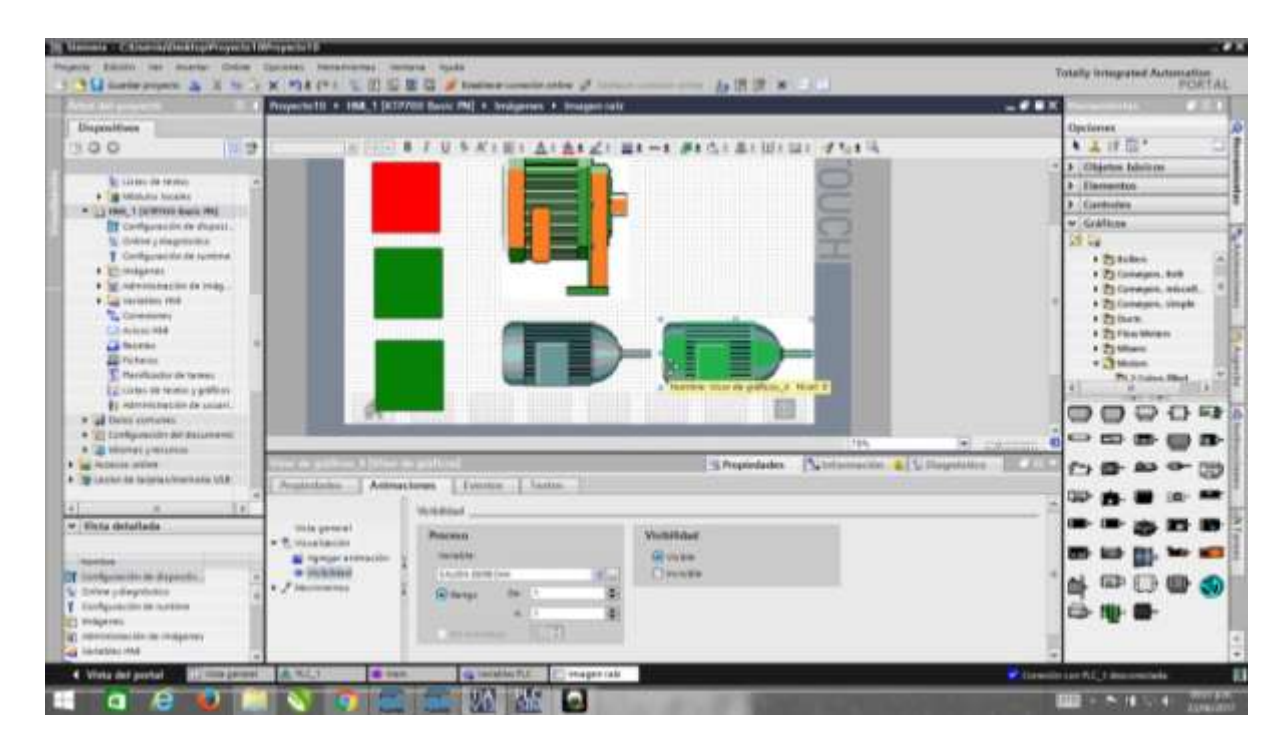

#### Figura 2.7 Integración HMI

#### **2.1.7 OTRAS FUNCIONES**

Seguridad Integrada: Simatic Step 7 ofrece para todos los controladores un método de protección de know-how que impide la lectura, copia y modificación inadvertida de los contenidos. Una protección de copia configurable impide la reproducción no autorizada de bloques de programa.

Para el S7-1500 se puede configurar de forma flexible la protección contra accesos no autorizados al controlador.

Migración: Se garantiza la integración de los proyectos de automatización ya existentes para cada uno de los cinco lenguajes de programación.

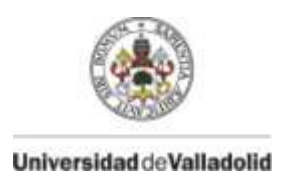

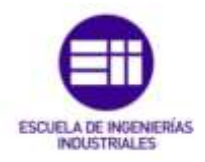

## **3. DESCRIPCIÓN MÁQUINA VERIFICADORA DE COMPONENTES**

## **3.1 INTRODUCCIÓN**

El desarrollo de esta máquina verificadora de componentes tiene como misión obtener una comprobación certera y rápida de la presencia de componentes en el interior de un portón del maletero de un coche así si esta posición es correcta, o no correcta. Estos componentes son cuatro refuerzos de ABS para dotar de mayor rigidez el portón y cuatro soportes para el posterior montaje de cableado y elementos necesarios en este.

La mayor aparición de estas máquinas en la industria es debido al acortamiento del proceso de verificación de estos componentes ya que los portones son procesados de diferentes formas y en diferentes sectores y no es admisible el mandar piezas a otros procesos con defectos de montaje o ausencia de estos, ya que no cumpliría los requisitos necesarios para el siguiente proceso. Además de que al ser verificados por una máquina eliminas el posible fallo humano.

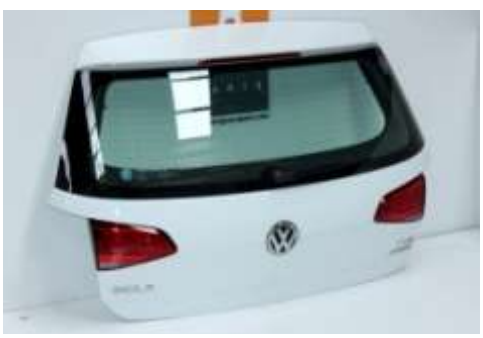

Figura 3.1 Portón trasero

La máquina es capaz de comprobar esos ocho componentes, decir si está bien o no y dar una valoración si la pieza es válida para seguir el proceso. En caso de no ser declarada válida, mostrará que componente es el que falla, todo ello en el HMI.

Ante un fallo durante el ciclo de la máquina, el acortamiento de ese tiempo de parada es muy importante, ya que tiempo que la máquina este parada es tiempo que no está produciendo, por lo que es capaz de diagnosticar que elemento ha sido el que ha causado el problema y mostrarlo en una pantalla del HMI.

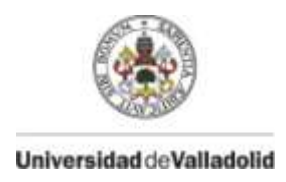

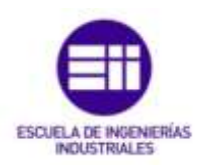

## **3.2 CICLO DE OPERACIÓN**

El ciclo de operación de la máquina consta de diez bloques de movimientos.

Una vez cargada la pieza y cumpliendo las condiciones que se describen en el siguiente apartado de movimiento automático, que es el modo en el que realiza los movimientos, comprobaciones y resultados la máquina.

Da inicio el ciclo de operación de la máquina, en el que por motivos de seguridad, el operario no puede dejar de pulsar el bimanual, hay una seta de emergencia en el bimanual y otra en la propia mesa de trabajo, y cuenta además con dos barreras infrarrojas de detección de intrusión, una barrera vertical y otra horizontal a nivel de los pies.

En el ciclo intervienen un cilindro en posición vertical de indexado, el cual bloquea o desbloquea el movimiento de la mesa, su motivo es que la mesa quede siempre perfectamente enfrentada a el carro que bajara para realizar la comprobación y no pueda moverse en la realización de esta, su posición de origen es cilindro avanzado bloqueando la mesa para que quede fija para la colocación del portón.

Un cilindro en posición horizontal de movimiento de la mesa, cuya función es en su posición de avance dotar de un espacio libre de obstáculos para que al colocar el portón no pueda haber ningún golpe, la cual es su posición de origen, y en su posición de retroceso es colocar el portón en la posición correcta para realizar las verificaciones.

Un cilindro en posición vertical, el cual soporta una estructura metálica en la cual están los cilindros de comprobación, su posición de origen es retrocedido, manteniendo esta estructura levantada para que la mesa pueda obtener su posición sin tener ningún obstáculo que pueda dañar la máquina.

Por último hay 8 cilindros ubicados en la estructura metálica que baja con el carro orientados debidamente para que realicen las detecciones de las piezas necesarias en el portón, su posición de origen es retrocedido.

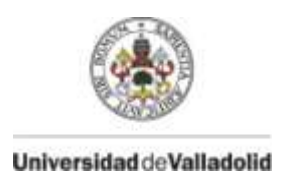

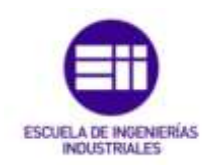

Teniendo la posición de origen:

- Cilindro indexado avanzado.
- Cilindro movimiento mesa avanzado.
- Cilindro movimiento carro retrocedido.
- · Cilindro comprobación 1 retrocedido
- Cilindro comprobación 2 retrocedido
- $\bullet$  Cilindro comprobación 3 retrocedido
- · Cilindro comprobación 4 retrocedido
- · Cilindro comprobación 5 retrocedido
- Cilindro comprobación 6 retrocedido
- Cilindro comprobación 7 retrocedido
- Cilindro comprobación 8 retrocedido

Para la realización de todo este ciclo, es necesario un PLC Siemens que gestione todos los procesos y movimientos, cilindros neumáticos que realicen físicamente estos movimientos, electroválvulas que accionen estos cilindros comandados por las órdenes del PLC y detectores tanto de componentes como de posicionamiento de los cilindros neumáticos.

A continuación se describe cual es paso a paso el ciclo de funcionamiento.

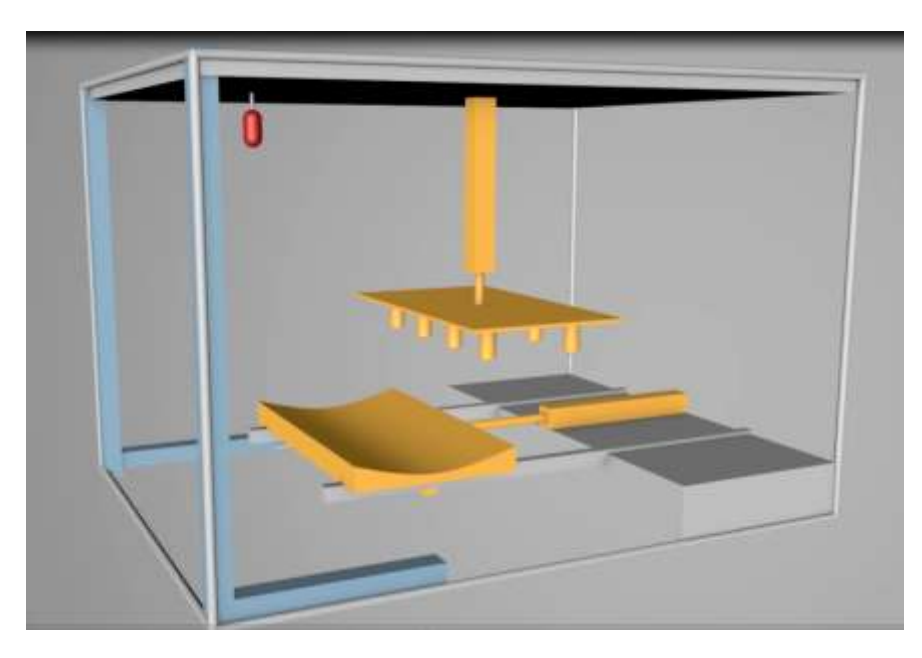

1. Se inicia el ciclo, iluminándose una baliza roja que indica que no se puede acceder a la máquina.

Figura 3.2 Máquina posición origen

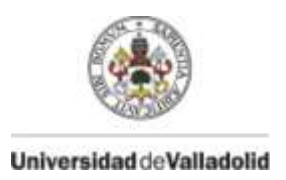

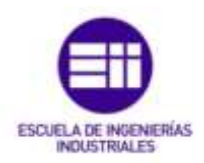

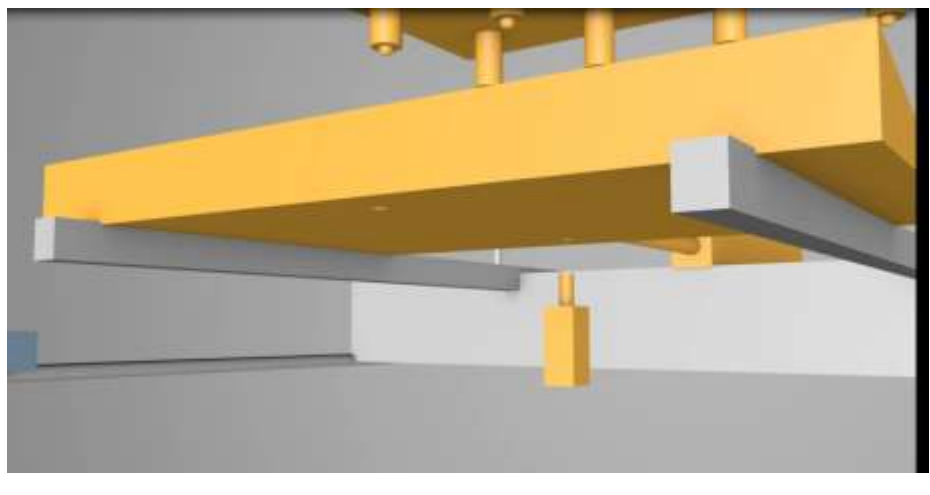

2. Cilindro de indexado que bloquea la mesa retrocede.

Figura 3.3 Indexado retrocedido

3. Con la mesa desbloqueada, el cilindro de movimiento de la mesa retrocede.

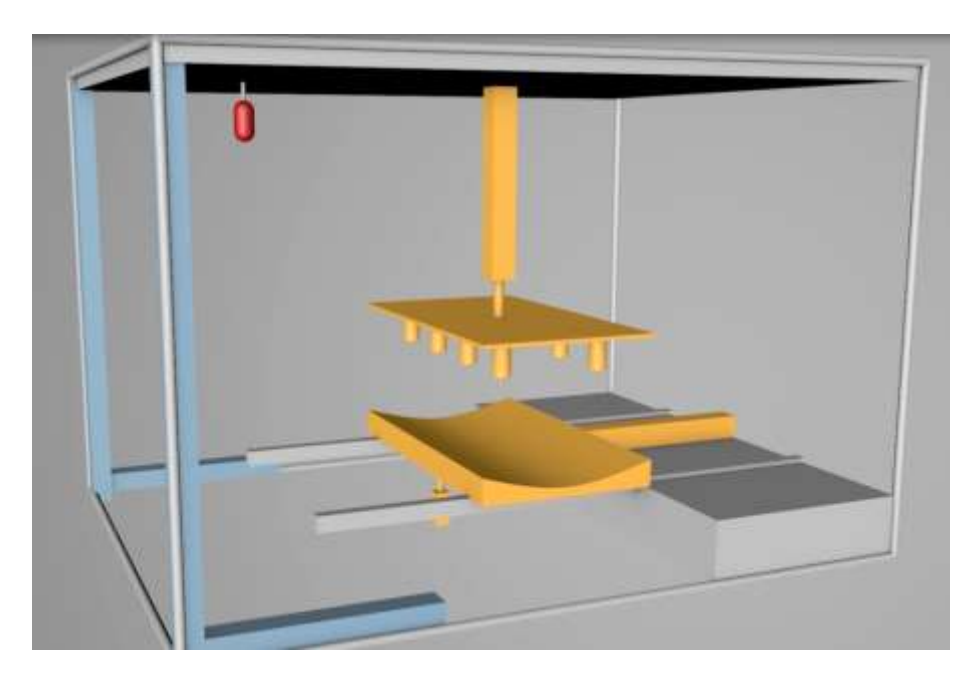

Figura 3.4 Mesa retrocedida

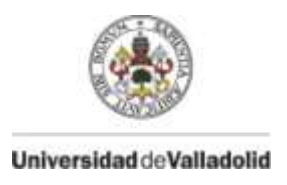

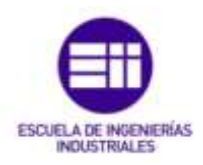

4. Una vez la mesa llega a la posición correcta, el cilindro de indexado avanza bloqueando la mesa de nuevo.

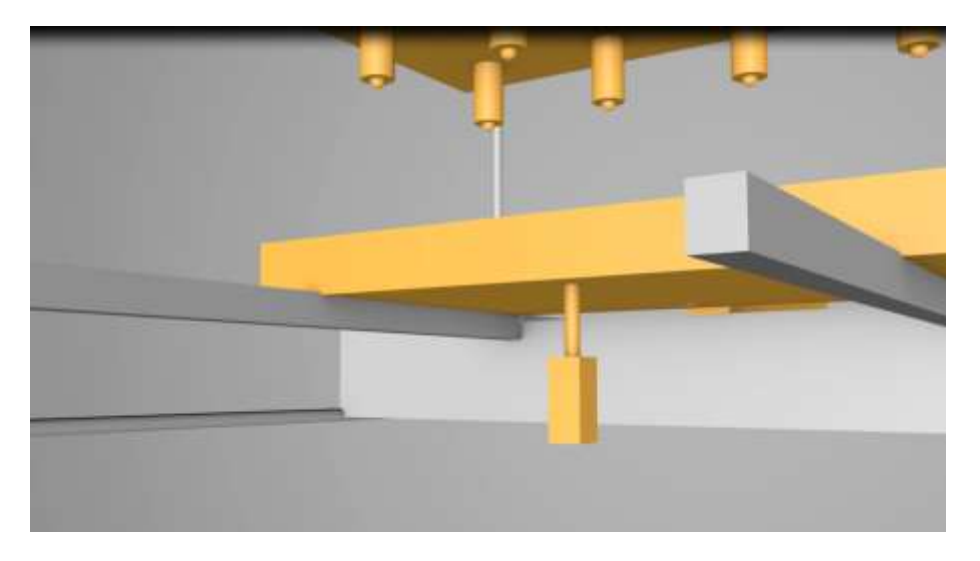

Figura 3.5 Indexado avanzado

5. Con la mesa retrocedida y bloqueada de nuevo, se cumplen las condiciones de seguridad para que el carro descienda.

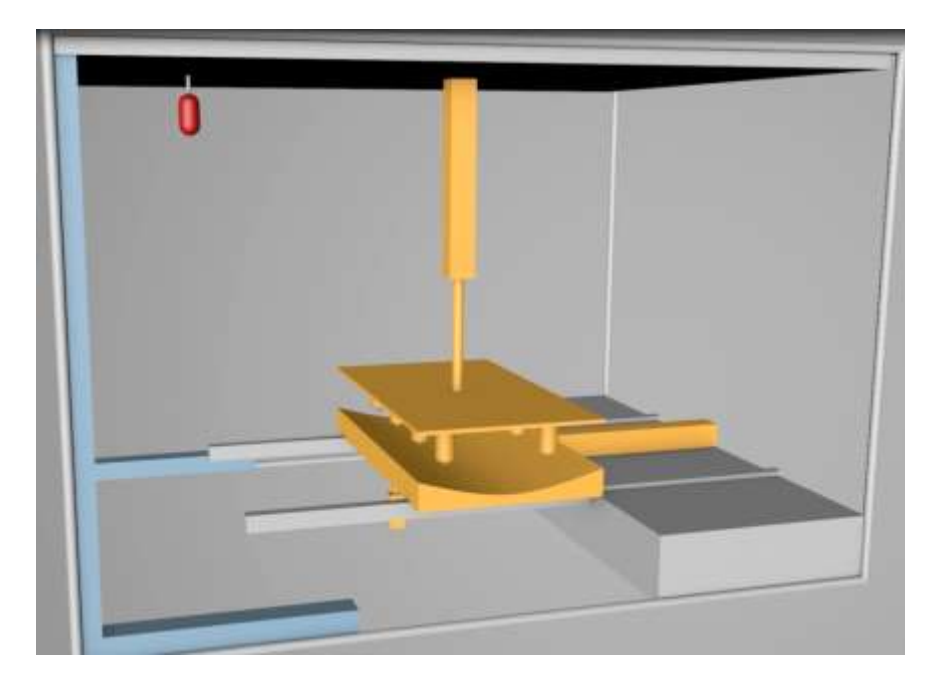

Figura 3.6 Carro avanzado

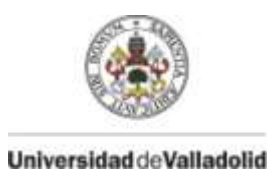

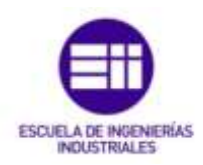

6. Una vez enfrentado el carro con la mesa, es la posición correcta para la comprobación de los componentes del portón. Los 8 cilindros avanzan hasta su posición, en la que verificarán los componentes.

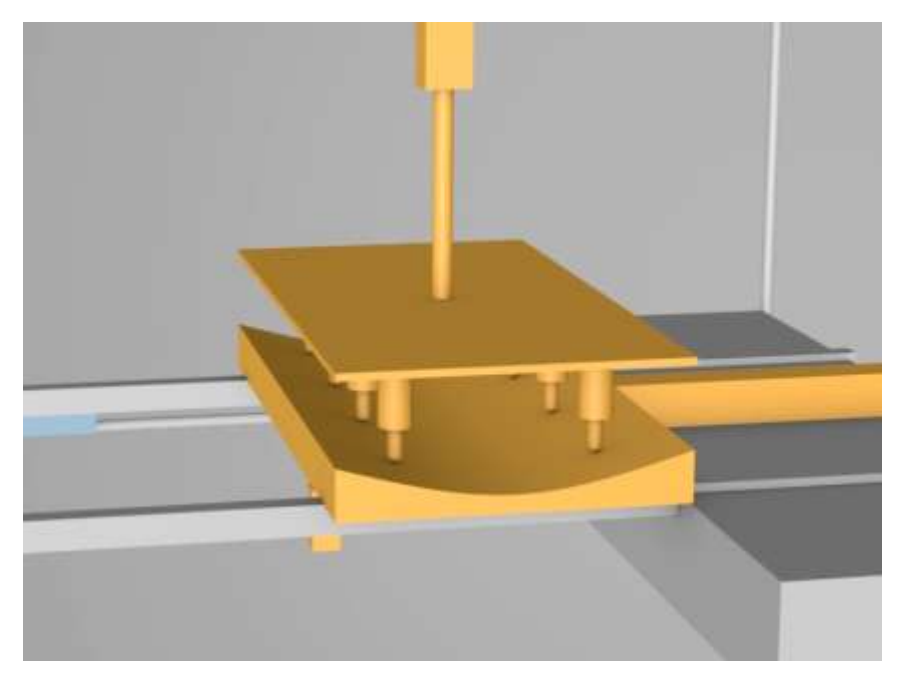

Figura 3.7 Cilindros comprobación avanzados

- 7. Con los ocho cilindros de comprobación avanzados y una vez gestionados por el autómata los resultados de la comprobación, empieza el ciclo de retroceso de la máquina hasta llevar a posición de origen de nuevo, cuyo primer paso es retroceder los ocho cilindros de nuevo.
- 8. A continuación la el cilindro del carro retrocede, levantando la estructura.
- 9. El cilindro de indexado que bloquea la mesa retrocede, permitiendo el movimiento de la mesa.
- 10. El cilindro de la mesa avanza hasta la posición de origen.
- 11. Y por último el cilindro de indexado vuelve a avanzar bloqueando la mesa de nuevo.

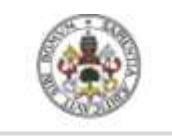

Universidad deValladolid

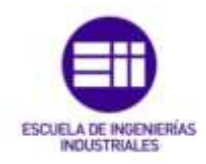

12. Al finalizar todos estos movimientos, una baliza verde se ilumina permitiendo el acceso a la retirada de la pieza.

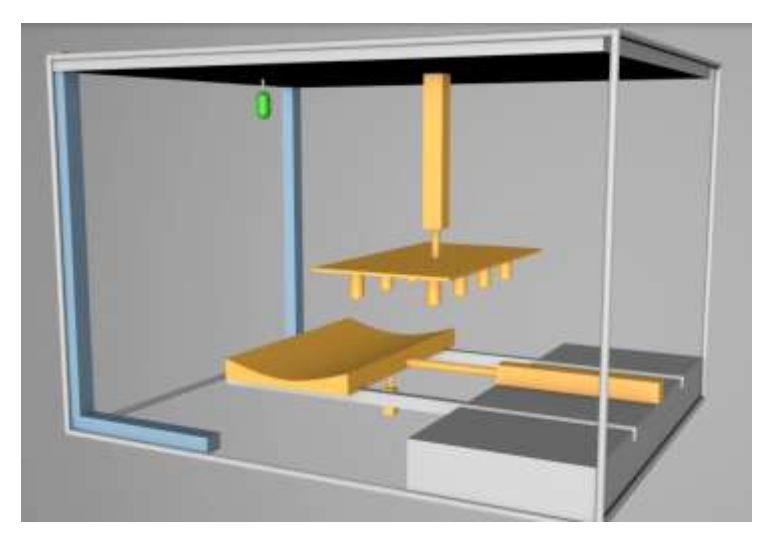

Figura 3.8 Fin del ciclo

## **3.3 FUNCIONAMIENTO**

Para el funcionamiento y accionamiento del ciclo se necesitan un PLC Siemens, cilindros neumáticos, electroválvulas, detectores, un disyuntor que corte la energía, pulsadores bimanuales para accionar la máquina, llavín de selección de tipo de movimiento, balizas y leds de señalización. Todo ello incorporado en un armario principal, una mesa de trabajo y una pantalla de visualización.

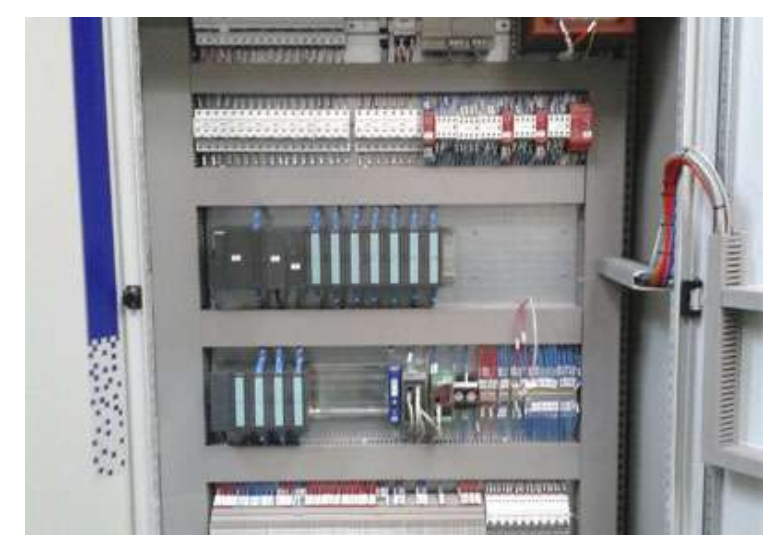

Figura 3.9 Armario eléctrico

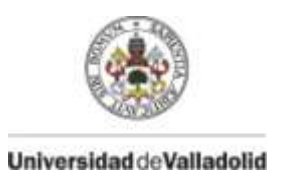

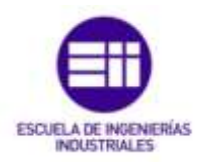

#### **3.3.1 Puesta en servicio general**

- Posicionar el Disyuntor General de la máquina, en posición ON.
- Asegurarse de que los pulsadores de la Parada de Emergencia no están enclavados.
- Pulsar el botón de anulación defectos, para poner en servicio la instalación.
- Seleccionar el modo de funcionamiento de la maquina con el selector MANU/AUTO.

#### **3.3.2 Movimientos**

La máquina consta con dos tipos de movimientos, el automático y el manual.

El **movimiento automático** es el tipo de movimiento en el que debe trabajar la máquina con normalidad, siendo este el que hace todas las verificaciones y procede a realizar el ciclo de movimientos completo volviendo a dejar la máquina en posición de extracción del portón y su posterior carga con el siguiente portón.

El **movimiento manual** nos permite mover a nuestra voluntad los diferentes cilindros neumáticos que constituyen la instalación, siempre respetando el mismo orden que el ciclo automático, es decir, no voy a tener disponible el accionamiento del movimiento de la mesa mientras tenga el cilindro de enclavamiento de esta en posición de avance, ya que comprometería la integridad de los elementos.

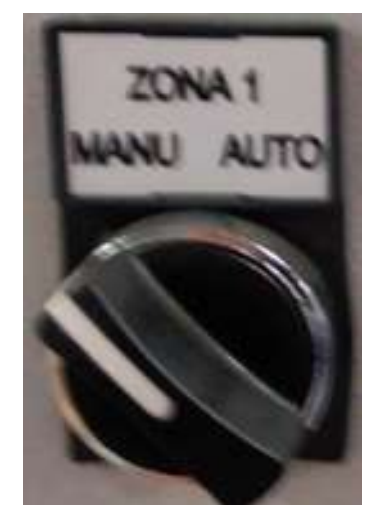

Figura 3.10 Llavín automático/manual

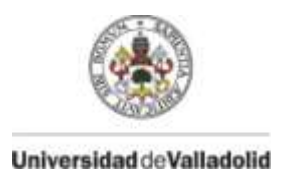

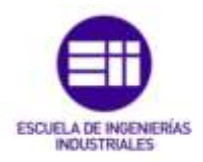

#### **3.3.3 Realización del proceso de verificación por parte del operario (Modo automático)**

Maquina en modo automático con los ocho cilindros de verificación en posición retrocedida, cilindro de carro retrocedido, cilindro de mesa y cilindro de indexado avanzado.

El led de señalización de Máquina en Origen de color blanco se encenderá poniéndose fijo, esto significa que la máquina está en la posición de origen la cual es la que puede empezar el ciclo. El operario puede realizar la carga.

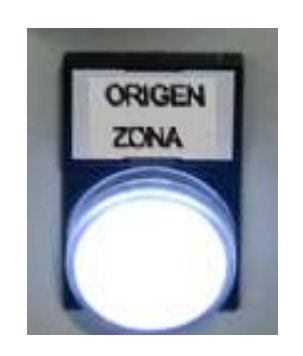

Figura 3.11 Led origen máquina

- Carga de pieza portón trasero en máquina, por el operario.
- Una vez colocada, el operario se retira del campo de seguridad y valida el inicio de ciclo (pulsar el bimanual, durante todos los movimientos de la mesa).

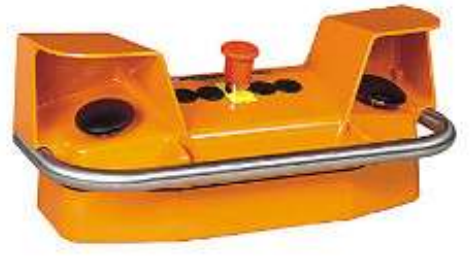

Figura 3.12 Pulsadores bimanual

- La baliza roja se encenderá fija, en cuanto se inicie el ciclo y permanecerá así hasta que acabe el ciclo.
- Con el ciclo finalizado, la baliza roja se apaga y se enciende una baliza de color verde, indicando que el operario ya puede soltar el bimanual y el acceso a por la pieza es seguro.

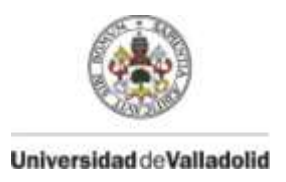

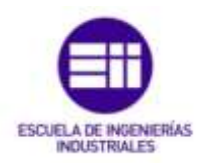

- Con ese fin de ciclo, en la HMI le mostrará el resultado de la comprobación ya sea válida o errónea.
- Descarga manual por el operario de pieza terminada.

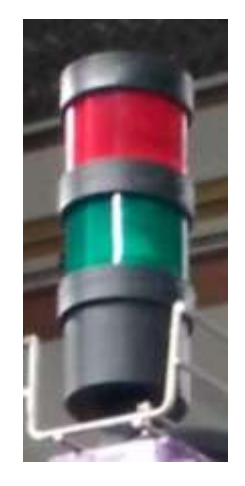

Figura 3.13 Balizas señalizadoras

#### **3.3.4 Ciclo manual**

El ciclo manual no es un modo de funcionamiento.

Se utiliza para la comprobación del buen funcionamiento de los cilindros, llevarlos a posiciones deseadas para el ajuste de detectores de posicionamiento de los cilindros.

Y en caso de defecto de la máquina, esta se para por seguridad de ella y del operario en la posición en la que se ha producido dicho defecto. Pero la condición para que la máquina vuelva a realizar el ciclo de comprobación es que esté en origen, con los movimientos manuales la podemos llevar a origen, ponerla en automático y continuar con las verificaciones.

La selección manual de los movimientos de la maquina se realiza mediante un selector colocándolo en manual en el cofre de la pantalla.

Se seleccionara el movimiento a realizar mediante pantallas y botones.

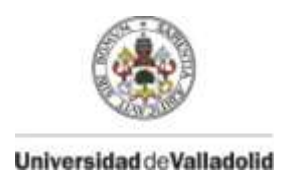

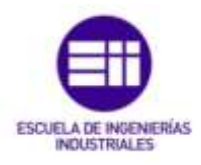

Siendo solo habilitados los cilindros de movimiento al estar en posición lógica respecto el ciclo general de la máquina para no dañar elementos de esta.

Una vez seleccionado en la pantalla el movimiento que queremos realizar este se realizara pulsando el botón de avance o el botón de retroceso.

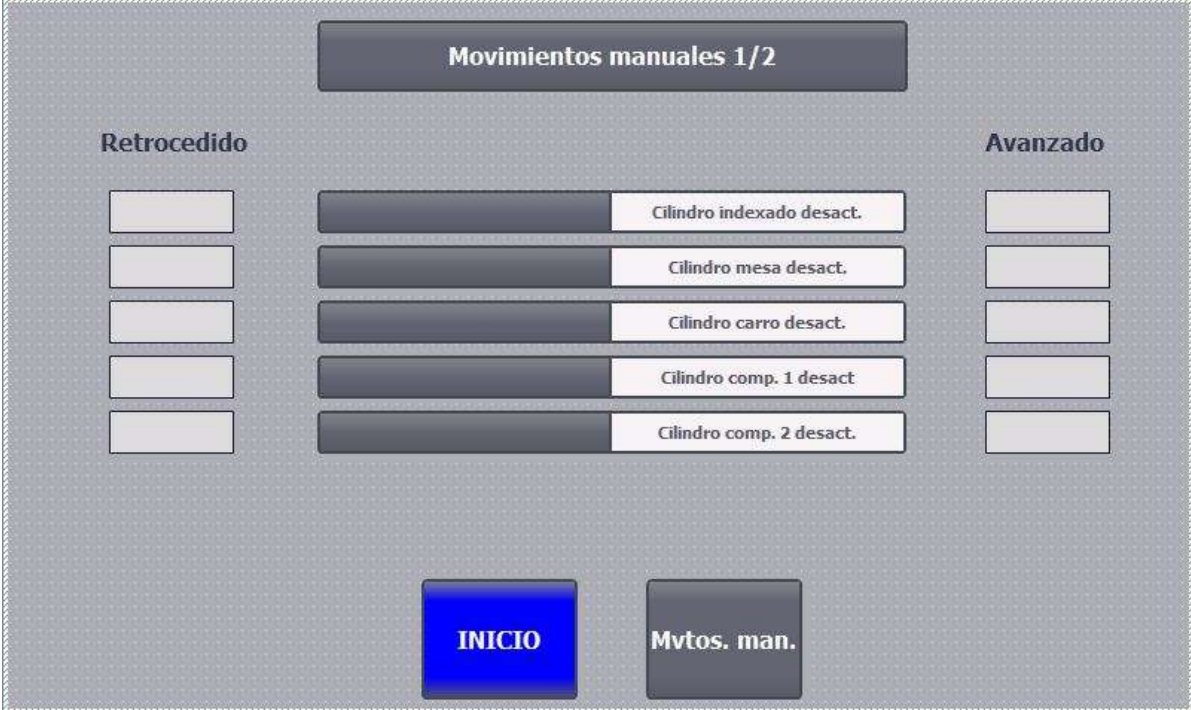

Figura 3.14 HMI ciclo en manual

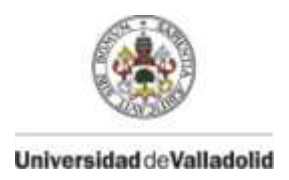

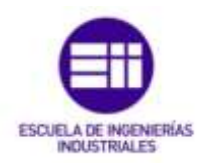

## **3.4 COMPONENTES**

Antes, todas las operaciones de comprobación eran realizadas por operarios, debido a que las tecnologías no estaban optimizadas y su implantación era de muy elevados costes, en la actualidad la tecnología permite la fácil implantación de estos procesos, siendo sistemas mucho más depurados y de costes inferiores.

En este apartado se van a describir los componentes necesarios para el funcionamiento de la máquina y todo su proceso.

Dichos componentes quedan diferenciados en dos campos, debido a la energía que los acciona.

Los primeros son componentes que necesitan electricidad para su funcionamiento y los segundos son componentes neumáticos que son accionados por aire comprimido.

#### **3.4.1 Componentes eléctricos**

Los elementos eléctricos que intervienen en la máquina son:

- PLC
	- o Fuente alimentación
	- o CPU
	- o Módulos entradas
	- o Módulos Salidas
	- o Pantalla HMI
- Detectores inductivos
- Detectores capacitivos
- Seguridades
	- o Barreras anti-intrusión

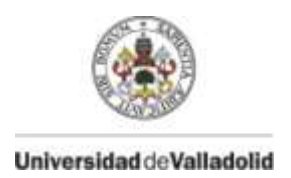

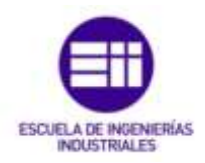

**3.4.1.1 PLC**

**HOOR** 

El elemento eléctrico más importante es el PLC, el cual es el encargado de gestionar toda la máquina al completo, ya sean movimientos, resultados, seguridades, pantallas de explotación en el HMI…

El conjunto del autómata está formado por:

- Fuente de alimentación de 24 VDC 20 A  $\rightarrow$  6EP1336 3BA10
- CPU 1515-2PN  $\rightarrow$  6ES7-515-2AM00-0AB0
- $\bullet$  Dos módulos de entradas : DI 32x24 VDC HF  $\rightarrow$  6ES7-521-1BL00-0AB0
- $\bullet$  Módulo salidas : DQ 32 x 24 VDC/0,5 A ST  $\rightarrow$  6ES7-522-1BL00-0AB0
- Pantalla HMI: KTP700 Basic PN  $\rightarrow$  6AV2-123-2GB03-0AX0

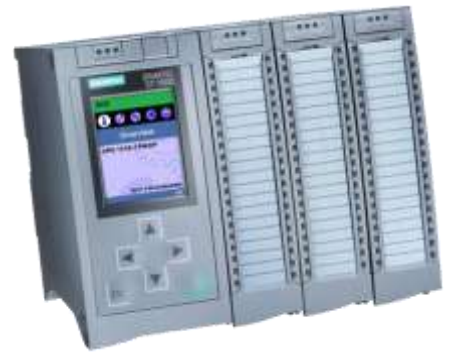

Figura 3.15 PLC Siemens

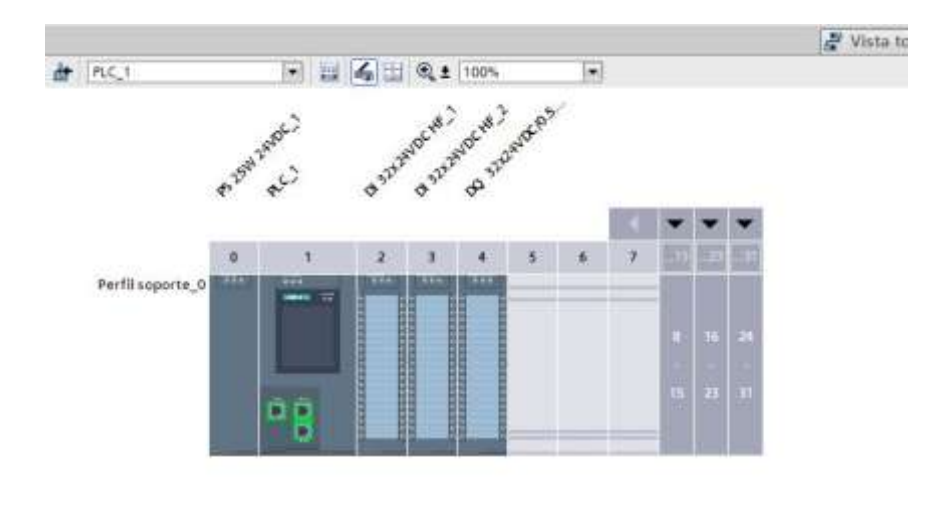

#### Figura 3.16 PLC vista topológica

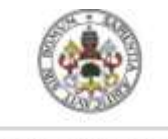

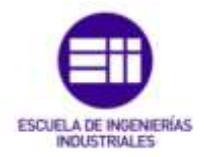

Universidad deValladolid

#### **Fuente de alimentación de 24 VDC – 20 A 6EP1336 - 3BA10**

Encargada de suministrar energía a 24 VDC a todo el autómata así como a las entradas y salidas que intervienen en este.

#### **Datos técnicos fuente de alimentación**

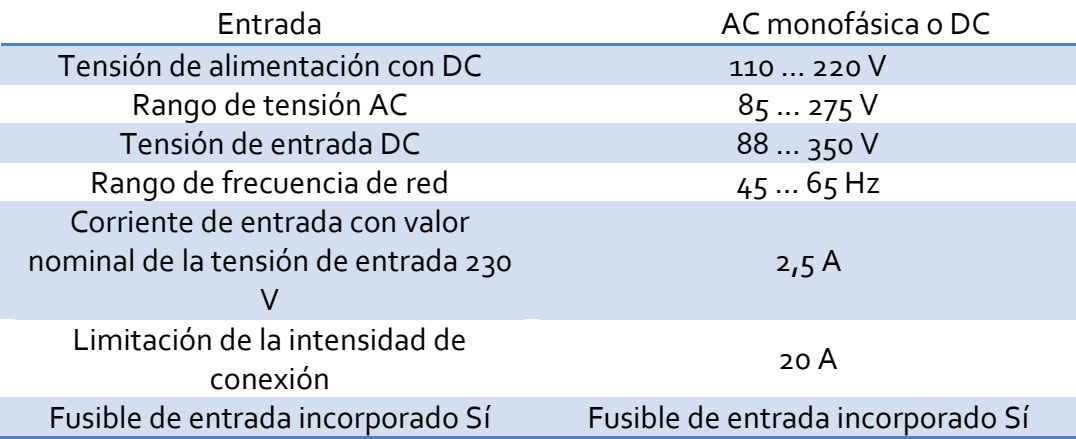

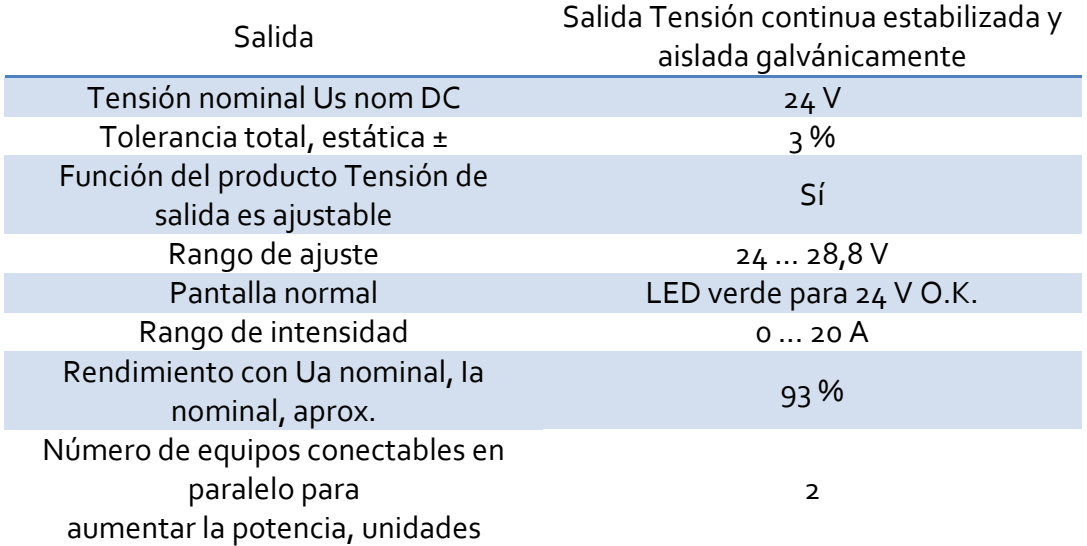

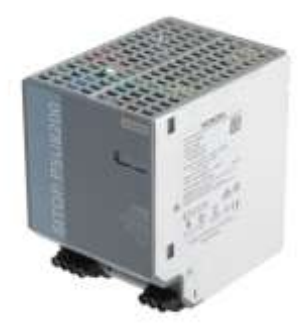

Figura 3.17 Fuente de alimentación

24

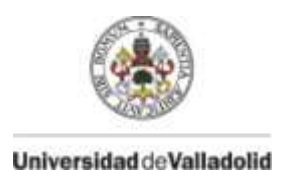

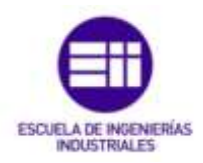

#### • CPU 1515-2PN  $\rightarrow$  6ES7-515-2AM00-0AB0

La CPU contiene el sistema operativo y ejecuta el programa de usuario. El programa de usuario se encuentra en la SIMATIC Memory Card y se procesa en la memoria de trabajo de la CPU.

Las interfaces PROFINET disponibles en la CPU permiten la comunicación simultánea con dispositivos PROFINET, controladores PROFINET, dispositivos HMI, programadoras, otros controladores y más sistemas. La CPU1515-2 PN soporta el funcionamiento como controlador IO e I-Device.

La CPU1515-2 PN tiene las siguientes características técnicas:

- **Comunicación:– Interfaces**. La CPU1515-2 PN tiene dos interfaces PROFINET.
	- $\checkmark$  Servidor web integrado : La CPU es accesible para fines de diagnóstico a través de un servidor web integrado.
- **Diagnóstico de sistema integrado:** 
	- Los avisos para el diagnóstico de sistema los genera automáticamente el sistema y se visualizan en una programadora/un PC, un panel HMI, el servidor web o el display integrado. El diagnóstico desistema también está disponible cuando la CPU se encuentra en estado operativo STOP.
- **Seguridad integrada:**
	- $\checkmark$  Protección de know-how: La protección de know-how protege los bloques de usuario frente a accesos y modificaciones no autorizados.
	- $\checkmark$  Protección contra copia: La protección contra copia vincula los bloques de usuario al número de serie de la SIMATIC Memory Card o de la CPU. Los programas de usuario no pueden ejecutarse sin la correspondiente SIMATIC Memory Card o la CPU.
	- Protección de acceso: Una protección de acceso avanzada ofrece una excelente protección frente a los cambios de configuración no autorizados. Mediante niveles de autorización se otorgan derechos por separado a diferentes grupos de usuarios.

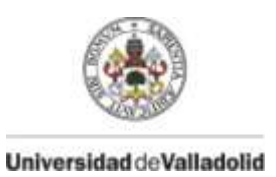

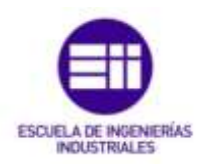

- Protección de la integridad: El sistema protege los datos transferidos a la CPU frente a manipulaciones. La CPU detecta datos de ingeniería erróneos o manipulados.
- **Indicadores LED:**

La CPU1515-2 PN posee tres LED para indicar el estado operativo actual y el estado de diagnóstico.

#### **Datos técnicos**

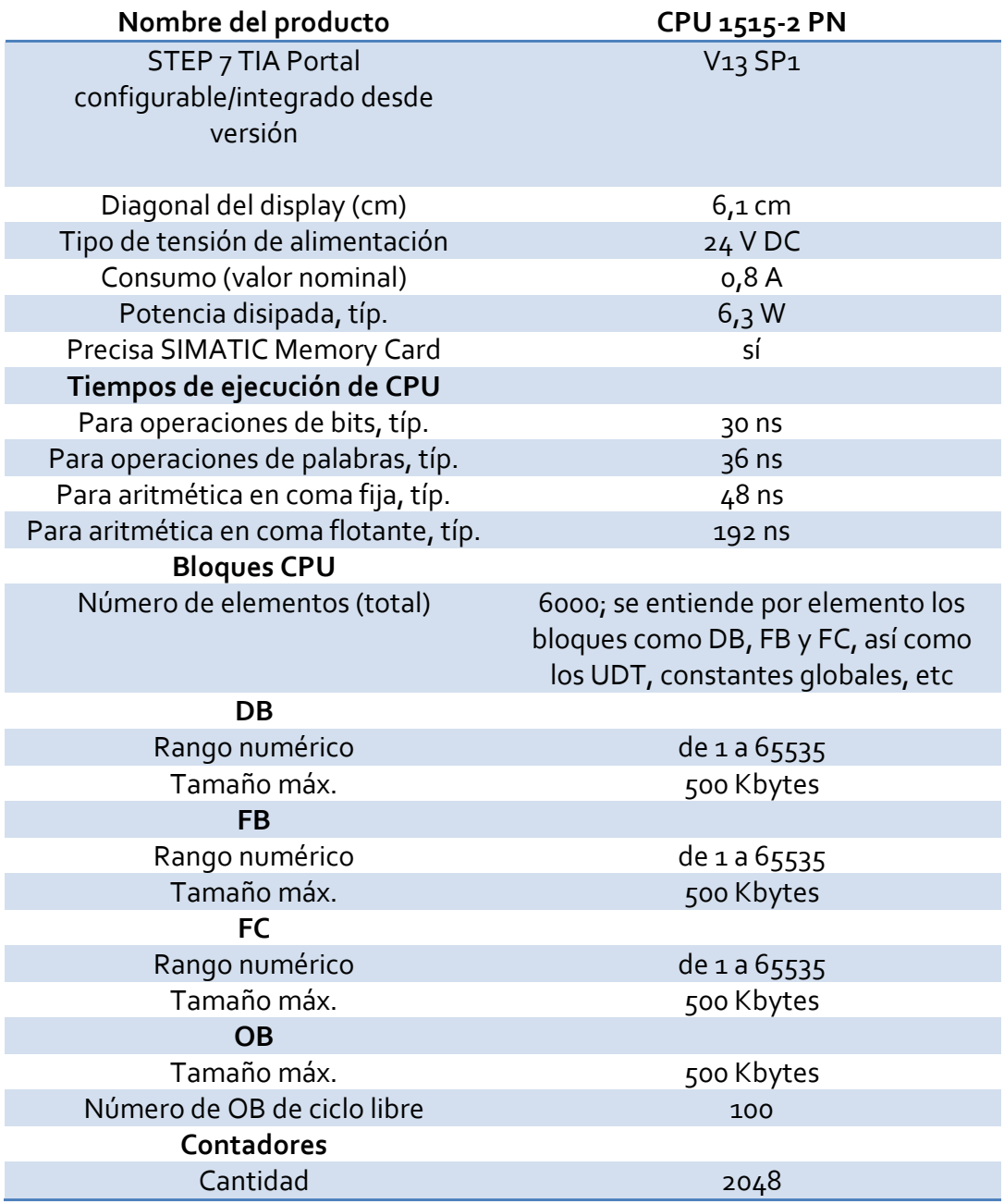
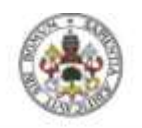

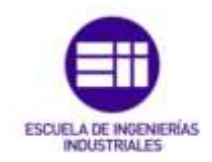

Universidad deValladolid

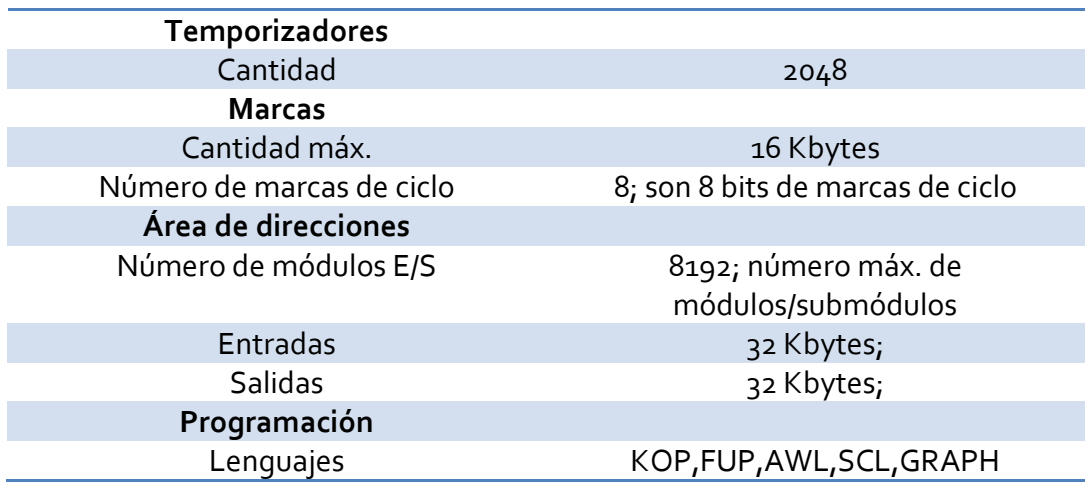

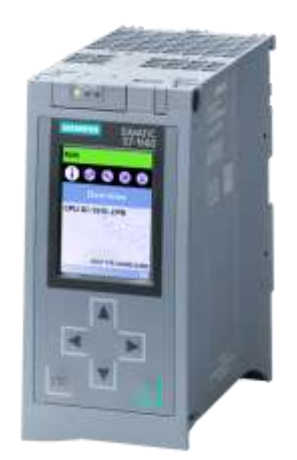

Figura 3.18 CPU 1515-2 PN

 $\bullet$  Módulo de entradas: DI 32x24 VDC HF  $\rightarrow$  6ES7-521-1BL00-0AB0

El módulo cuenta con 32 entradas digitales que funcionan con una tensión continua de 24V.

La asignación del espacio de direcciones en la configuración como módulo de 32 canales con información de calidad. La dirección inicial del módulo puede asignarse libremente. Las direcciones de los canales se derivan de dicha dirección inicial.

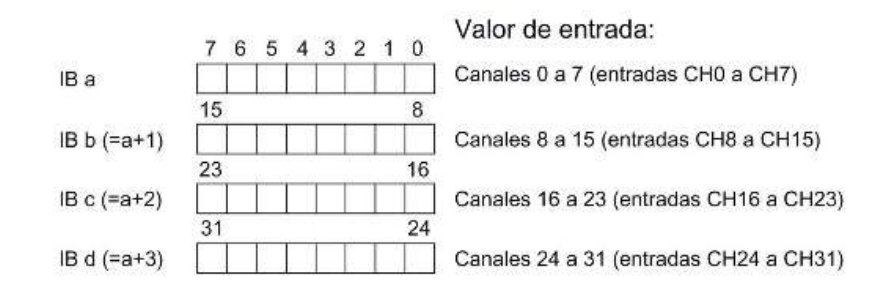

# Figura 3.19 Direccionamiento entradas

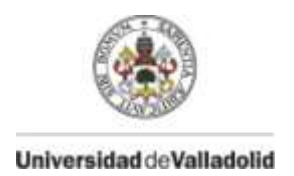

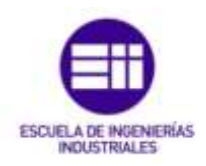

El módulo cuenta con indicadores Led de estado y error así como códigos del error.

Dependiendo de la combinación de las luces de run y error significa un error u otro, estas luces pueden estar apagadas, parpadeando o encendidas.

Ejemplos de defectos pueden ser que no hay tensión o es muy baja, hardware defectuoso, error de módulo…

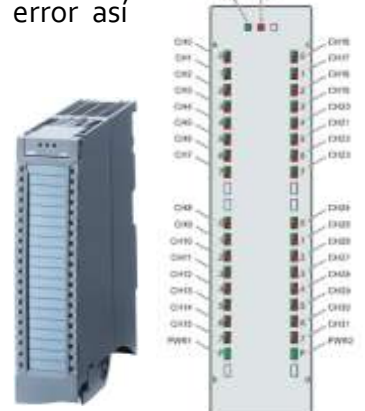

Figura 3.20 Módulo entradas e indicadores led

# **Datos técnicos**

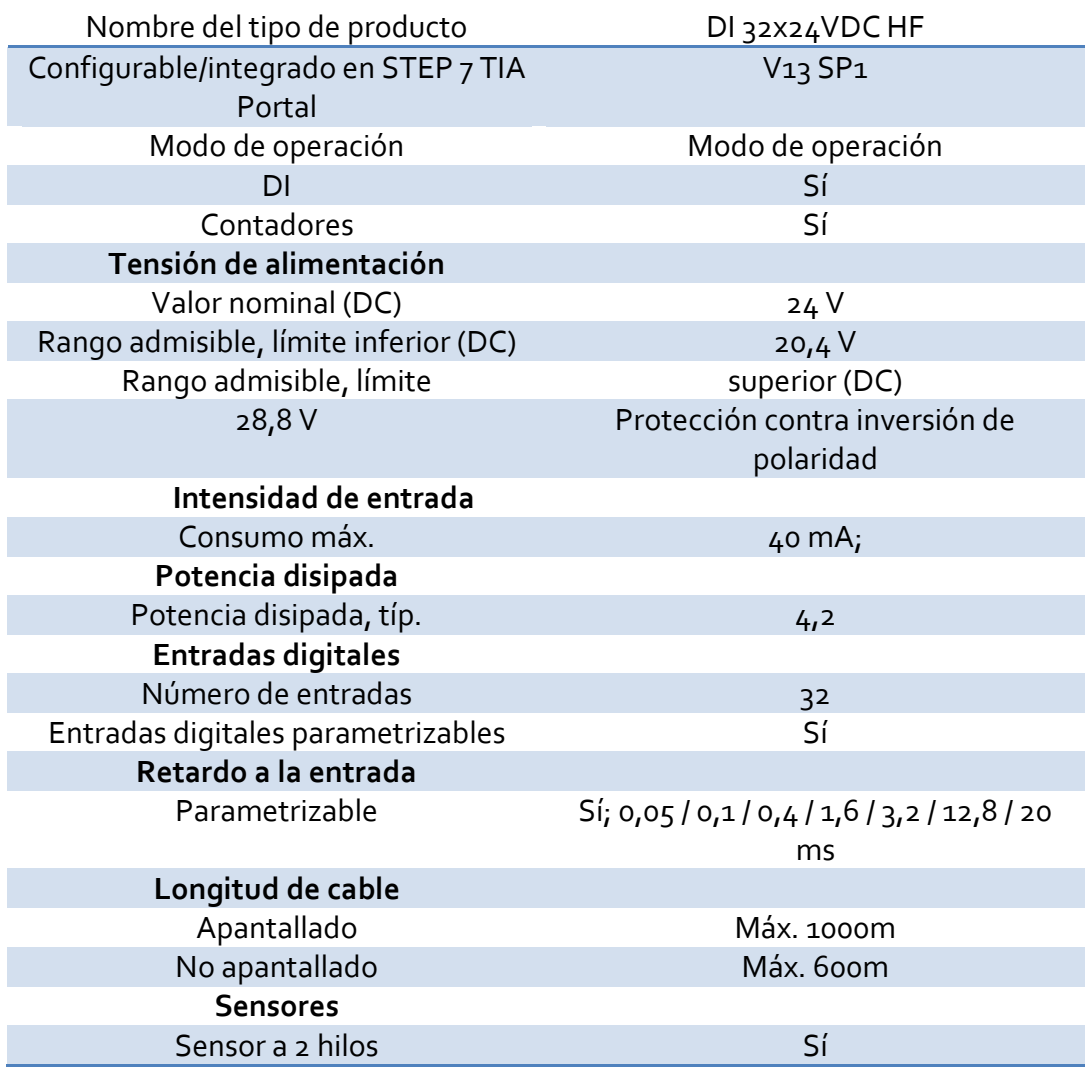

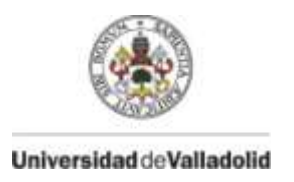

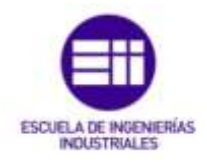

**Módulo de Salidas: DQ 32 x 24 VDC/0,5 A ST 6ES7-522-1BL00-0AB0**

El módulo cuenta con 32 salidas digitales que funcionan con una tensión continua de 24V.

La asignación del espacio de direcciones en la configuración como módulo de 32 canales con información de calidad. La dirección inicial del módulo puede asignarse libremente. Las direcciones de los canales se derivan de dicha dirección inicial.

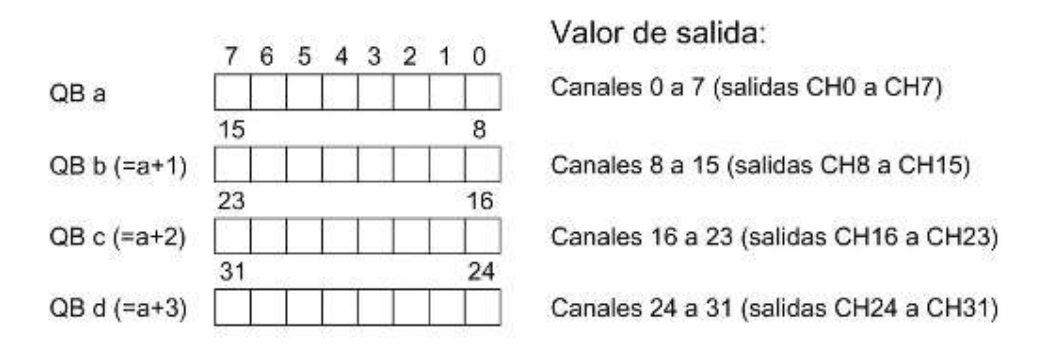

Figura 3.21 Direccionamiento Salidas

El módulo cuenta con indicadores Led de estado y error así como códigos del error.

Dependiendo de la combinación de las luces de run y error significa un error u otro, estas luces pueden estar apagadas, parpadeando o encendidas.

Ejemplos de defectos pueden ser que no hay tensión o es muy baja, hardware defectuoso, error de módulo…

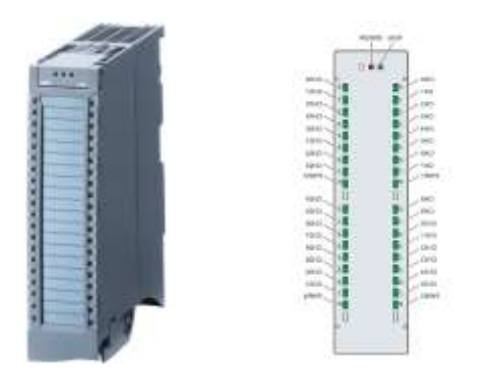

Figura 3.22 Módulo salidas e indicadores led

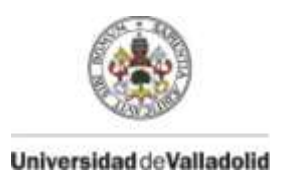

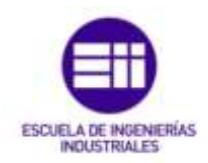

# **Datos técnicos**

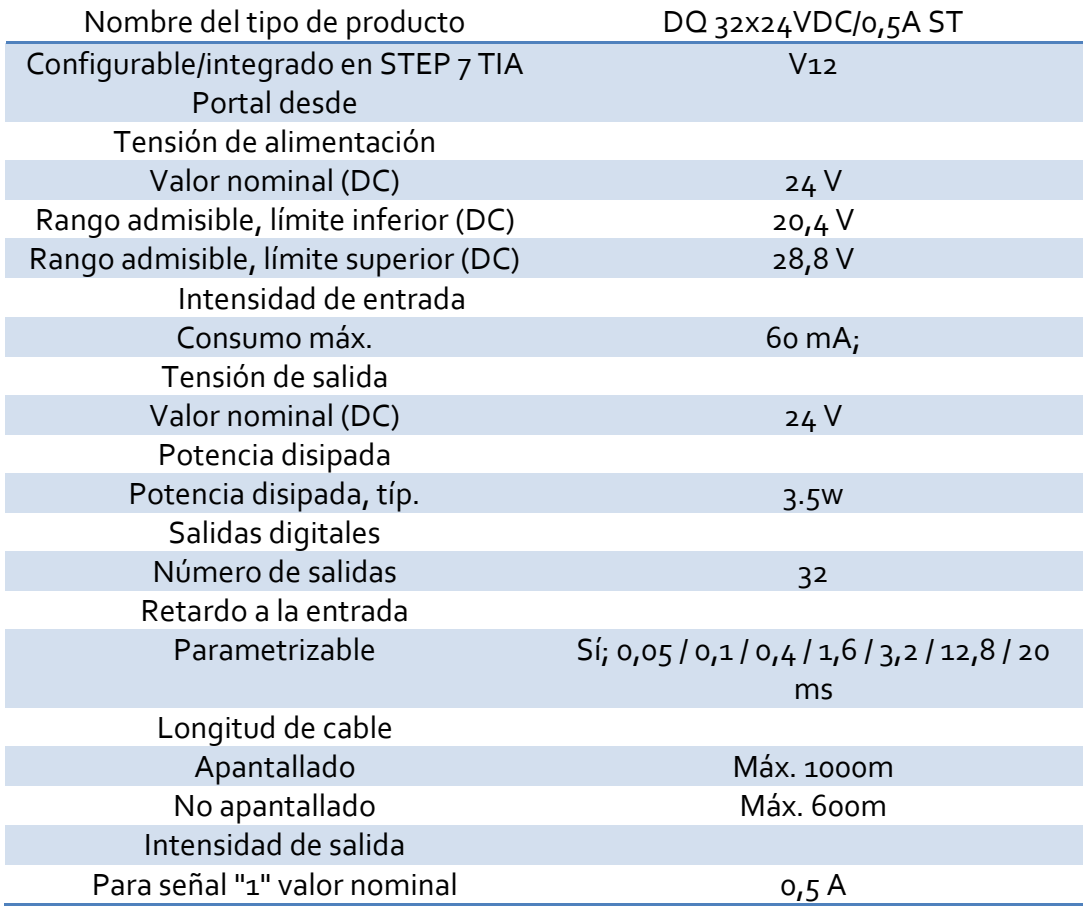

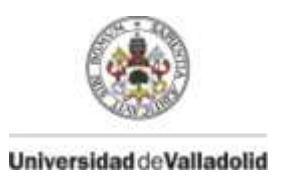

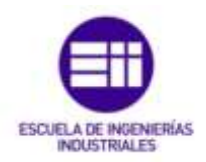

#### **•** Pantalla HMI: KTP700 Basic PN  $\rightarrow$  6AV2-123-2GB03-0AX0

La pantalla SIMATIC HMI, KTP700 Basic, Basic Panel, se maneja de manera táctil o con teclado alojado en la parte inferior de esta.

Es una pantalla TFT de 7", con 65536 colores. Posee interfaz PROFINET, configurable a partir de WinCC Basic V13/ STEP 7 Basic V13.

## **Datos técnicos**

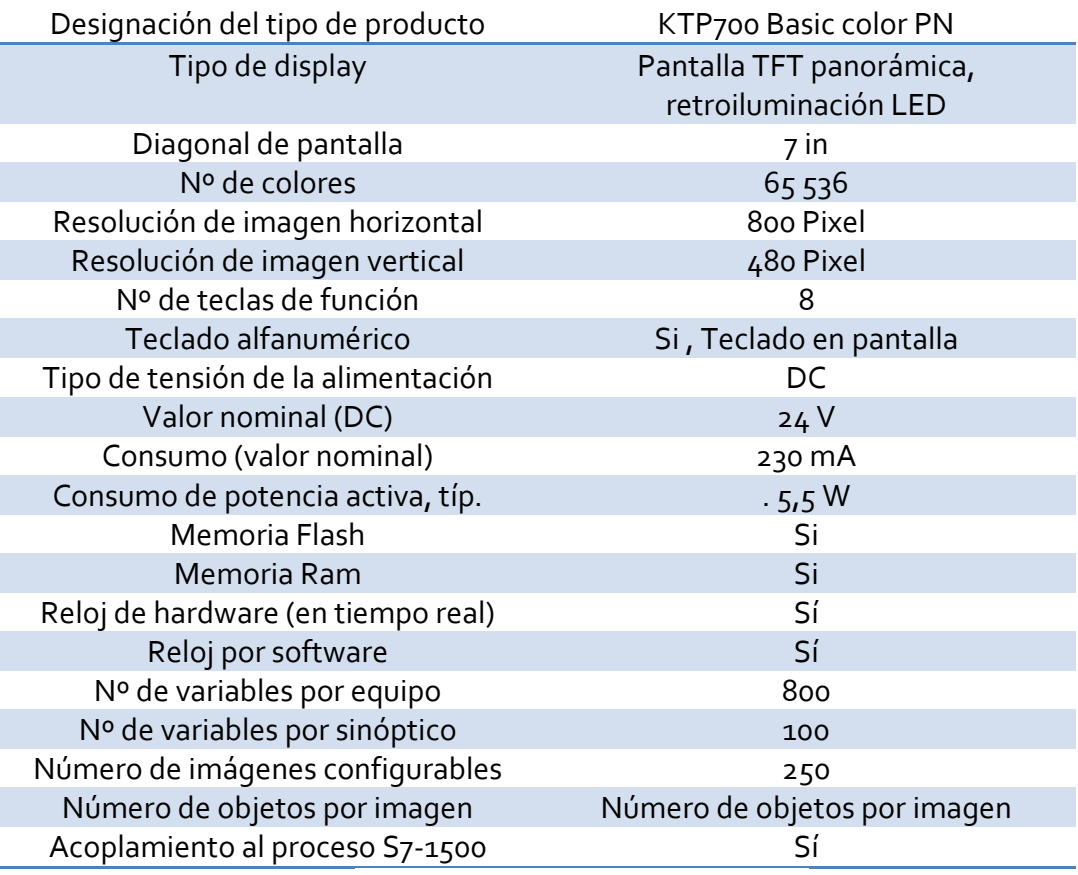

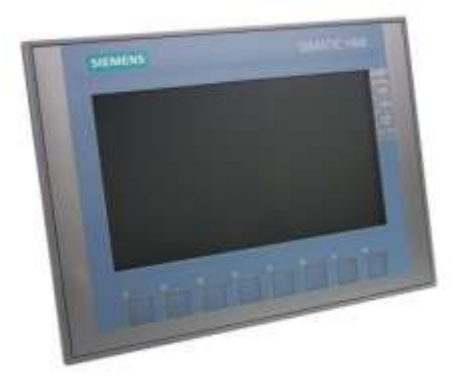

Figura 3.23 HMI KTP700

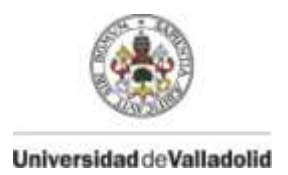

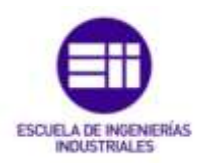

# **3.4.1.2 Detectores inductivos**

Los detectores inductivos utilizados son MK5102 con ranura en T.

Su función es detectar la posición de avance o retroceso de cada uno de los cilindros neumáticos que forman parte de la máquina.

Su colocación es un carril que presentan los cilindros, su correcto posicionamiento es muy importante, ya que la detección de estos sensores hacen que las electroválvulas que dotan de aire para avanzar o retroceder dejen de hacerlo, es decir, que el cilindro pare su movimiento.

Un mal posicionamiento de estos haría que las posiciones del indexado, mesa, carro o cilindros de control no sean las correctas, pudiendo ser dañinas para la máquina al crear interferencias entre partes de esta, no llegar a detectar ninguna pieza en la verificación de los componentes aunque estos estén correctos, no anclar la mesa…

Al igual que en caso de movimiento de un cilindro y la ausencia de la presencia de un detector de posición que active la señal de parada de este, produciría un fallo en la máquina.

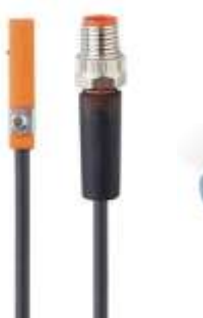

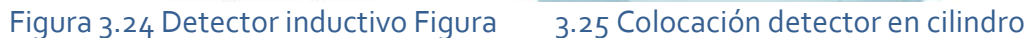

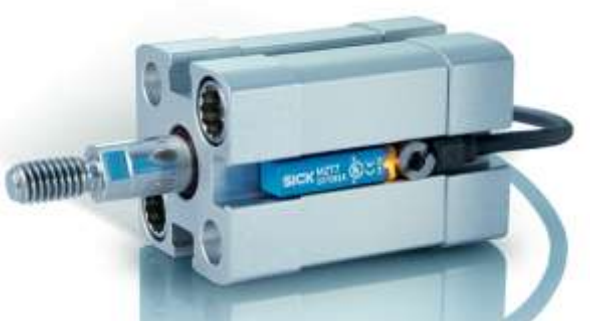

# **Datos técnicos**

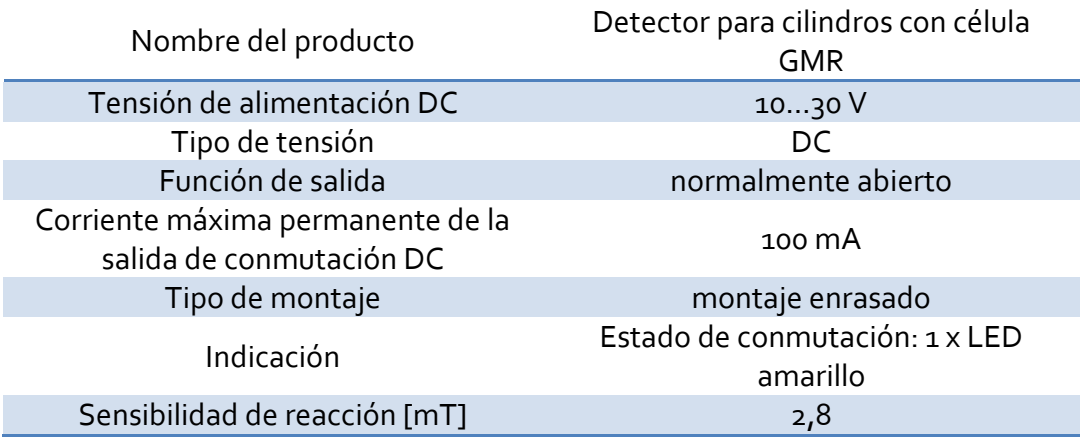

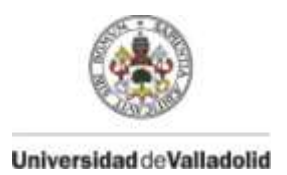

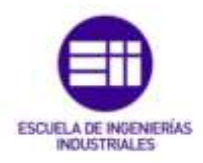

#### **3.4.1.3 Detectores capacitivos**

Los detectores capacitivos utilizados son IFM Electronic KI6000.

La función de estos detectores capacitivos es variada, por un lado son empleados en la detección de que el portón este colocado en su posición correcta, al no ser de materiales metálicos, los detectores capacitivos son los adecuados para esta función.

Su otra aplicación es ser solidarios a los cilindros de comprobación de los refuerzos y componentes, son los encargados de obtener el resultado de la correcta presencia y posicionamiento de estos. Son perfectos para este trabajo ya que el rango de detección es ajustable y con un campo el cual no cree interferencia y falsos resultados con otros elementos de la máquina.

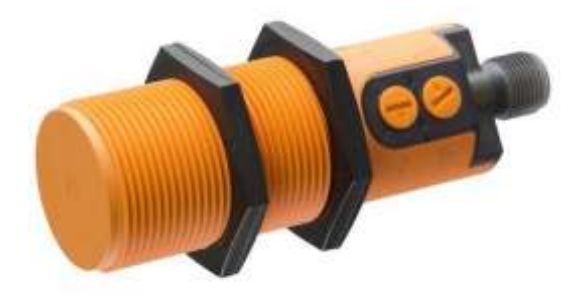

Figura 3.26 Detector capacitivo

## **Datos técnicos**

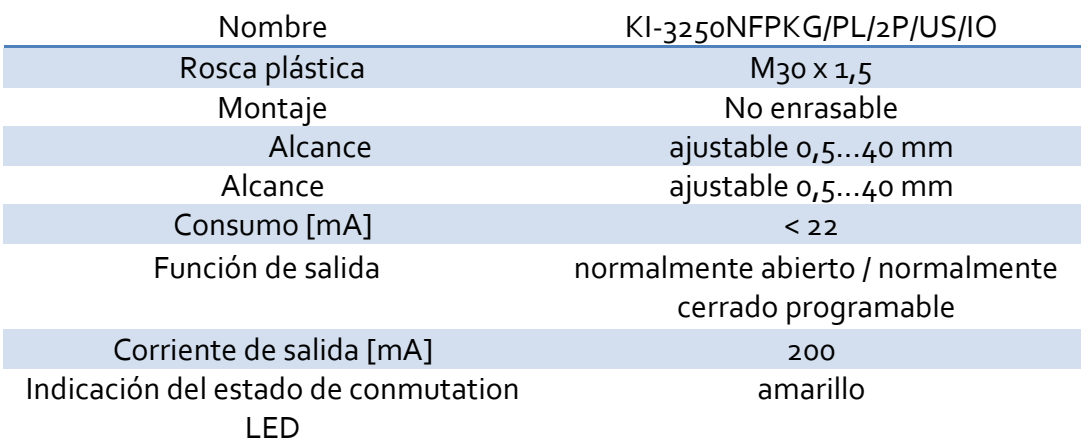

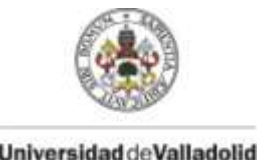

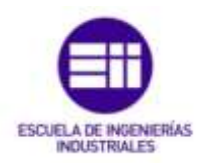

Universidad de Valladolid

#### **3.4.1.4 Seguridades**

Un punto muy importante en toda máquina y entorno industrial es la seguridad del operario, no solo teniendo en cuenta que el operario o cualquier persona tenga cuidado y precaución, si no que en caso de cualquier percance ya sea humano o de la máquina poder pararla, así como impedir el acceso a esta cuando el ciclo de movimientos este activo.

Para ello, la máquina se ha diseñado con la condición que sólo puede estar en proceso el ciclo mientras el bimanual este pulsado en todo momento, en caso de soltar cualquier pulsador de los dos la máquina para inmediatamente, con esto se evita que el operario pueda introducir cualquier parte de su cuerpo en las partes mecánicas de esta permaneciendo en un sitio fuera de peligro.

La instalación cuenta con dos setas de emergencia con enclavamiento mecánico que paran la máquina inmediatamente en la posición en la que se encuentre, una de ellas se encuentra en el propio bimanual y otra en el acceso a la máquina en la propia estructura de esta.

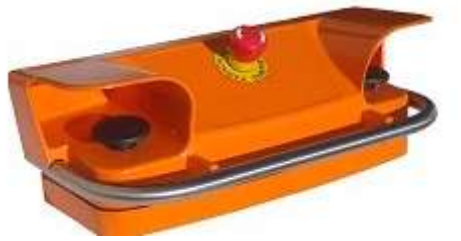

Figura 3.27 Seguridad en bimanual

Aunque el operario este obligado a permanecer en el mando bimanual mientras la máquina este en movimiento, hay más gente en la instalación, por lo que es necesario restringir el acceso a la máquina, por lo que la máquina esta dentro de una estructura metálica con la única abertura de un lado, por el que se introducen los portones.

En el acceso a esta abertura hay colocadas dos barreras anti-intrusión de infrarrojos, que en el caso de intrusión de alguien o algún objeto detengan la máquina en la posición en la que se encuentre.

Hay dos barreras anti-intrusión, una de 1500 mm y otra de 300mm.

Las barreras son de la marca Sick.

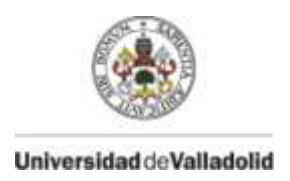

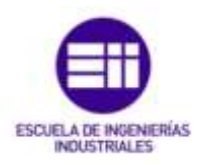

Estas barreras están formadas por dos componentes, un emisor de infrarrojos y un receptor de estos.

Si no hay interferencia de estos rayos infrarrojos significa que no hay intrusión, pero si en algún momento el receptor deja de recibir estos infrarrojos, significa que algo ha cortado esa barrera.

Es muy importante el correcto enfrentamiento de emisor y receptor, ya que una mala colocación significaría que nunca el receptor obtendría los rayos infrarrojos.

La barrera de 1500 mm está en posición vertical evitando que algo entre por el frente de la máquina o andando, y la barrera de 300 mm en posición horizontal a nivel de los tobillos de una persona, para que nada entre desde abajo.

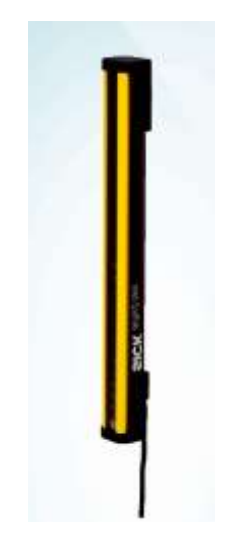

Figura 3.28 Barrera anti-intrusión

# **Datos técnicos**

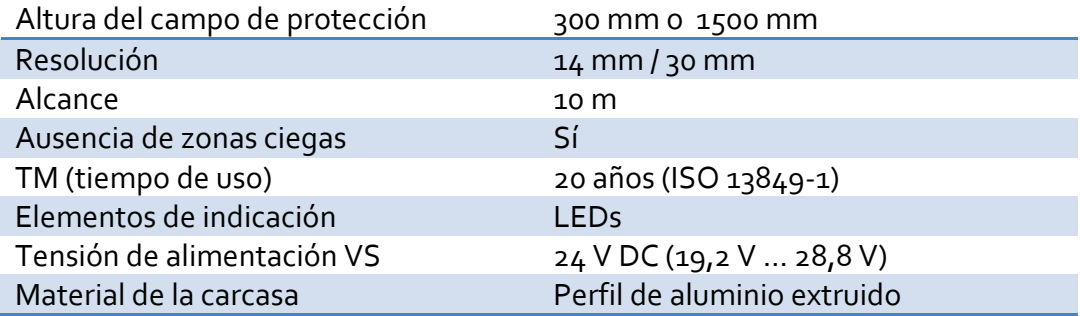

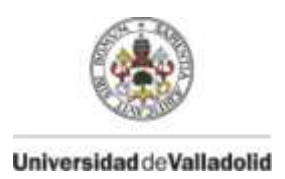

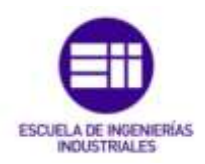

# **3.4.2 Componentes neumáticos**

El movimiento de la máquina es producido por energía neumática, la cual presenta las siguientes ventajas.

- 1. Es abundante (disponible de manera ilimitada).
- 2. Transportable (fácilmente transportable, además los conductos de retorno son innecesarios puesto que lo escapes se hacen a la atmósfera).
- 3. Se puede almacenar (permite el almacenamiento en depósitos).
- 4. Resistente a las variaciones de temperatura.
- 5. Es seguro, antideflagrante (no existe peligro de explosión ni incendio).
- 6. Limpio (lo que es importante para industrias)
- 7. Los elementos que constituyen un sistema neumático, son simples y de fácil comprensión.
- 8. La velocidad de trabajo es alta. Además permite invertir fácilmente el sentido de trabajo.
- 9. Tanto la velocidad como las fuerzas son regulables de una manera continua. La neumática resulta útil para esfuerzos que requieran precisión y velocidad.
- 10. Aguanta bien las sobrecargas (no existen riesgos de sobrecarga, ya que cuando ésta existe, el elemento de trabajo simplemente para sin daño alguno).

Todas estas características la hacen la energía más adecuada para este tipo de maquinaria.

Los principales elementos neumáticos que intervienen son los cilindros neumáticos, así como las electroválvulas que gestionan el movimiento de estos permitiendo el acceso de aire a las diferentes cámaras de los cilindros.

Estos elementos neumáticos se desarrollan en los siguientes apartados:

- Cilindros neumáticos
- **•** Electroválvulas

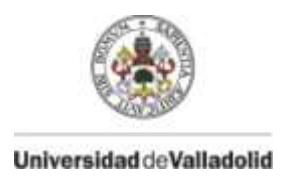

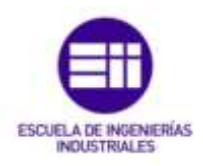

# **3.4.2.1 Cilindros neumáticos**

La función de los cilindros neumáticos es transformar la energía acumulada en el aire comprimido en energía mecánica mediante un movimiento rectilíneo.

El cilindro es un tubo de sección circular constante, cerrado por ambos extremos, en cuyo interior se desliza un émbolo solidario con un vástago que atraviesa uno de los fondos. El émbolo divide al cilindro en dos volúmenes llamados cámaras y existen dos aberturas en las cámaras por donde puede entrar y salir el aire.

La capacidad de trabajo de un cilindro viene determinada por su carrera y su diámetro.

El tipo de cilindros empleados son los de doble efecto.

En los cilindros de doble efecto existen dos tomas de aire, una a cada lado del émbolo. Estos cilindros pueden producir movimiento en ambos sentidos, avance y retroceso, a diferencia de lo que ocurre con los de simple efecto.

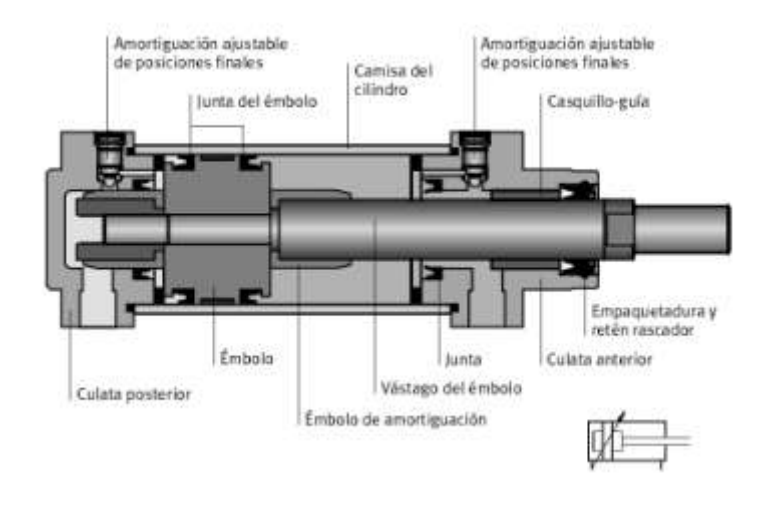

Figura 3.29 Composición cilindro doble efecto

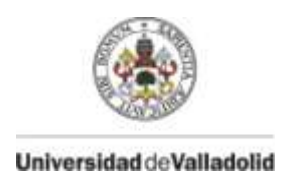

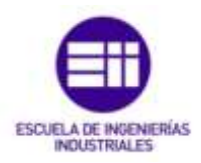

Como se ha descrito en apartados anteriores, la instalación está compuesta por once cilindros con diferentes funciones entre ellos.

Los cilindros elegidos son de la marca Metal Work, que tienen amortiguación neumática y están preparados para instalar detectores de posición inductivos. Los vástagos son de acero cromado y disponen de camisa de aluminio.

El tipo de fluido que los acciona es aire con o sin lubricación y su presión máxima de funcionamiento es de 10 bar.

Las dimensiones de los cilindros son las siguientes:

- Cilindro mesa 100Ø x500 mm
- Cilindro carro 100Ø x500 mm
- Cilindro indexado 80Ø x 75 mm
- Cilindros verificación componentes 32Ø x50 mm

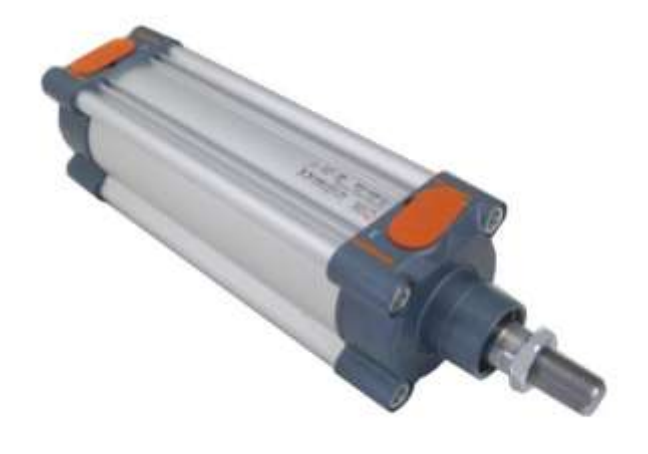

Figura 3.30 Cilindro neumático Metal Work

La presión de funcionamiento del aire comprimido es de 6 kg/cm<sup>3</sup>, ya que los cilindros disponen de la fuerza suficiente para realizar el movimiento de esta.

## **Tabla cilindros - Fuerza**

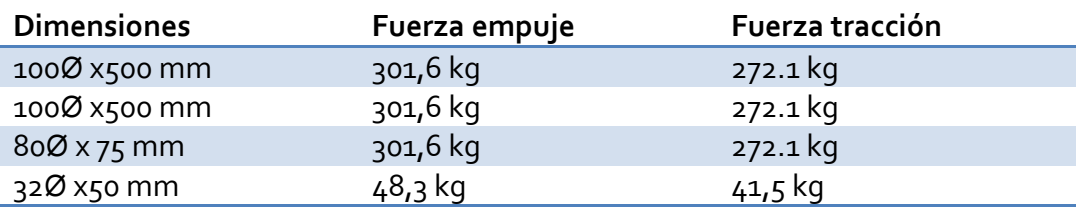

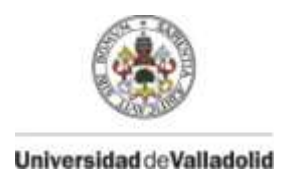

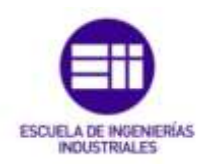

# **3.4.2.1 Electroválvulas**

Una electroválvula es un[a válvula](https://es.wikipedia.org/wiki/V%C3%A1lvula) [electromecánica,](https://es.wikipedia.org/wiki/Electromec%C3%A1nica) diseñada para controlar el paso de un [fluido](https://es.wikipedia.org/wiki/Fluido) por un conducto o [tubería.](https://es.wikipedia.org/wiki/Tuber%C3%ADa) La válvula se mueve mediante una bobina [solenoide.](https://es.wikipedia.org/wiki/Solenoide) Generalmente no tiene más que dos posiciones: abierto y cerrado, o todo y nada. Las electroválvulas se usan en multitud de aplicaciones para controlar el flujo de todo tipo de fluidos.

Su función es dotar de aire comprimido a la cámara específica de los cilindros siendo gobernada por el autómata, es decir, una salida del autómata pilota la electroválvula según la lógica del programa, esta permite el paso de aire a una cámara de un cilindro, el cual inicia el movimiento.

Las electroválvulas empleadas son 5/3 con centro cerrado. El motivo de estas válvulas es que pueden pilotar el avance o retroceso de los cilindros, y su posición de reposo no permite el escape de aire, por lo que ante una parada de emergencia el autómata corta la señal de pilotaje de la electroválvula y estaría en posición de reposo, y al no tener escape de aire el cilindro de detendría inmediatamente.

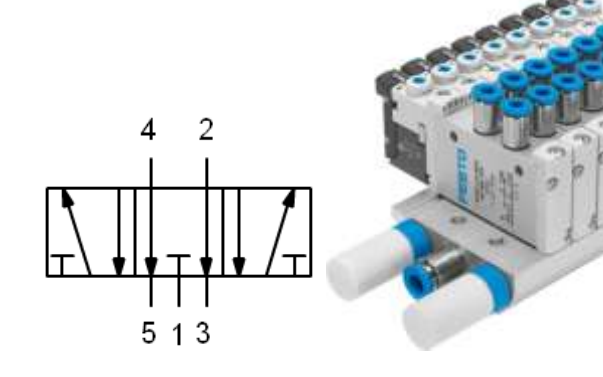

Figura 3.31 Válvula 5 / 3 C.C. Figura 3.32 Conjunto electroválvulas

# **Datos técnicos**

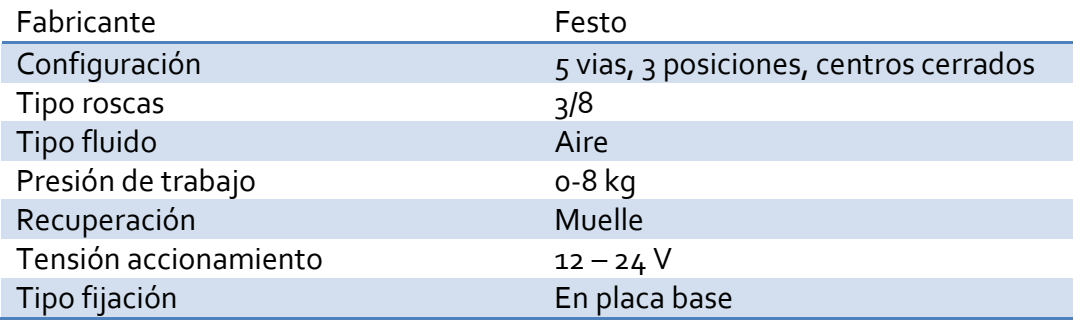

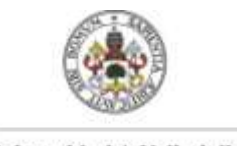

Universidad de Valladolid

 **Gestión de una máquina verificadora de componentes del portón de un coche mediante Tia Portal**

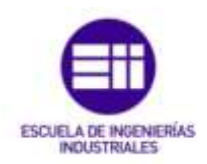

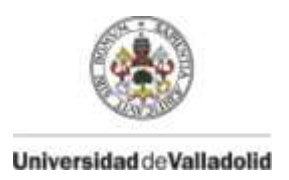

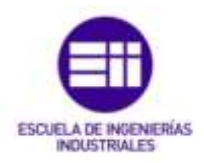

# **4. DESCRIPCIÓN PROGRAMA TIA PORTAL**

#### **4. 1 Introducción**

En este apartado se va a desarrollar todo lo referente a la programación del programa del autómata el cual contiene toda la lógica de movimientos, comprobaciones, defectos, contadores, gestión de las balizas y todas las pantallas del HMI.

## **4. 2 Estructura del programa**

El programa está programado con diferentes herramientas que nos ofrece Step7. La programación es modular, lo que nos permite hacer programas tipo que son empleados para casos en particular y ser utilizado múltiples veces. Lo que es una gran ventaja ya que en caso de modificación de las entradas, salidas o memorias que intervienen en el programa, solo hay que modificar el asociamiento de la variable que interviene con la variable genérica que tiene el módulo programa, además de su uso múltiples veces.

Bloque organización (OB)

Los bloques de organización constituyen el interface entre el sistema operativo y el programa de usuario. Son llamados por el sistema operativo y controlan el procesamiento cíclico y controlado por alarmas del programa, el comportamiento de arranque del sistema de automatización y el tratamiento de los errores. Programando los bloques de organización se define el comportamiento de la CPU.

Los bloques de organización determinan la secuencia (eventos de arranque) en la que habrán que ejecutarse las diferentes partes del programa. La ejecución de un OB puede ser interrumpida por la llamada de otro OB. Qué OB puede interrumpir a otro OB depende de la prioridad. Los OBs de mayor [prioridad](http://www.sc.ehu.es/sbweb/webcentro/automatica/Step7/paginas/contenido/step7/2/2.3.1.2.htm) pueden interrumpir a los de menor. La menor prioridad la tiene el OB de tarea no prioritaria.

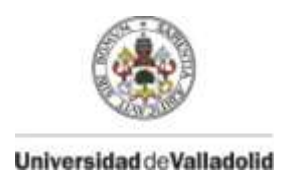

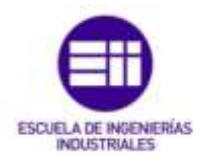

Función (FC)

Un bloque FC (Función) es una subrutina la cual puede contener una secuencia en específico, y que puede ser llamado desde otro bloque OB, FC o FB. Su peculiaridad reside en que no contiene un almacenamiento cíclico de datos, es decir, si dentro de él se tiene algún programa donde se escribe algún valor o se realiza una operación este podrá ser útil en esa y solo esa ejecución, y en la siguiente llamada del bloque FC el resultado de aquella operación se perderá.

Bloque función (FB)

Un bloque FB (Function Block) es una subrutina la cual también puede contener una secuencia u operaciones dentro de él, y que puede ser llamado también desde otro bloque como OB, FC o FB. A diferencia del FC, éste bloque tiene asociado por defecto un **DB de Instancia**, en el cual los valores procedentes del FB son almacenados, a éstos datos se les llama *ESTÁTICOS*, y solo los tienen los FBs.

Variables locales, globales temporales y estáticas

Las variables locales, son aquellas que puede acceder el bloque en el que está asignado, si algún otro bloque intenta acceder o usar estas variables, le resultará imposible acceder a ellas de forma directa. Las variables globales, como el nombre lo indica, son aquellas que pueden ser usadas o accedidas desde y por cualquier bloque del proyecto.

En TIA Portal las variables Globales son aquellas que son direccionadas como entradas, salidas o memorias (E, Q, M); en cambio en TIA Portal las variables locales se agregan en cada FB o FC y se distinguen por tener precedente a su nombre el signo "#"

Las variables temporales están tanto en los FCs como en los FBs, representan los datos que después de un ciclo de lectura del PLC a ese bloque son borradas, pues solo estuvieron activas por ese tiempo de ejecución. En cambio las variables estáticas son exclusivas de los FBs ya que éstas se almacenan en el DB de instancia asociado a él, haciendo que el valor o dato escrito permanezca accesible y de forma continua sin importar si se mandó a llamar nuevamente el FB o no.

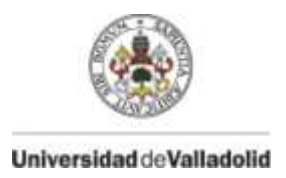

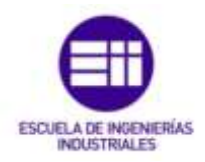

El programa está estructurado en un bloque OB, once FC y once FB que es llamado múltiples veces, almacenado en treinta y nueve DB, de la siguiente forma:

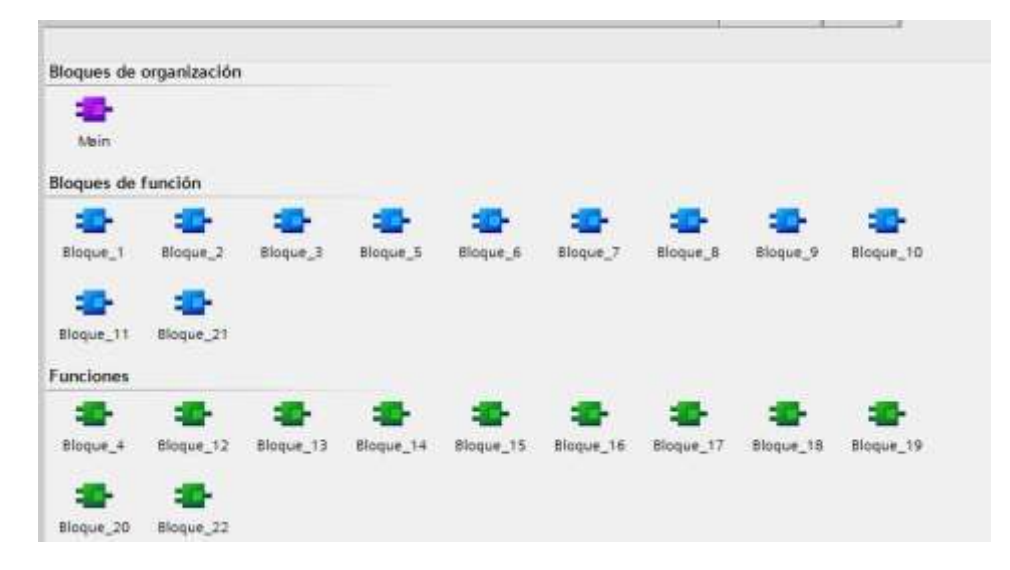

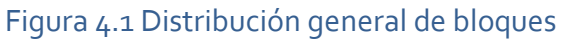

| Arbot del proyecto                  | <b>FRIDE</b> | TFG- a entregar > PLC_1 [CPU 1515-2 PN] > Bloques de progra                                                                                                    |               |             |
|-------------------------------------|--------------|----------------------------------------------------------------------------------------------------|---------------|-------------|
| Dispositivos                        |              |                                                                                                    |               |             |
| 900                                 | 쌾            | 高級手法 社会国連回信: 自己 ていさ                                                                                                    |               |             |
|                                     |              | Main                                                                                                    |               | Ir allem    |
| T Configuración de dispositivos     | ô            | Nombre                                                                                                    | Tipo de datos | Valor prede |
| <sup>9</sup> , Online y diagnóstico |              | $-1$ $-1$ $min$                                                                                                    |               |             |
| · in Bloques de programa            |              |                                                                                                    |               |             |
| Agregar nuevo bloque                |              | $\begin{array}{ccccccccc}\n\text{d} & \text{d} & \text{d} &$ |               |             |
| Main [OBT]                          |              | Titulo del bioque: "Main Frogram Sweep (Cycle)"                                                                                                    |               |             |
| Bloque 4 [FC1]                      |              | Comentario                                                                                                    |               |             |
| Bloque_12 (FC2)                     | 面            |                                                                                                    |               |             |
| Bloque 13 (FC3)                     |              | Segmento 1:                                                                                                    |               |             |
| Bloque 14 (FC4)                     |              | FC gestion origen y orden marcha                                                                                                    |               |             |
| Bloque 15 (FCS)                     |              |                                                                                                    |               |             |
| Bloque 16 (FC6)                     |              | VCL                                                                                                    |               |             |
| <b>Bloque 17 (FC7)</b>              |              | "Bloque 4"                                                                                                    |               |             |
| Bloque 18 (FCB)                     |              | =EN<br>ENO:                                                                                                    |               |             |
| B- Bloque_19 (FC9)                  |              |                                                                                                    |               |             |
| Bloque 20 [FC10]                    |              |                                                                                                    |               |             |
| Bloque 22 (FC11)                    |              | Segmento 2:                                                                                                    |               |             |
| Bloque_1 [FB1]                      |              |                                                                                                    |               |             |
| Bloque 2 [FB2]                      |              | Fit gestion avance automatico y manual hasta fin avance carro.                                                                                                    |               |             |
| Bloque 3 [FB3]                      |              | 70                                                                                                    |               |             |
| D- Bloque 5 (FB4)                   |              | "Bloque 12"                                                                                                    |               |             |
| Bloque 6 [FBS]                      |              | EN-<br>END-                                                                                                    |               |             |
| Bloque 7 [FB6]                      |              |                                                                                                    |               |             |
| Bloque 8 [FB7]                      |              |                                                                                                    |               |             |
| Bloque 9 (FBS)                      |              |                                                                                                    |               |             |
| <b>Bloque</b> 10 [FB9]              |              | Main [Off1]                                                                                                    |               |             |
| Bloque 11 (F810)                    |              | General                                                                                                    |               |             |
| Bloque 21 (FB11)<br>Vista detallada | Ψ            | ÷.<br>General                                                                                                    |               |             |

Figura 4.2 Árbol proyecto

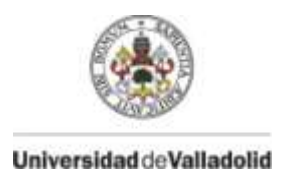

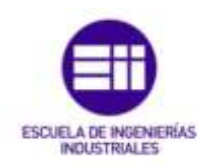

El programa sigue la siguiente estructura en forma de árbol:

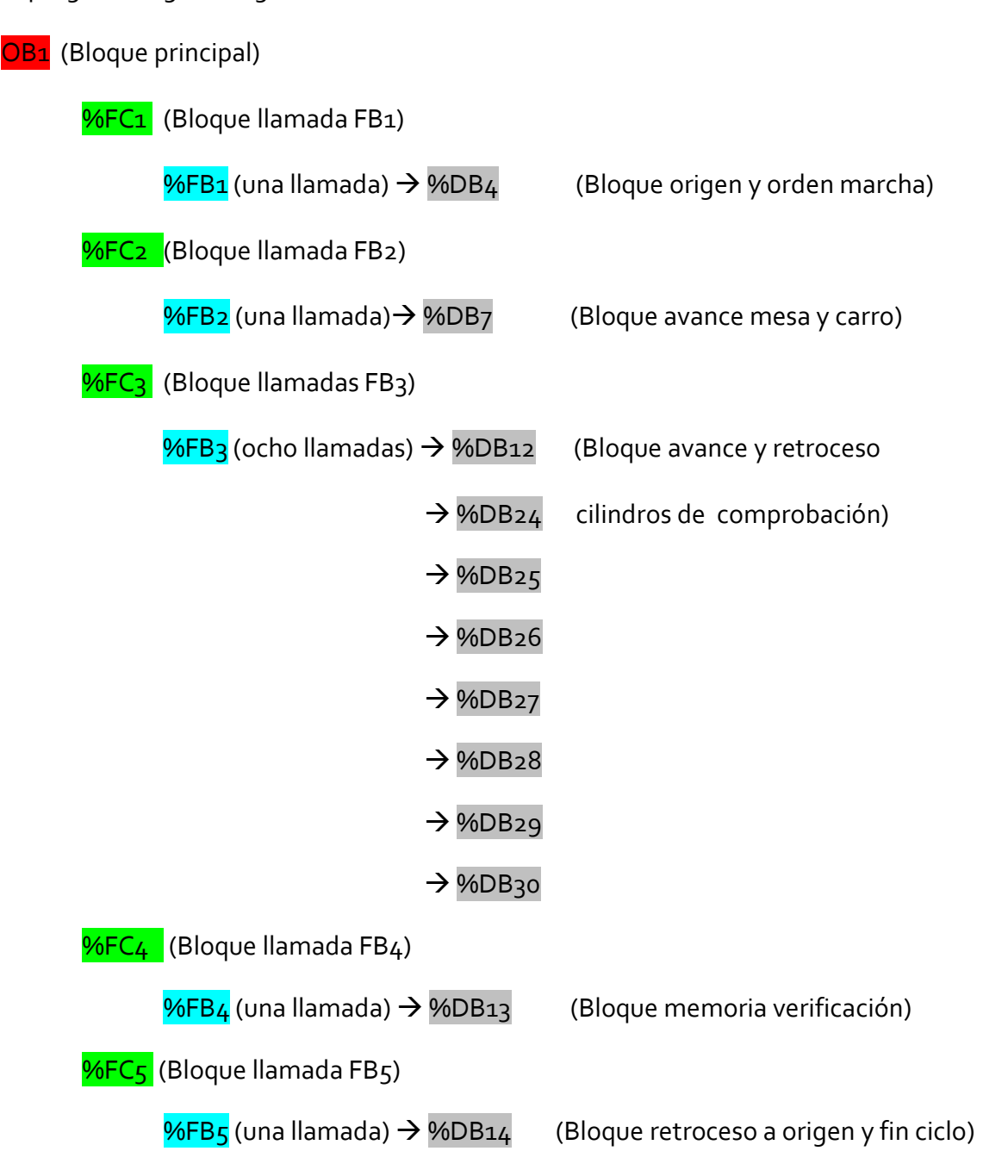

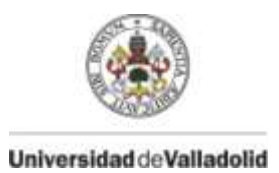

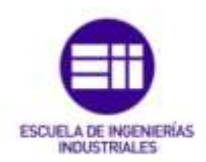

**%FC6** (Bloque llamadas FB6)

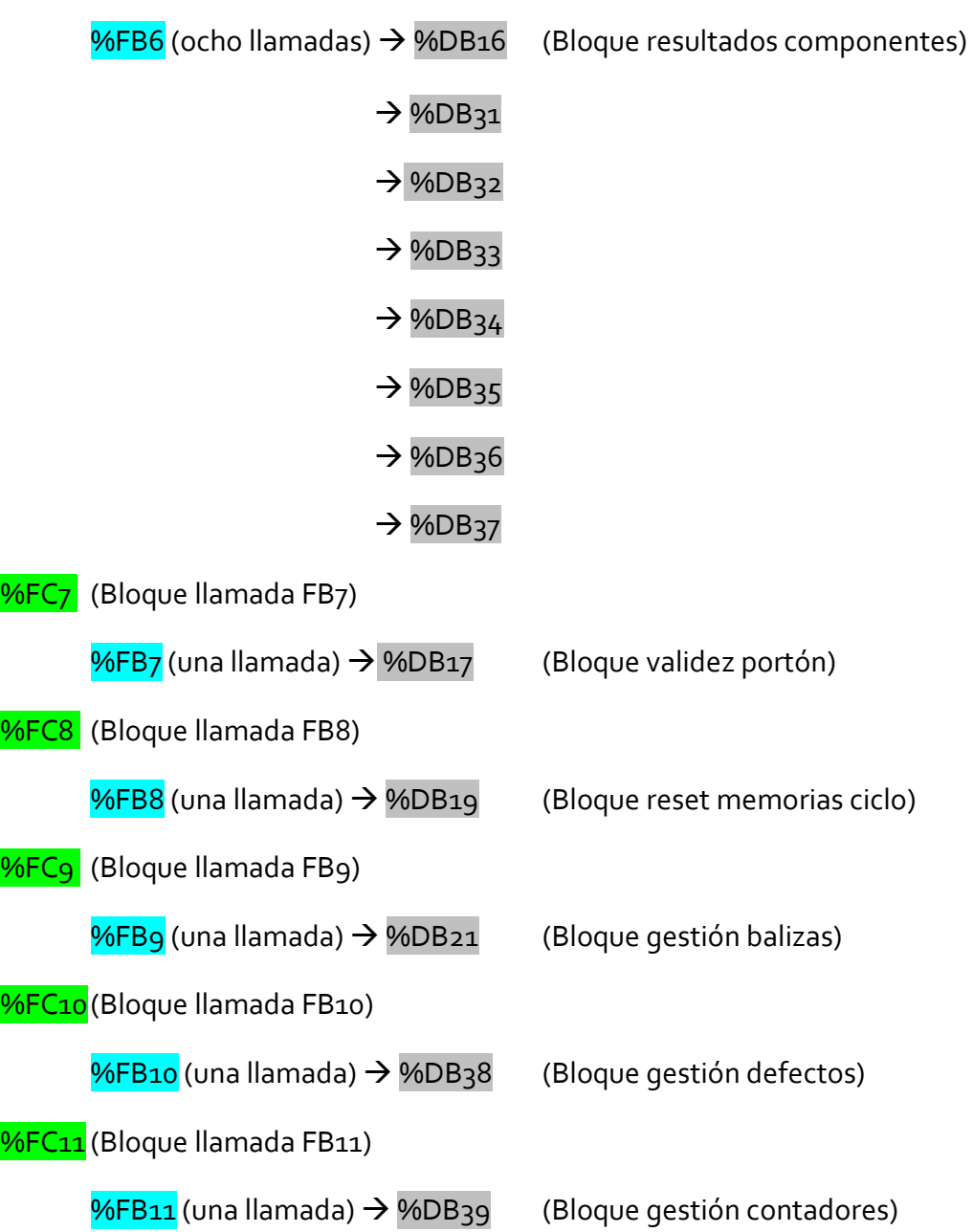

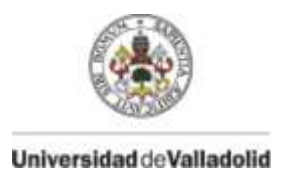

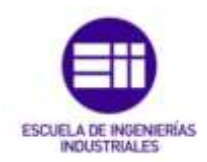

# **4. 3 Variables**

El programa está compuesto por 42 entradas, 29 salidas y 72 memorias.

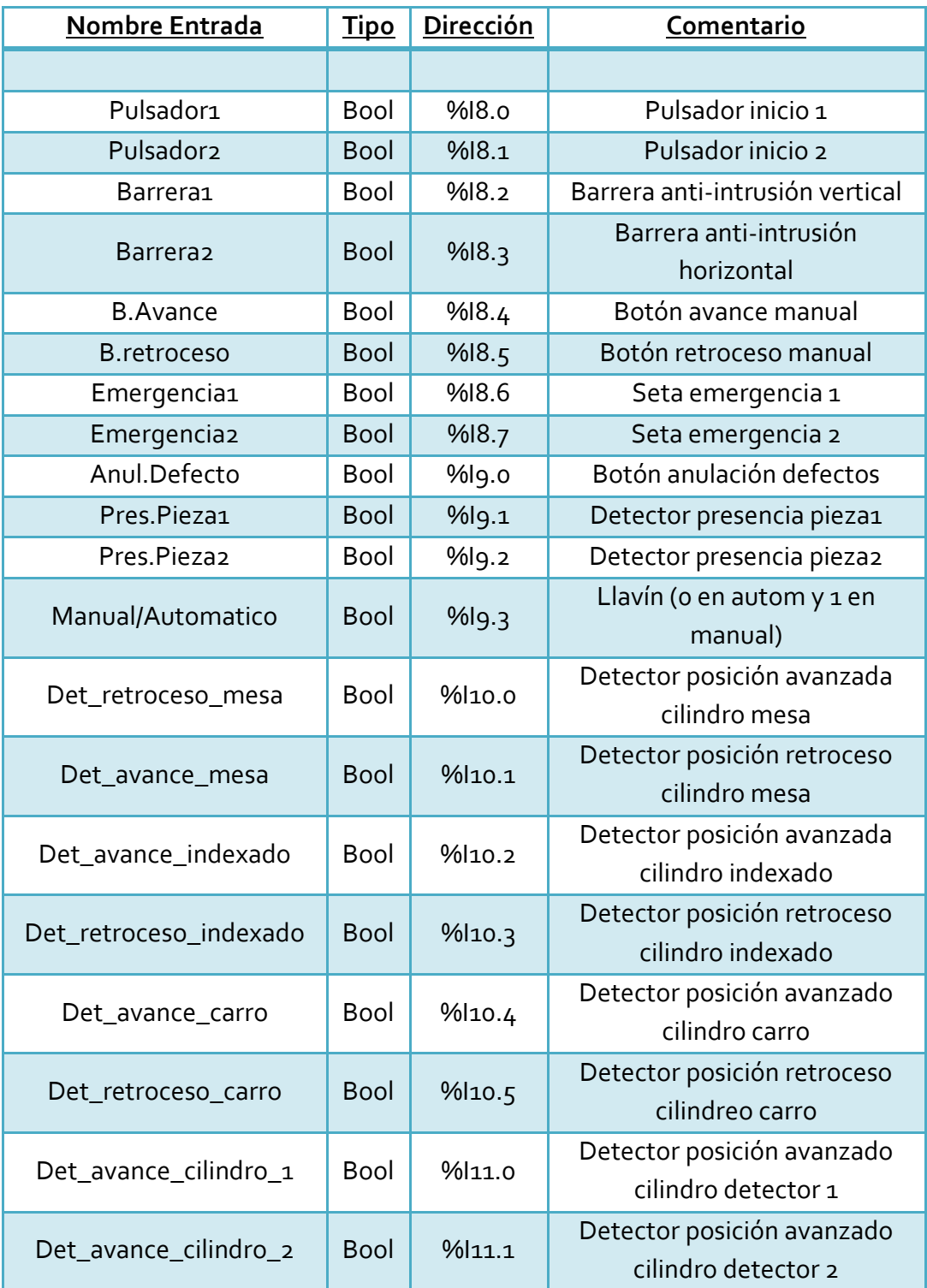

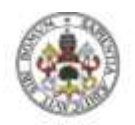

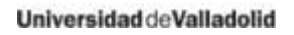

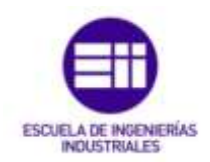

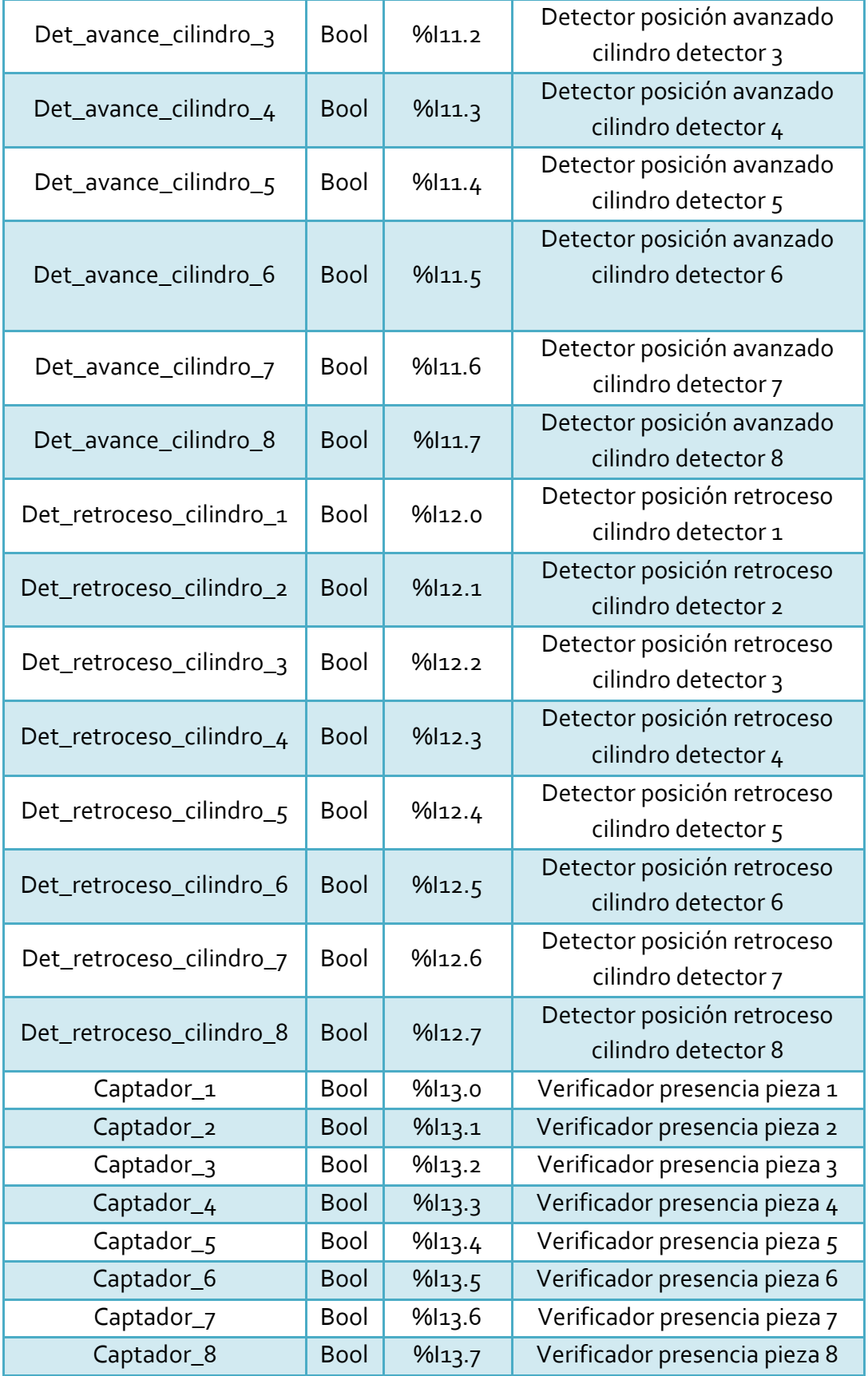

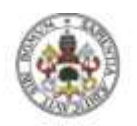

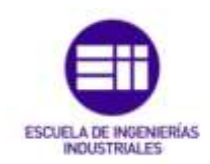

#### Universidad de Valladolid

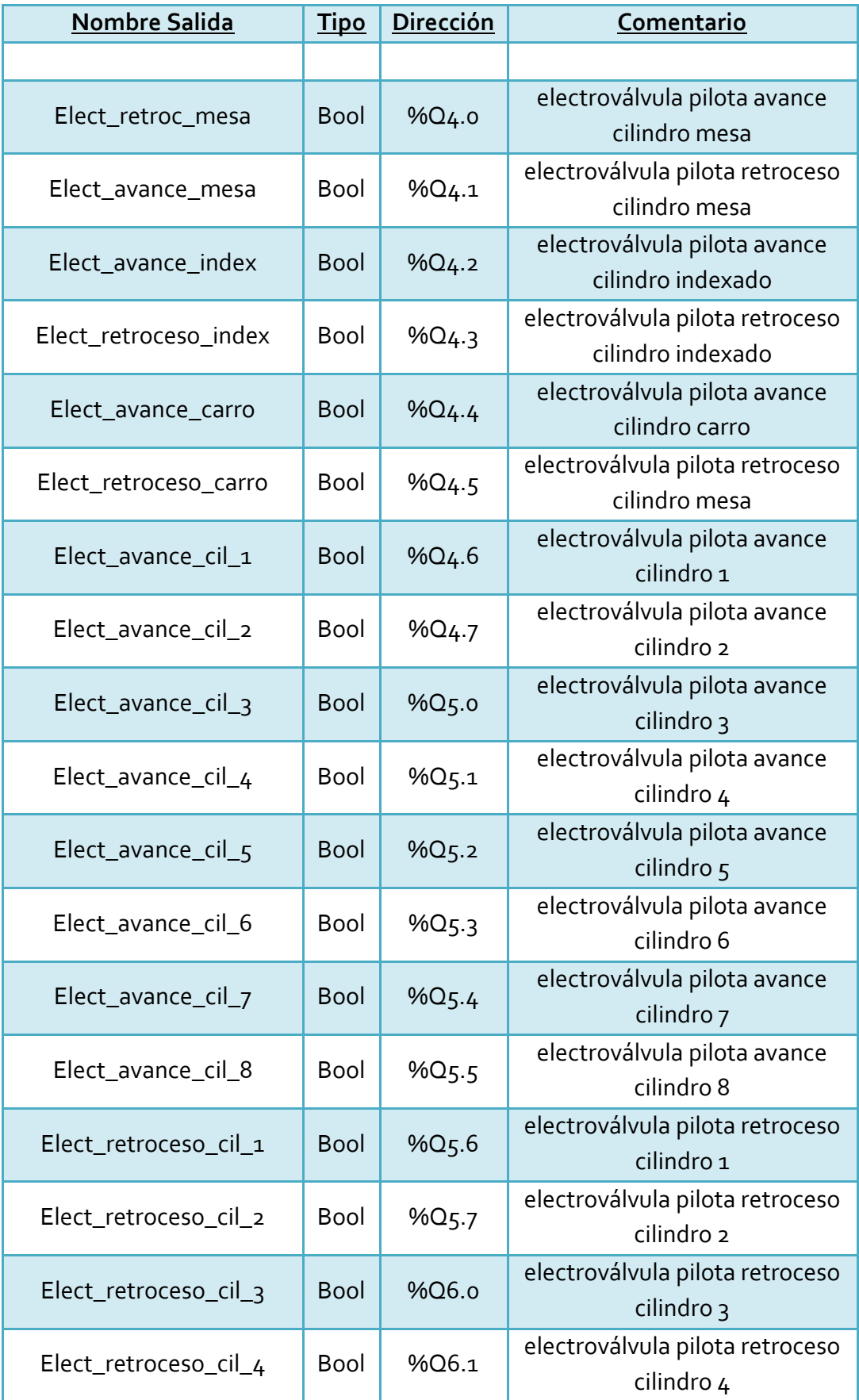

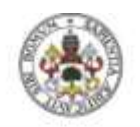

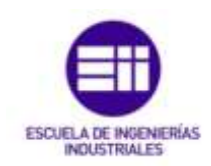

Universidad de Valladolid

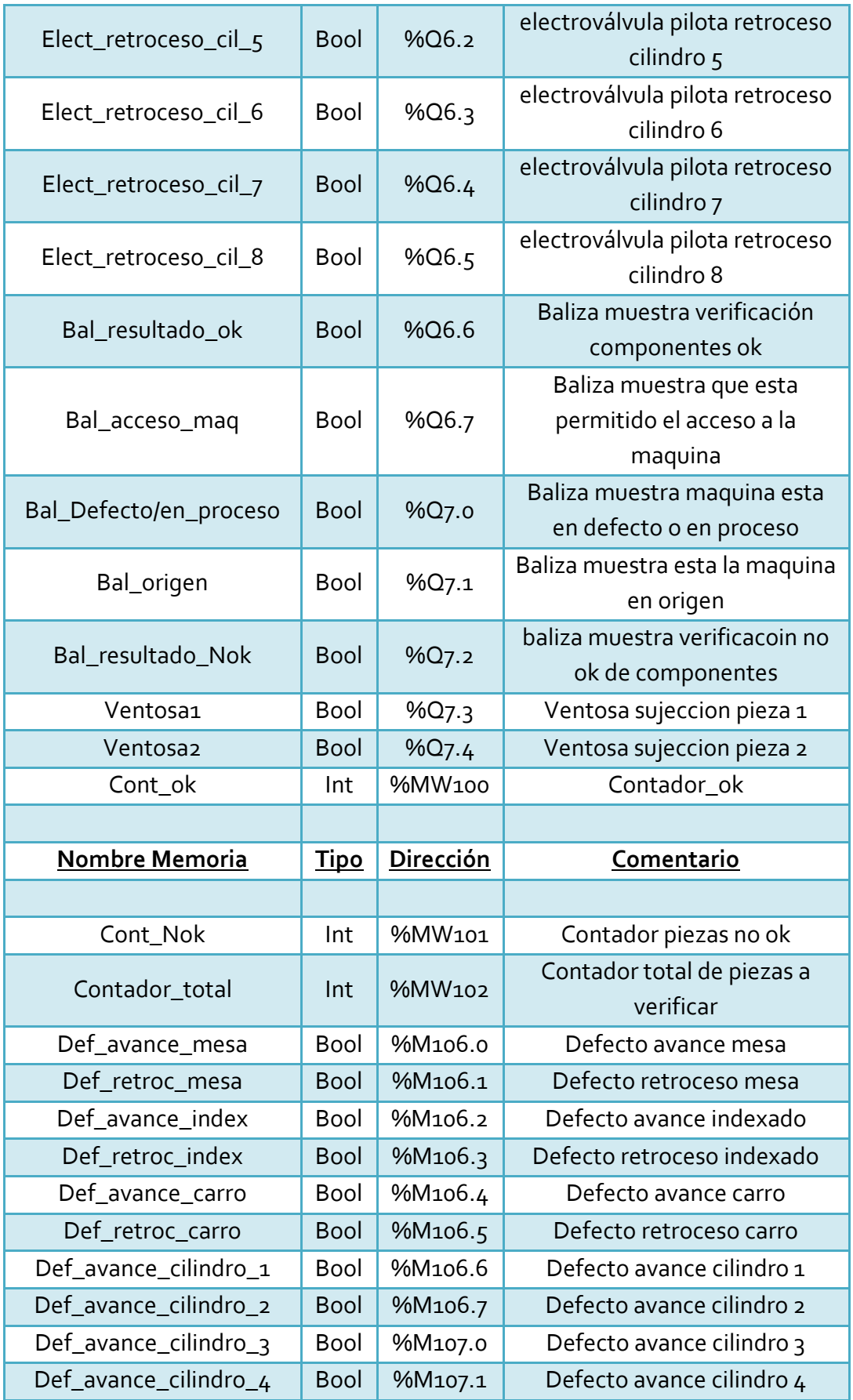

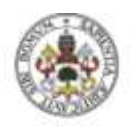

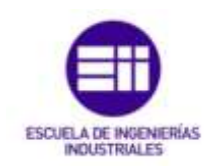

Universidad deValladolid

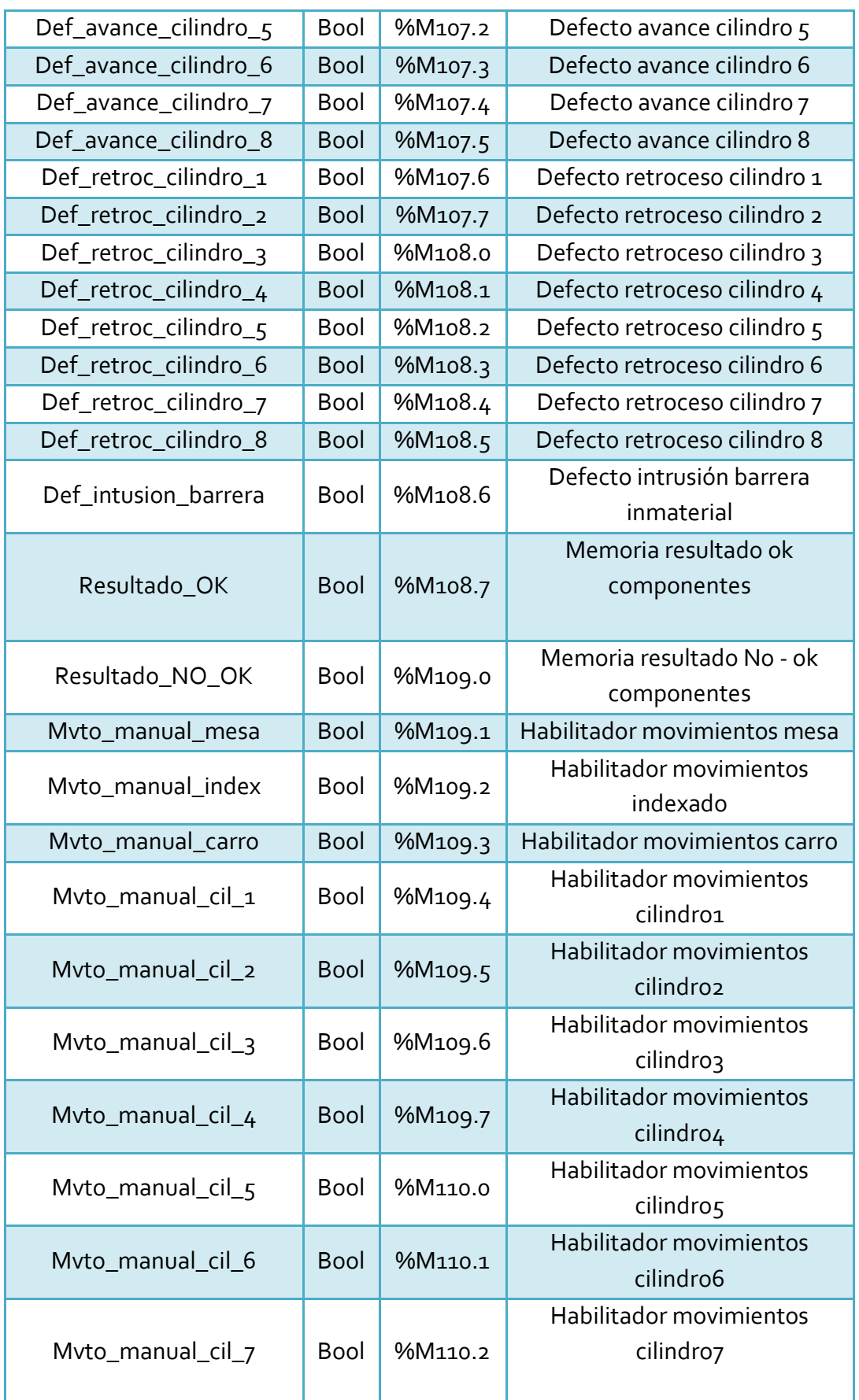

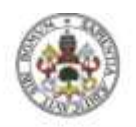

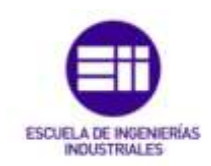

#### Universidad deValladolid

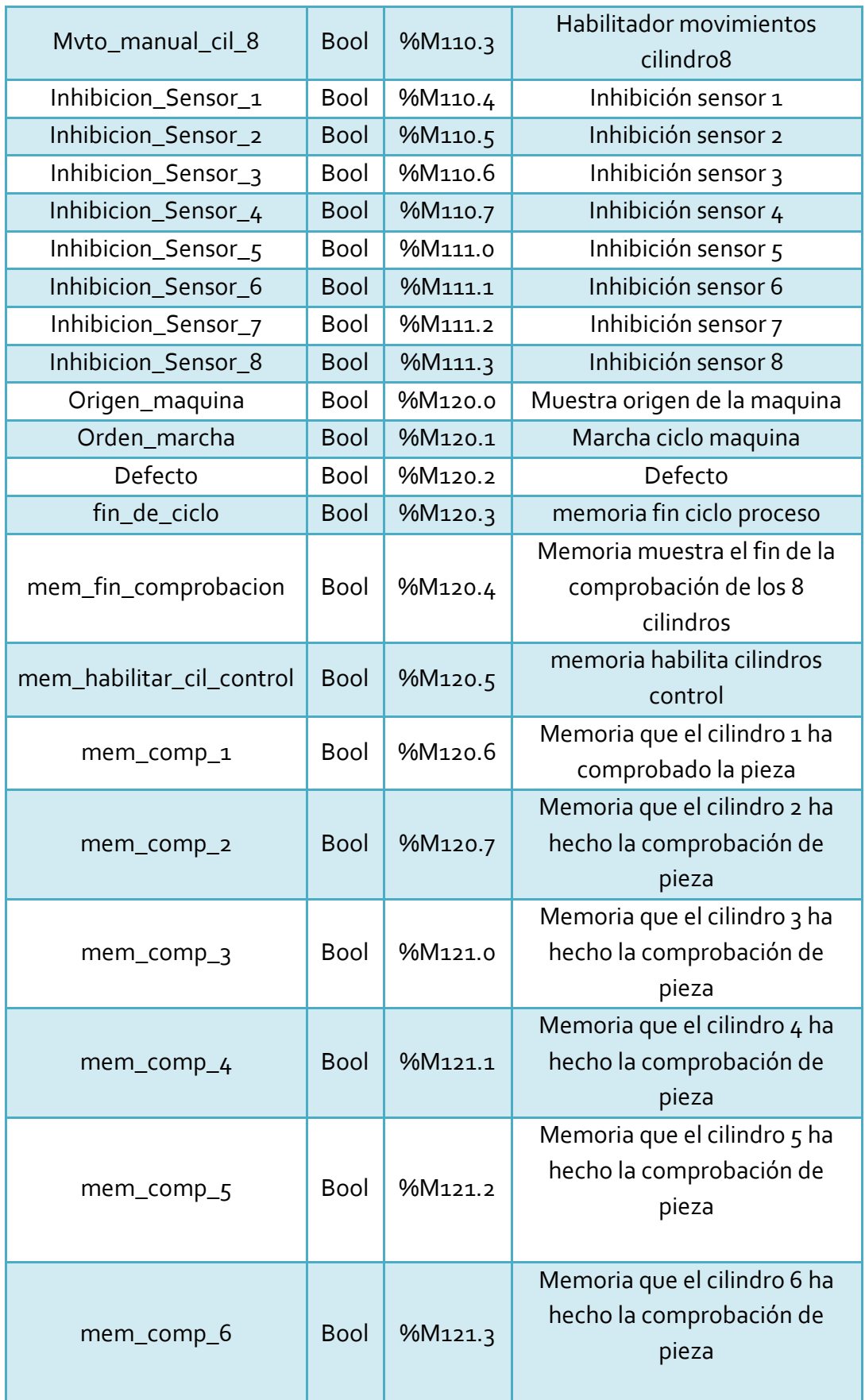

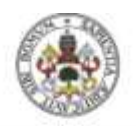

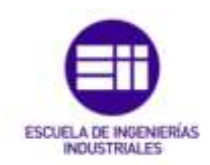

Universidad deValladolid

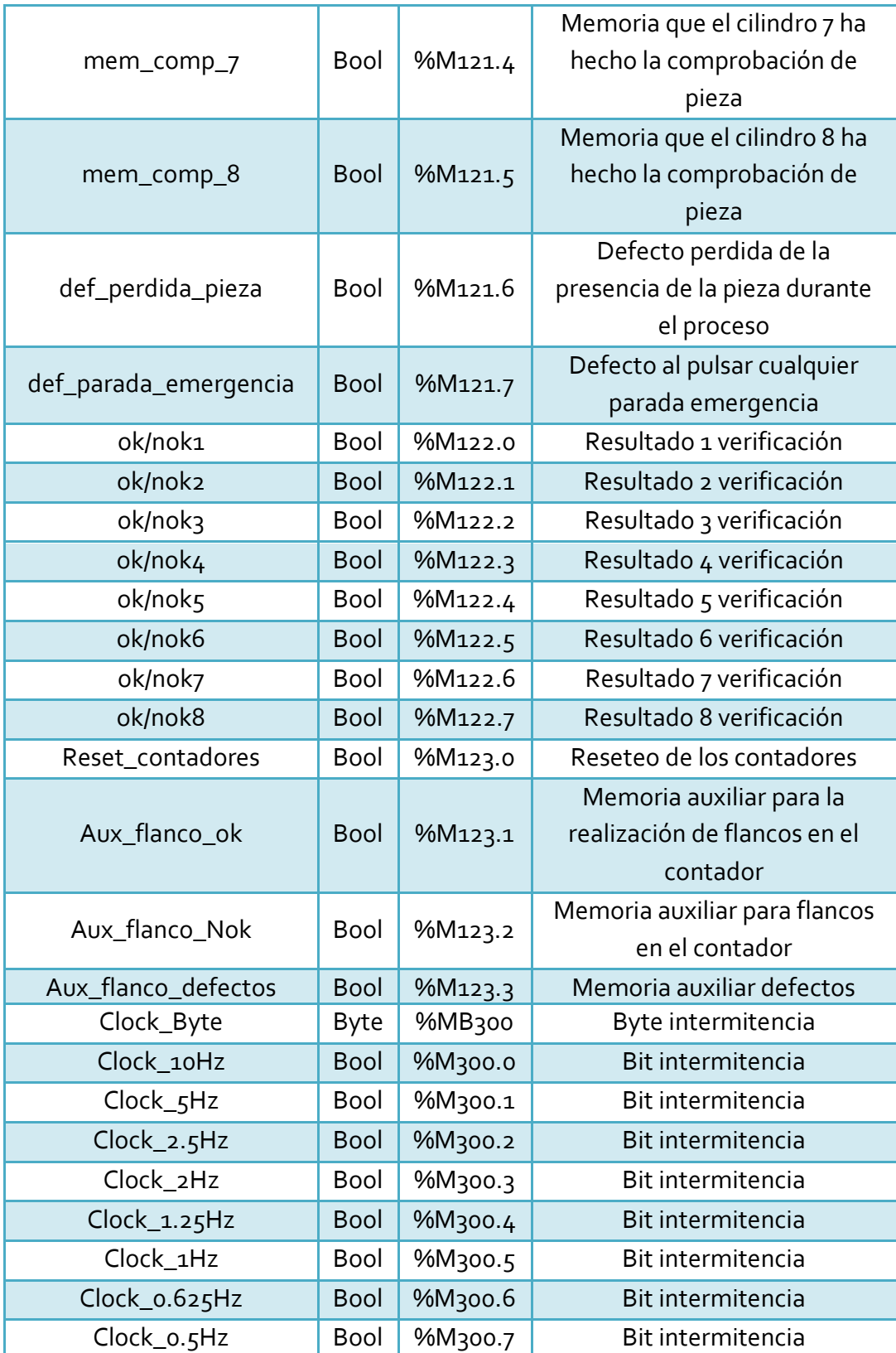

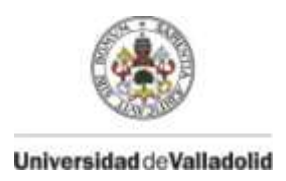

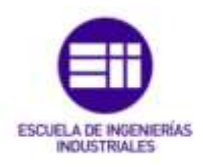

## **4. 4 Descripción programación**

En este apartado se describirá cada una de las FB en las que está programada la máquina, viendo las entradas, salidas, entradas/salidas que intervienen y que se desarrolla en cada una de ellas.

Las entradas, salidas, entradas/salidas y variables estáticas hacen referencia a los elementos empleados dentro de cada FB, en su programación se crean con nombres genéricos con un # iniciando su nombre.

Las entradas, salidas y entradas/salidas se referencian en el sinóptico del bloque, asociando una variable física del PLC a la variable de la programación modular utilizada dentro del FB.

Al referenciar toda la FB, se ejecutara con la relación de entradas como son los detectores de posición, salidas como son el accionamiento de cilindros, y las entradas/salidas son empleadas tanto como salida del FB, como contacto dentro del programa, como por ejemplo que la activación de una electroválvula (salida), bloquee el posible movimiento de otro cilindro (Contacto de la electroválvula – entrada).

Mientras que las variables estáticas son empleadas dentro del FB pero no hacen referencia a ninguna variable física del PLC, una vez ejecutada la FB su valor desaparece.

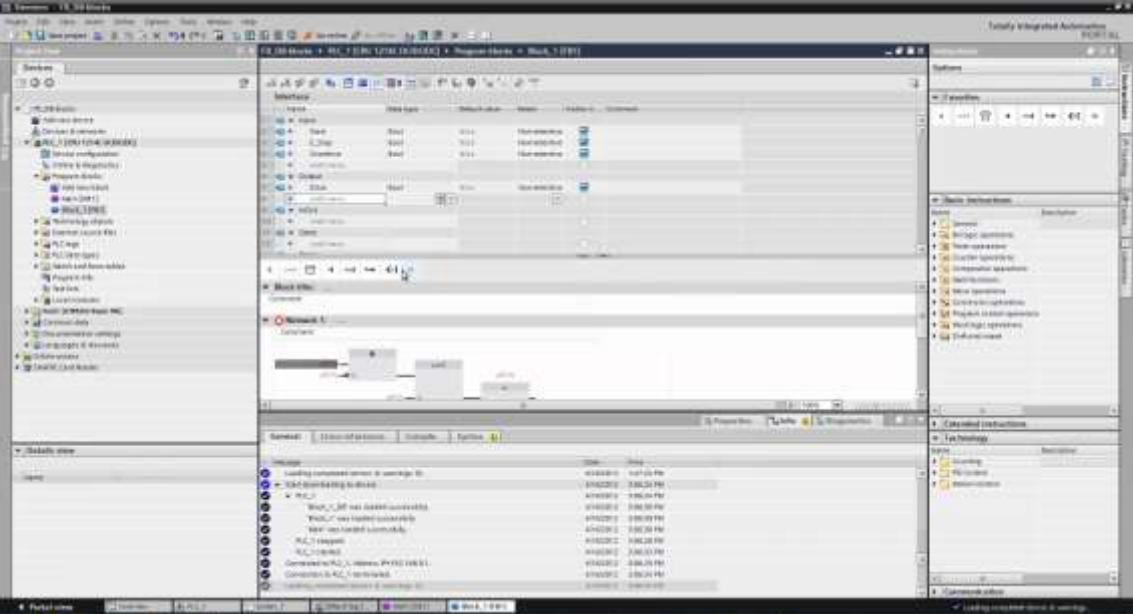

Figura 4.3 Creación variables FB

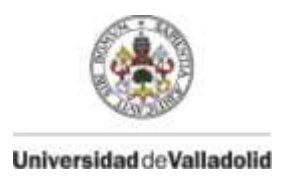

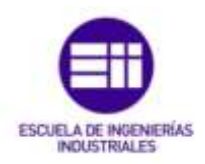

## **FB1 - Bloque origen y orden marcha**

Se desarrolla las condiciones para que la máquina inicie su ciclo de movimiento, lo cual está condicionado por el origen estipulado de la máquina.

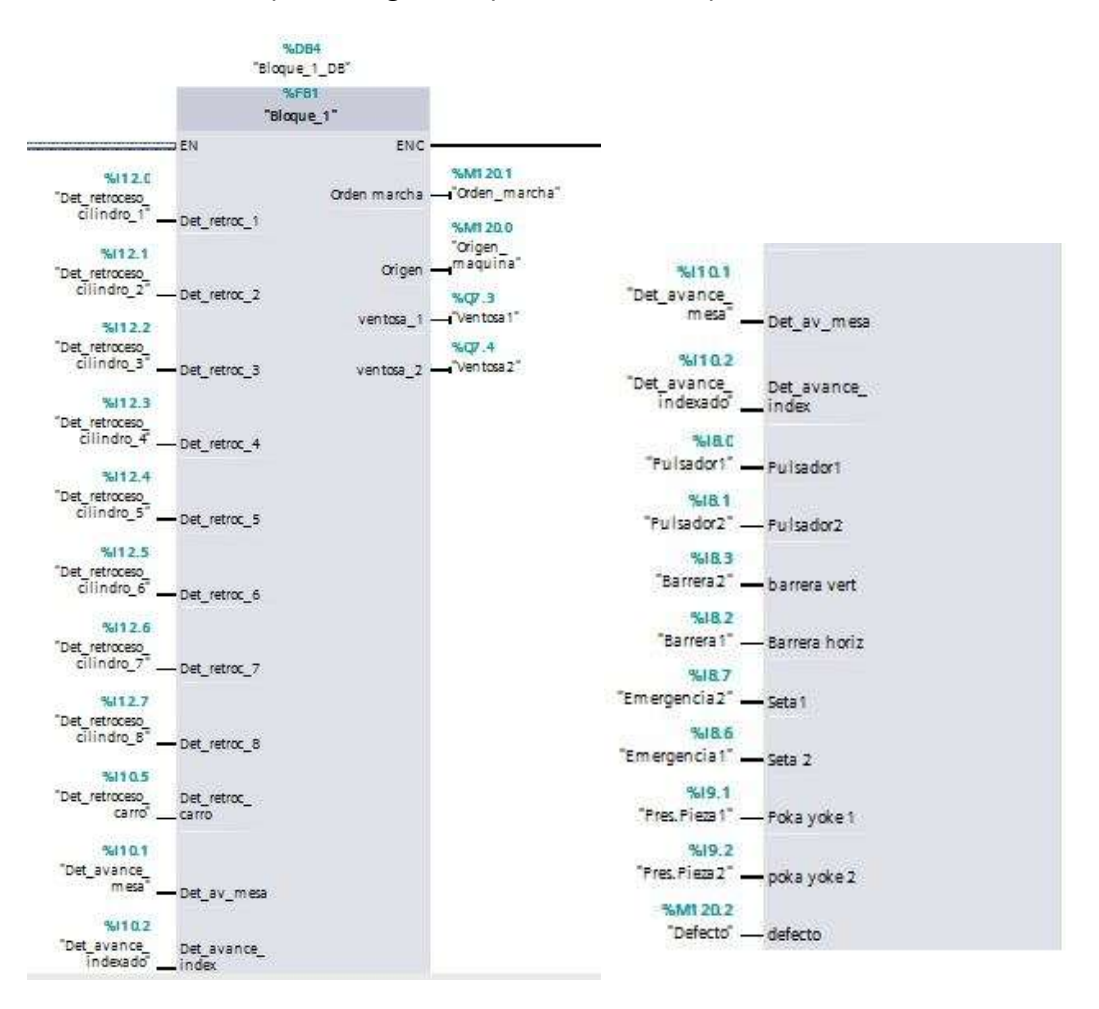

# Figura 4.4 Bloque FB1

Este origen es que los ocho cilindros de comprobación estén retrocedidos, el cilindro del carro retrocedido, el cilindro de la mesa avanzado y el cilindro del indexado avanzado.

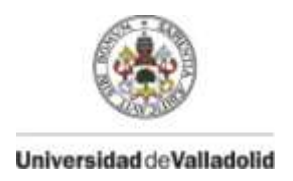

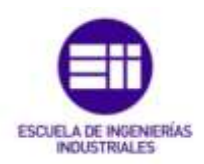

Si se cumple esta posición de origen, no se está cortando ni la barrera anti-intrusión vertical y horizontal, la máquina no está en defecto ni hay emergencias pulsadas, el selector de tipo de movimiento está en automático y los dos detectores que comprueban la posición del portón estas hechos, al pulsar el bimanual la máquina obtiene la orden de marcha y acciona unas ventosas que succionan el portón.

En el FB1 intervienen en la programación modular 20 entradas locales, 4 salidas locales, y 6 variables estáticas.

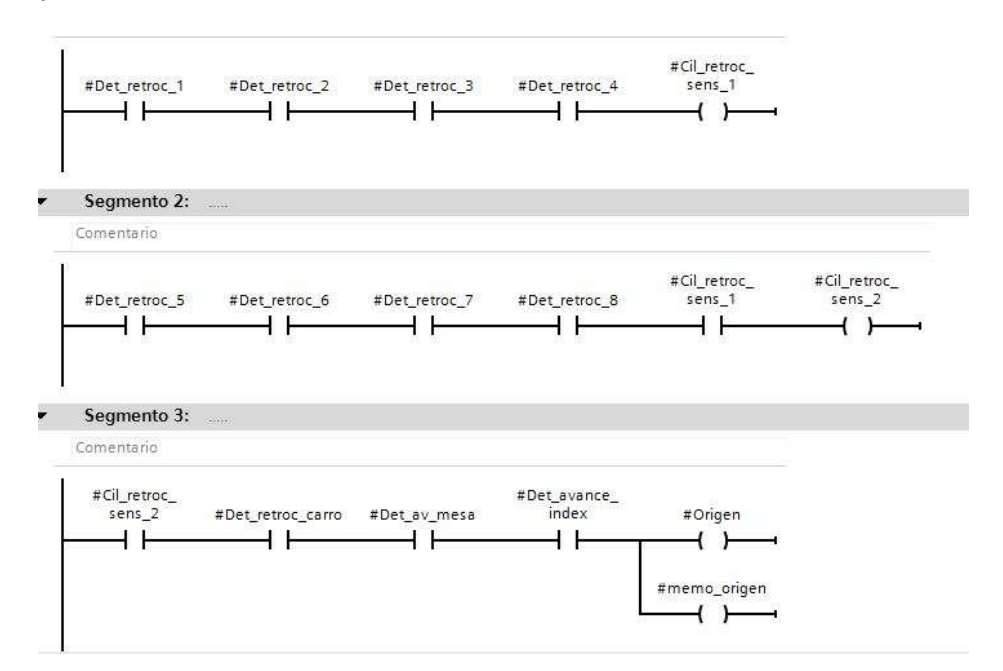

# Figura 4.5 Contactos origen máquina

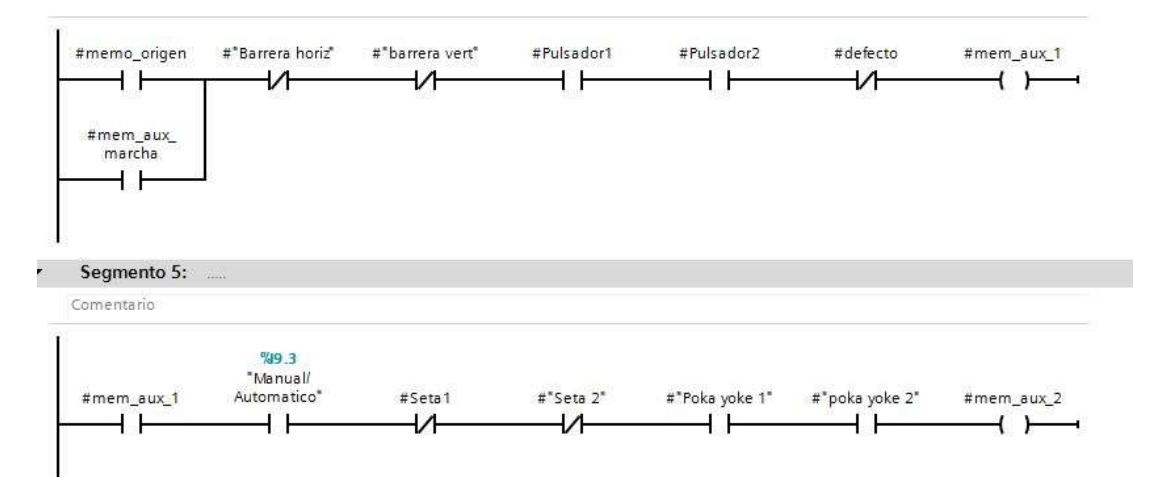

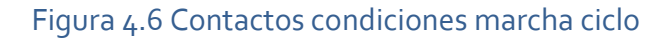

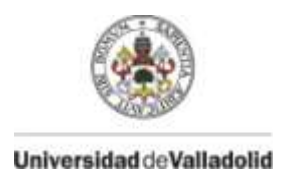

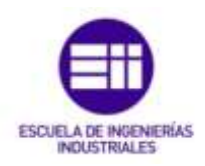

## **FB2 – Bloque avance mesa y carro**

Se desarrolla el movimiento de la máquina desde su posición de origen hasta el avance del carro vertical, intervienen 15 entradas locales, 5 salidas locales, 8 variables estáticas.

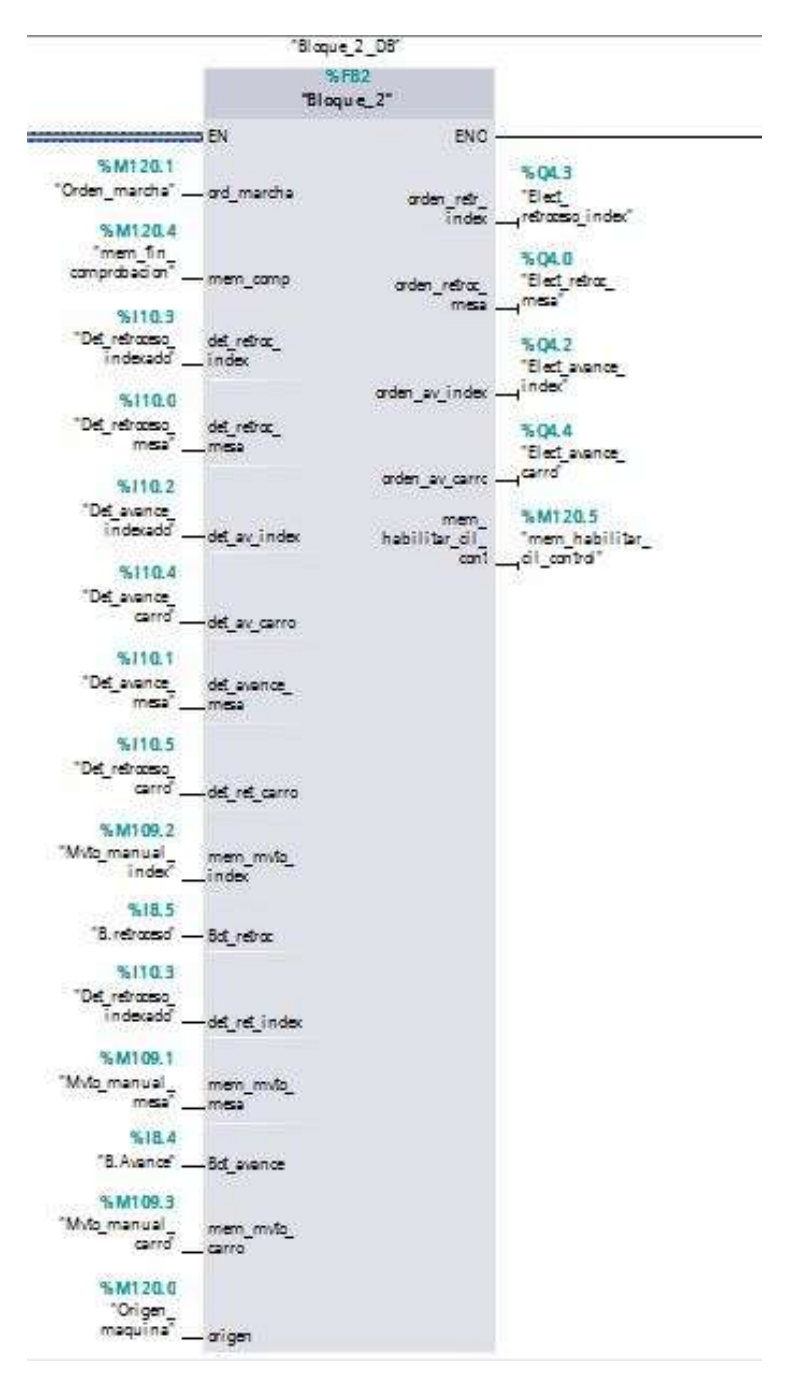

Figura 4.7 Bloque FB2

56

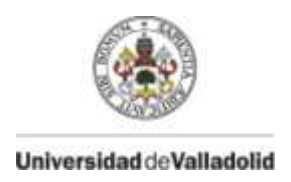

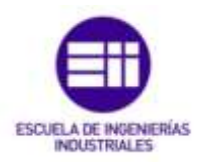

El ciclo de movimiento se divide en dos partes, la primera en el avance hasta que se realiza la comprobación de los componentes, y la segunda en la recuperación del origen de la máquina y dar el resultado de la comprobación.

Esta FB contiene los movimientos de los cilindros de indexado, mesa y carro tanto en automático como en manual, así como su reseteo de señales.

El ciclo de indexado contiene su avance y retroceso en la primera parte del ciclo y su avance y retroceso hasta origen en la segunda parte, mientras que el ciclo de la mesa contiene su retroceso y del carro contiene su avance. Esto es debido a que el Set de una variable solo se puede establecer en una parte del programa, y el cilindro de indexado avanza y retrocede en las dos mitades del movimiento de la máquina.

La lógica básica del movimiento es retroceder indexado, retroceder mesa, avanzar indexado y avanzar carro.

El Set de movimiento de los cilindros se resetea al llegar al detector que fija las posiciones de cilindro avanzado o retrocedido de estos.

Entre movimiento y movimiento se activa un temporizado retrasando el ciclo, esto es para evitar falseos de detectores y posibles interferencias de movimientos.

Los movimientos manuales siguen la misma lógica que el movimiento automático, pero con el selector en manual, pulsando en el HMI el movimiento que queremos realizar y los pulsadores de avance o retroceso, el movimiento para al llegar al detector de posición o al soltar el pulsador.

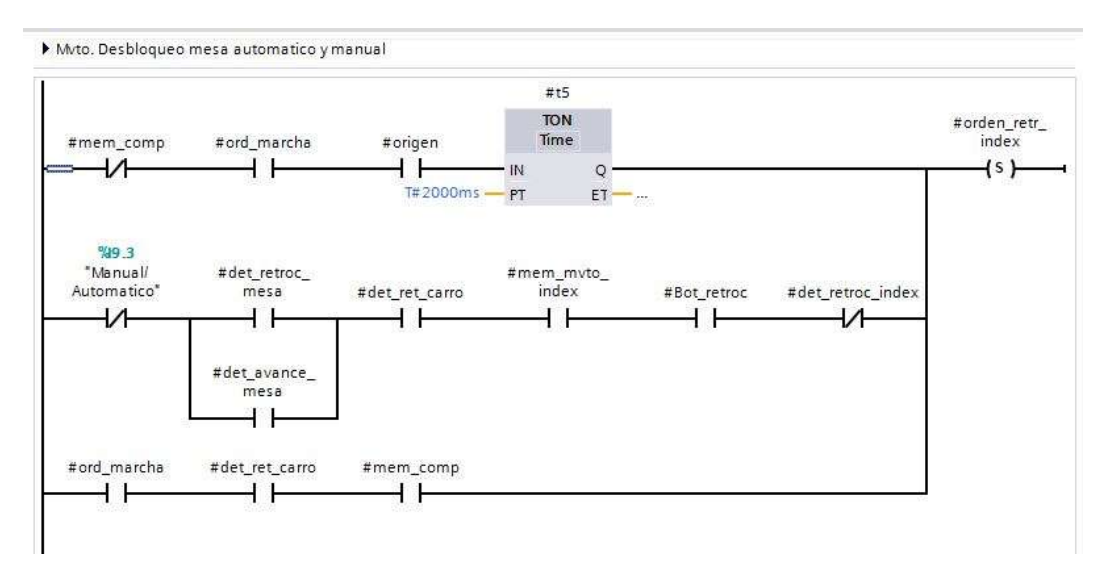

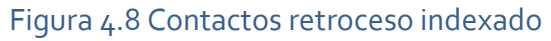

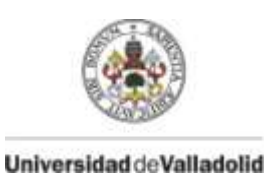

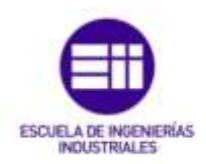

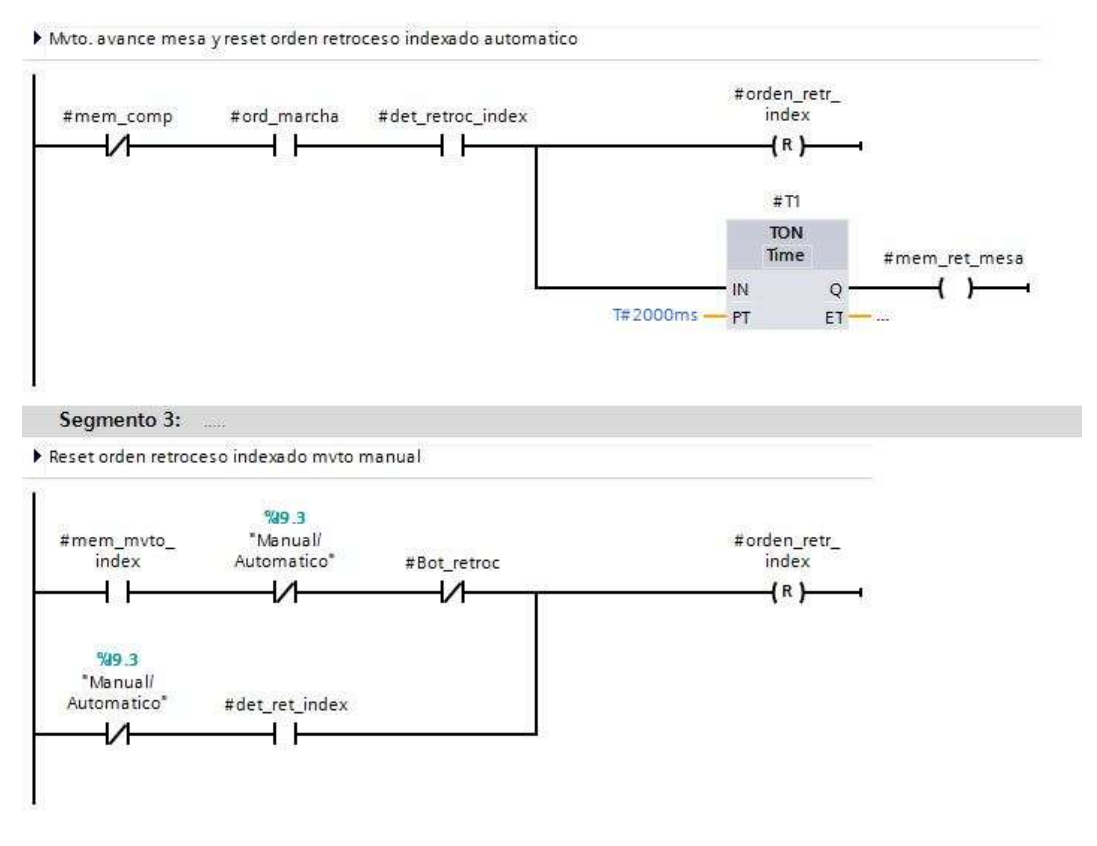

Figura 4.9 Contactos reset indexado automático y manual

Se habilita el movimiento de los cilindros de comprobación al estar el carro avanzado.

Se observa la presencia de una variable llamada mem\_comp, esta variable es la encargada de discriminar si la máquina se encuentra en su primera mitad del ciclo o en la segunda y cambia de estado en posteriores FB una vez todos los cilindros de comprobación han obtenido el resultado de la verificación.

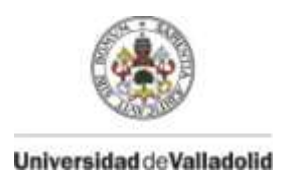

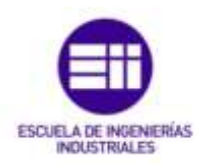

## **FB3 – Bloque avance y retroceso cilindros comprobación**

Se gestiona el avance y retroceso de los cilindros de comprobación de los componentes y se obtiene la memoria que verifica que se ha realizado la comprobación de cada detector de cada cilindro.

Intervienen 8 entradas locales, 2 salidas locales, 1 entrada/salida local, y una variable estática.

Esta FB se utiliza ocho veces, una por cada cilindro.

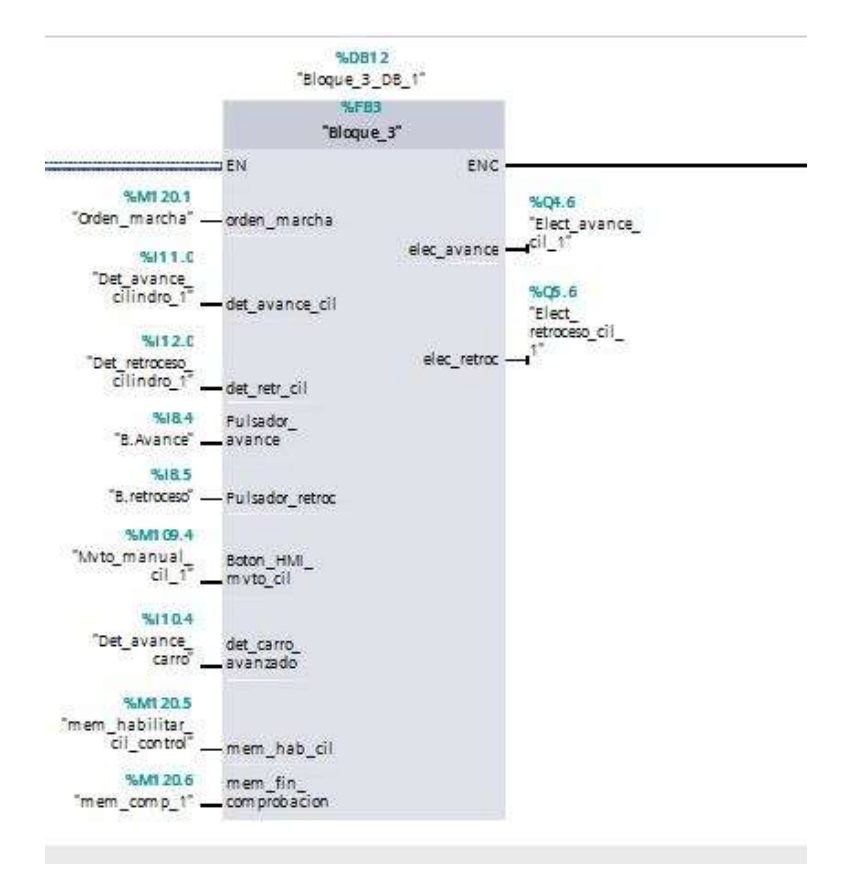

Figura 4.10 Bloque FB3

Una vez avanzado el cilindro, tiene 4 segundos para detectar o no detectar el componente, una vez pasado este tiempo el cilindro retrocede.

La variable mem\_fin\_comprobacion cambia de bit mediante un set, el cual no se reseteará hasta la creación de una memoria global de los ocho cilindros.

Esta variable se usa para saber si los ocho cilindros han avanzado y verificado componentes correctamente.

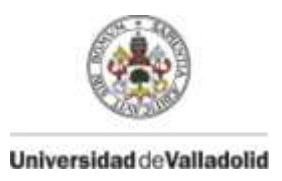

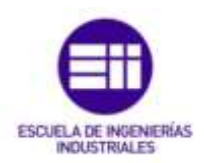

## **FB4 – Bloque memoria de verificación**

Se crea una memoria para desarrollar la segunda mitad del ciclo.

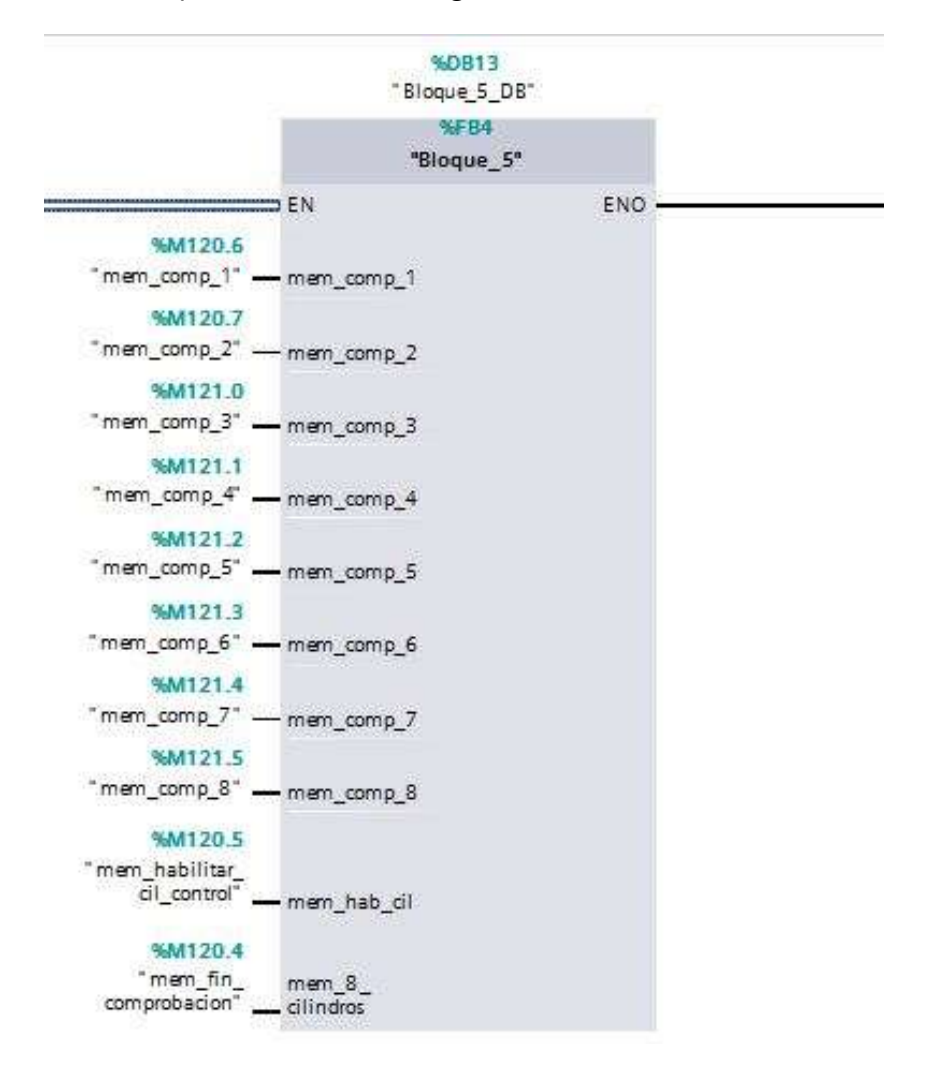

## Figura 4.11 Bloque FB4

Una vez la memoria de cada cilindro ha sido activada, se crea una memoria conjunta de los ocho cilindros, la cual discrimina que el ciclo de la máquina empieza su segunda mitad, es decir, el retroceso/avance de todos los cilindros a posición de origen.

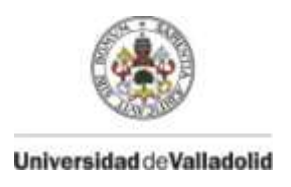

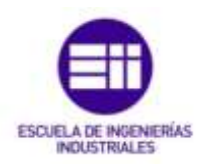

Una vez creada esta memoria, la habilitación de movimiento de los cilindros verificadores se resetea, así como cada memoria de comprobación individual de cada cilindro.

Intervienen 10 entradas/salidas locales y una variable estática.

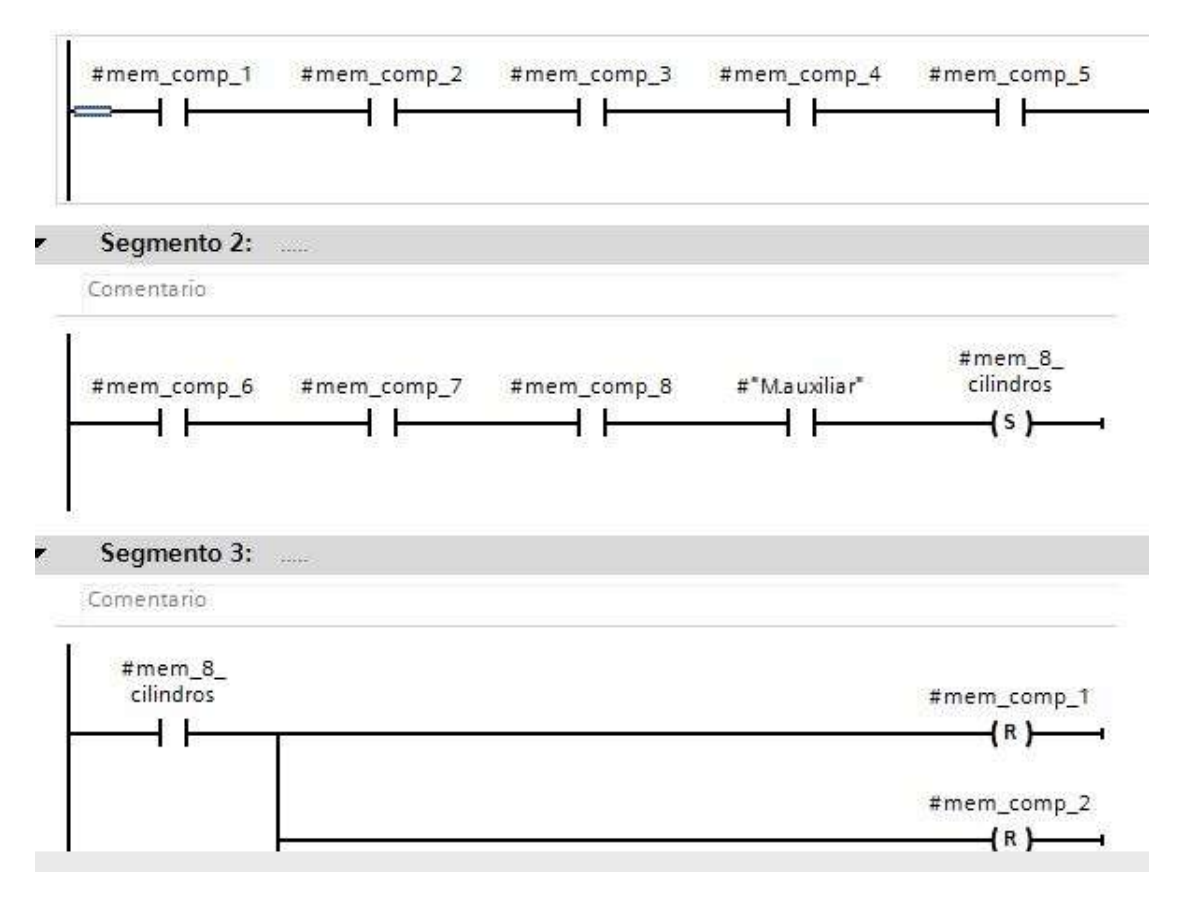

Figura 4.12 Contactos memoria ocho cilindros

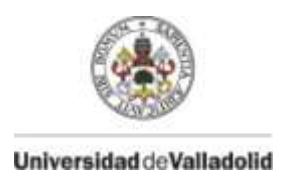

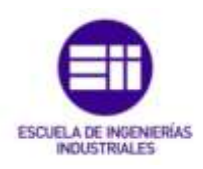

## **FB5 – Bloque retroceso a origen y fin ciclo**

Se desarrolla los movimientos del carro y mesa hasta llevar la máquina a origen, en tipo manual y automático.

El indexado al tener movimientos de avance y retroceso en ambas mitades del ciclo está gestionado en la FB2 el set de su salida, pero reseteos de señales si que se puede hacer desde multiples FB, los reset referentes al indexado en la segunda mitad del ciclo se gestionan en esta FB.

Intervienen 19 entradas locales, 5 salidas locales y 4 variables estáticas.

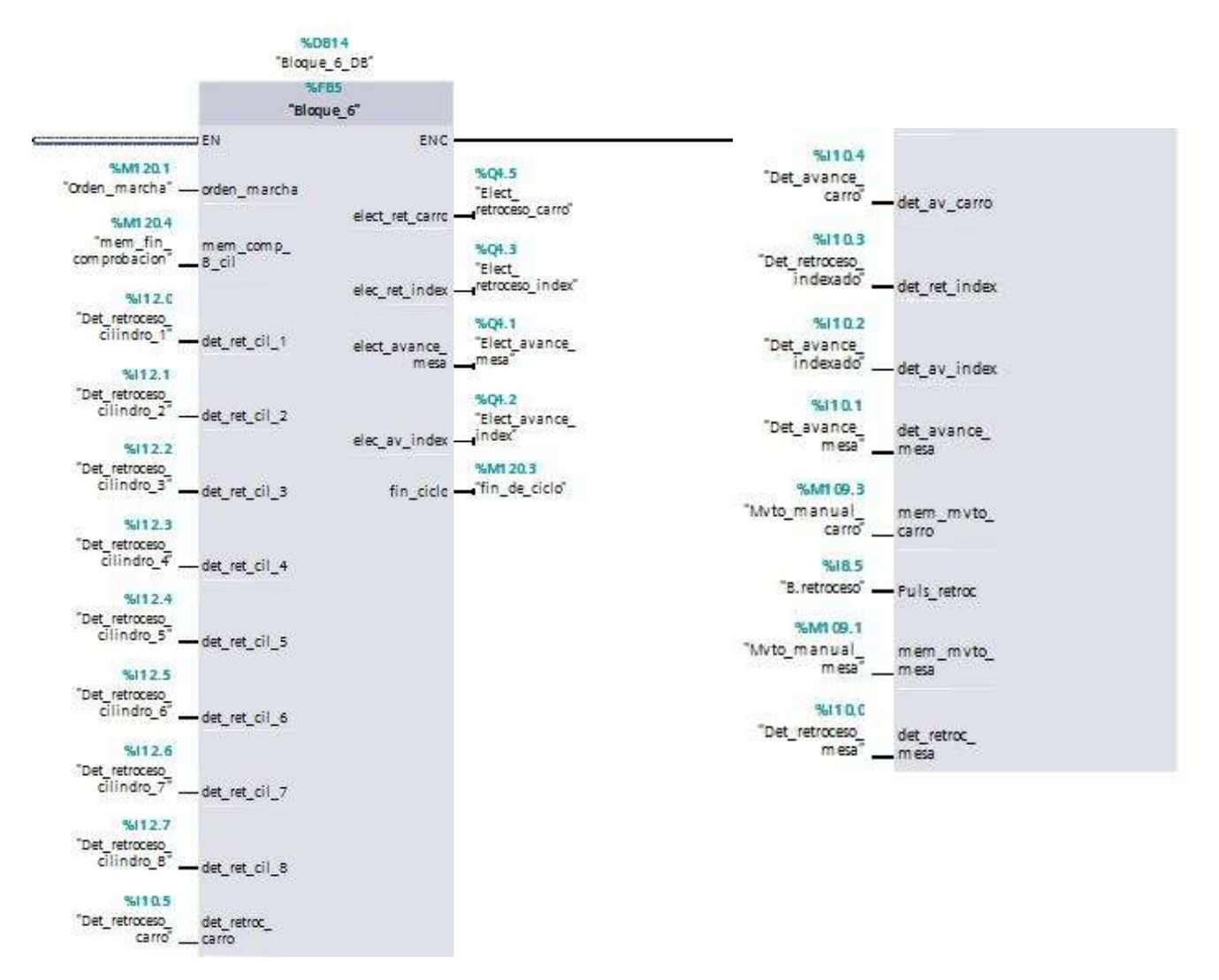

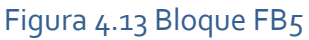
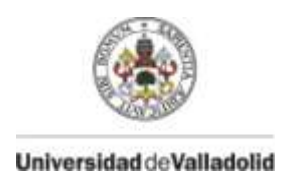

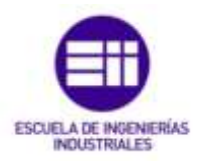

Con los ocho cilindros de comprobación retrocedidos, el cilindro del carro retrocede, el indexado retrocede, el cilindro de la mesa avanza y el cilindro del indexado vuelve a avanzar.

El Set de movimiento de los cilindros se resetea al llegar al detector que fija las posiciones de cilindro avanzado o retrocedido de estos.

Entre movimiento y movimiento se activa un temporizado retrasando el ciclo, evitando falseos de detectores y posibles interferencias de movimientos.

Los movimientos manuales siguen la misma lógica que el movimiento automático, pero con el selector en manual, pulsando en el HMI el movimiento que queremos realizar y los pulsadores de avance o retroceso, el movimiento para al llegar al detector de posición o al soltar el pulsador.

Con la señal de que se han realizado las ocho comprobaciones de los cilindros, que la mesa esta avanzada y el indexado esta avanzado, se activa la señal de fin de ciclo, la cual es muy importante ya que se encarga de guardar y mostrar los resultados de la verificación, así como volver a activar el movimiento de otro ciclo de la máquina hasta que esta se resete.

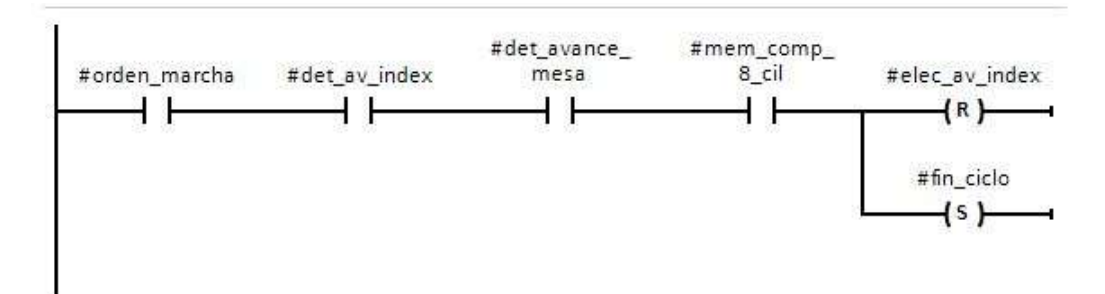

Figura 4.14 Contactos set fin de ciclo

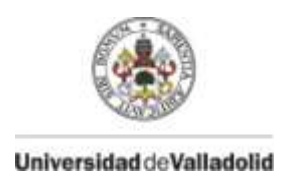

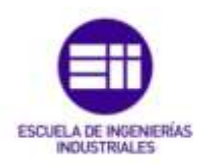

### **FB6 – Bloque resultados componentes**

Este FB es llamado ocho veces, gestiona la detección o no del componente para su posterior utilización en el resultado de la validez del portón, al estar las detecciones de cada detector separadas, nos permiten obtener en caso de no ser válida la pieza saber en qué detector no ha sido válida esa detección.

La variable interna mem ok nos dice si esta en set que hay componente y si no se activa es que no ha detectado nada.

La detección del componente sólo es válida en los 4 segundos que permanece el cilindro avanzado, así evitas falsas detecciones o interferencias en otros ciclos de la máquina.

Intervienen 3 entradas locales y una salida local.

Aparece por primera la vez la variable inhibición, esta variable nos permite, por medio del HMI, ya que se cambia su estado de 0 a 1 ó de 1 a 0 en el HMI, dar siempre como válida la detección de ese componente, esto es útil cuando sabemos que el componente está bien posicionado pero el detector falla o está roto. No interfiriendo falsamente en la validez total del portón.

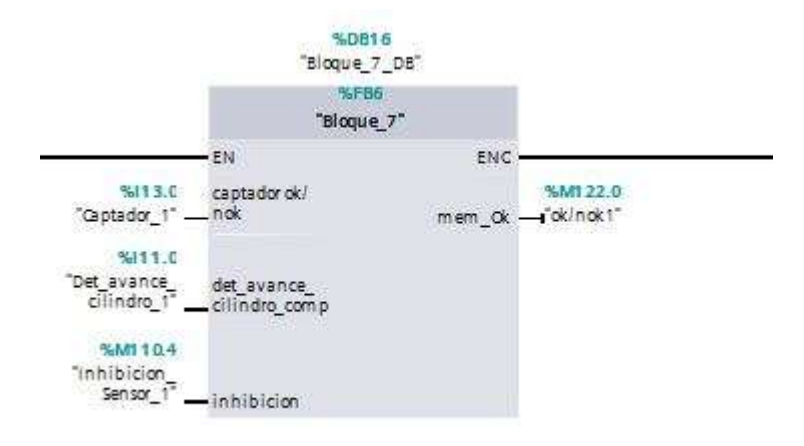

Figura 4.15 Bloque FB6

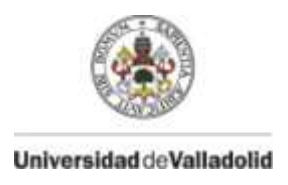

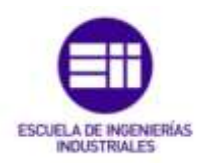

### **FB7 – Bloque validez portón**

Gestiona la validez del portón en su conjunto, si los ocho detectores han detectado el componente, y la máquina ha llegado a su fin de ciclo da como resultado que el portón es apto para continuar su proceso en la factoría, mostrándolo en el HMI.

Si algún detector tiene su señal de ok/Nok en 0, da la pieza por no válida, tardando un segundo en dar este diagnóstico, este temporizado es debido a que no haya posibilidad de que las variables de Pieza\_ok y Pieza\_Nok puedan activarse a la vez.

Intervienen 9 entradas locales, 2 entradas/salidas locales y dos variables estáticas.

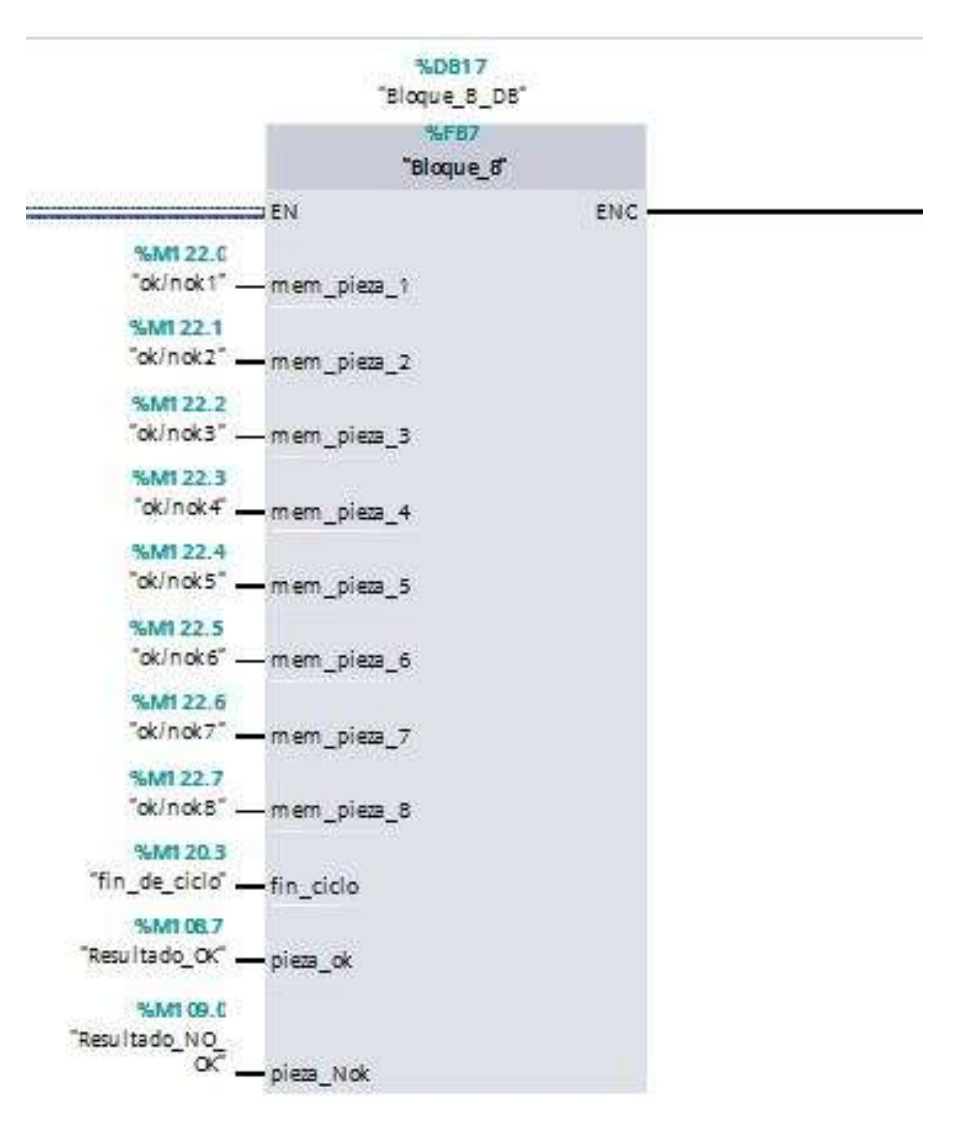

Figura 4.16 Bloque FB7

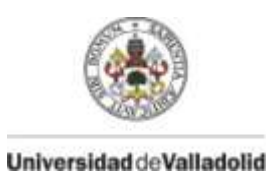

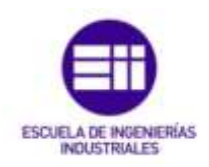

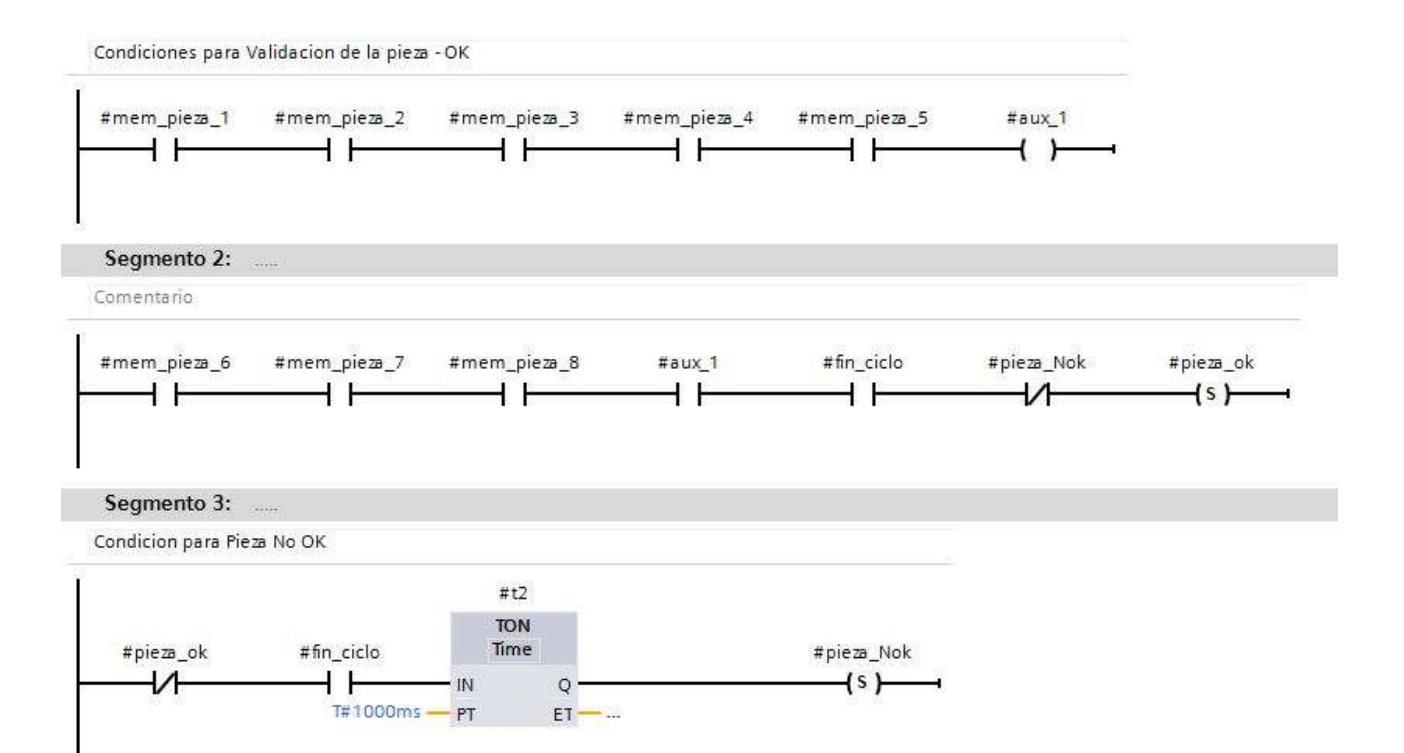

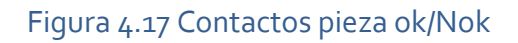

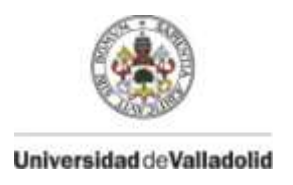

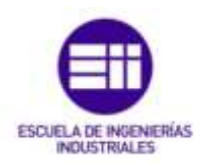

#### **FB8 – Bloque reset memorias ciclo**

Desarrolla el reset de la señal de los detectores de ok/Nok, la memoria auxiliar de comprobación total de los ocho cilindros, el fin de ciclo y del resultado de la pieza ok o la pieza Nok.

Intervienen 6 entradas, 12 entradas/salidas y 1 variable estática.

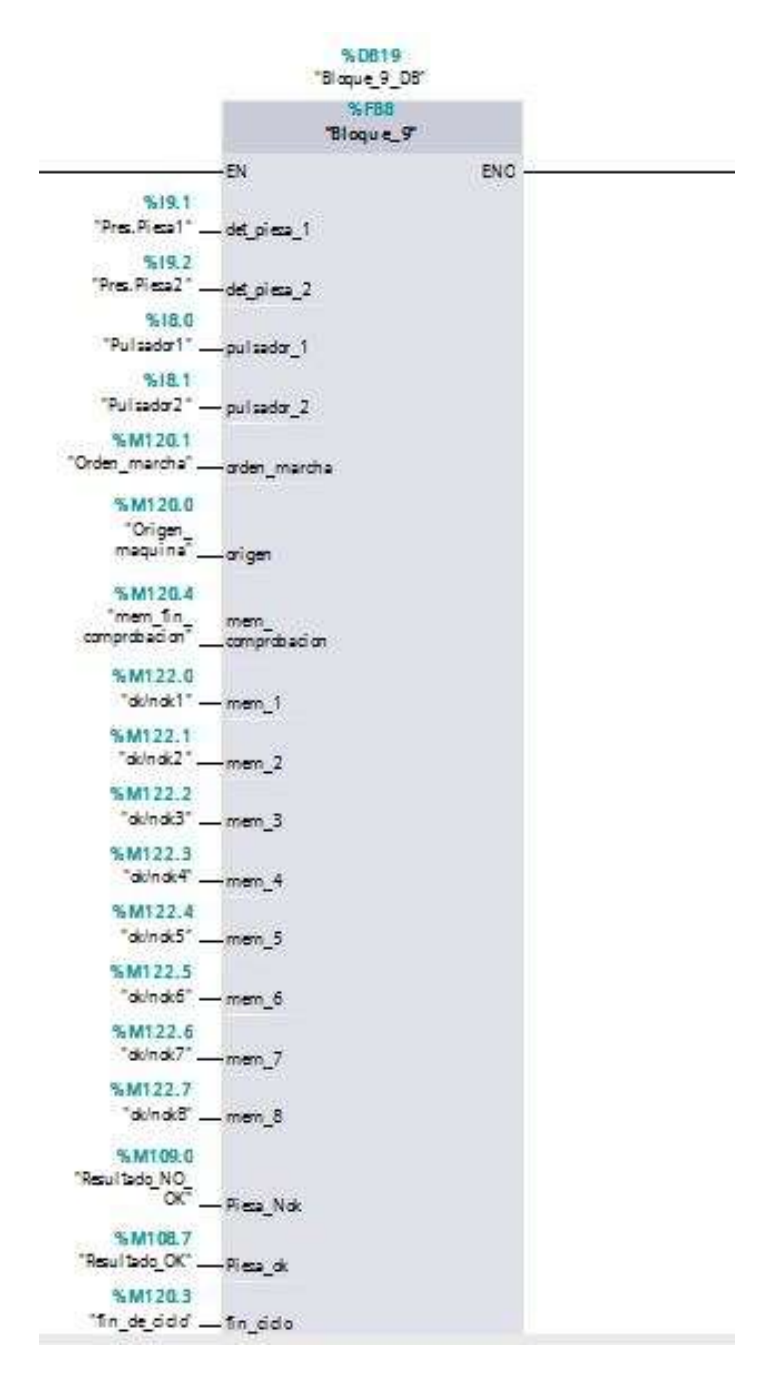

Figura 4.18 Bloque FB8

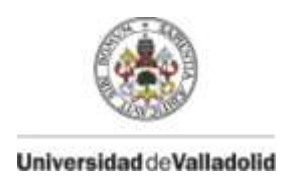

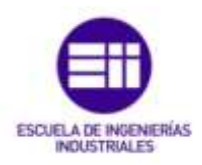

El reset de la memoria de comprobación la cual discrimina entre la primera y la segunda parte del ciclo es dos segundos después del fin de ciclo.

Con esta memoria reseteada, la máquina en origen y activando la orden de marcha de nuevo, las señales de ok/Nok se resetan, para la realización de la comprobación de otro portón sin que interfiera el resultado de la pieza anterior.

El reset de la señal es de gran importancia, ya que si no se resetea esta variable, la máquina no tiene permiso para volver a iniciar un ciclo, al no iniciar el ciclo no se activa la orden de marcha, la cual interviene a parte de en el propio movimiento en el reseteo de las señales ok/Nok.

Si no se resetea este fin de ciclo tampoco se resetea la variable que discrimina entre la primera y la segunda parte del ciclo.

Las condiciones de reseteo del fin de ciclo son que el operario suelte el bimanual y descargue el portón que a hecho el proceso, perdiendo los dos detectores de pieza.

El motivo de estas condiciones es que la máquina entre en bucle de ciclos al no soltar el bimanual en el momento correcto.

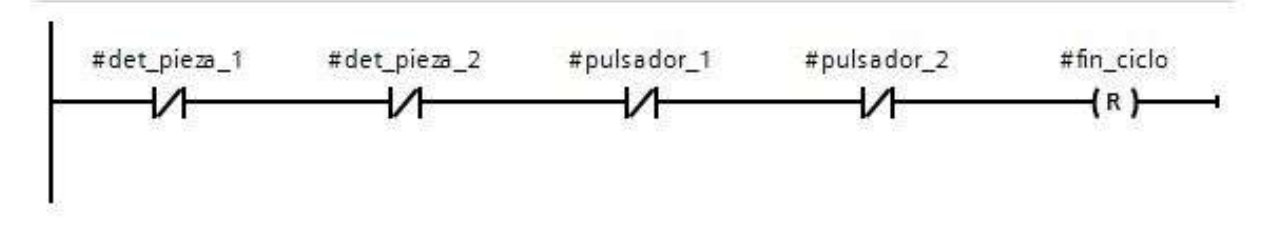

Figura 4.19 Contactos reset fin de ciclo

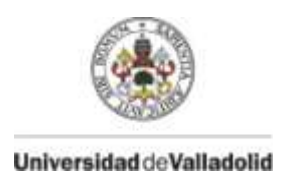

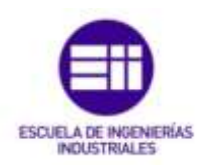

# **FB9 – Bloque gestión balizas**

Se encarga de la asignación de las diferentes señales y condiciones a balizas que muestran diferentes eventos del ciclo o del programa.

%DB21 "Bloque\_10\_DB" %FR9 "Bloque\_10" ENO  $\equiv$ FN %M120.1  $%07.2$ "Orden\_marcha" - orden\_marcha "Bal\_resultado\_ Nok<sup>'</sup> bal naranja %M120.0 "Origen %06.7  $m$ aquina $\overline{a}$ "Bal\_acceso\_ - origen bal\_azul\_ mag" acceso %M120.2 "Defecto" - defecto %Q7.1 Bal\_origen\* bal blanca -%M108.7 "Resultado\_OK" - ok %06.6 "Bal\_resultado\_ %M109.0 nk. bal verde "Resultado\_NO\_  $OK$  $-$  Nok %07.0 "Bal\_Defectol en\_proceso" bal roia

Intervienen 5 entradas locales, y 5 salidas locales.

#### Figura 4.20 Bloque FB9

La baliza roja al estar encendida muestra que la máquina tiene la orden de marcha, la máquina está en movimiento, con lo cual no se puede acceder a ella, siendo en caso de acceso motivo de defecto de intrusión.

Si esta baliza roja en vez de estar fija, está en estado intermitente, la máquina esta en defecto.

La baliza blanca muestra que la máquina esta en origen, siendo como hemos visto anteriormente condición para que la máquina inicie el ciclo de movimientos.

La baliza verde muestra que el resultado de la comprobación, es decir, la validez del portón es correcta.

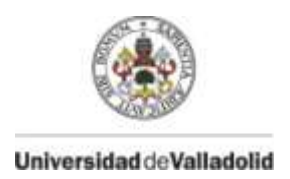

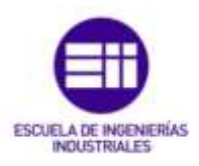

La baliza naranja si esta intermitente muestra que el resultado de la comprobación, es decir, la validez del portón no es correcta en su totalidad.

Por último una baliza azul se ilumina cuando el acceso a la máquina está permitido para el operario.

# **FB10 – Bloque gestión defectos**

Desarrolla todos los defectos de la máquina, ya sean de intrusión, paradas de emergencia, perdida de presencia del portón en mitad del ciclo y defectos en el movimiento de los cilindros neumáticos.

Intervienen 30 entradas locales, 25 salidas locales, 24 entrada/salida locales y 49 variables estáticas.

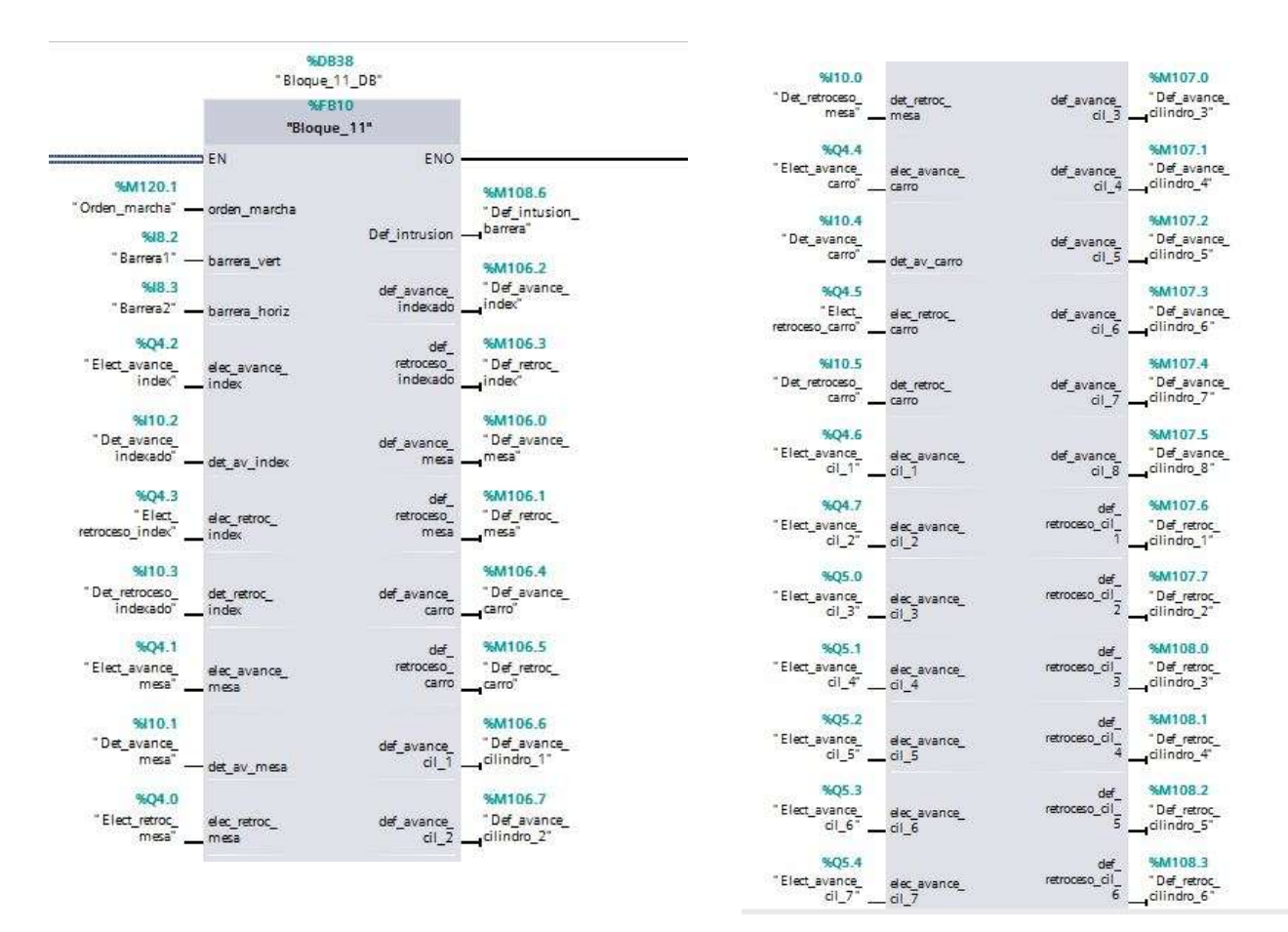

Figura 4.21 Parte del Bloque FB10

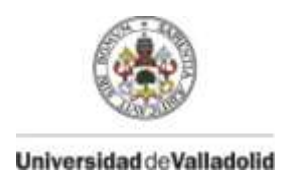

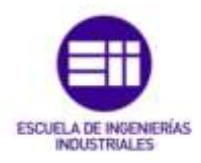

Los defectos de intrusión se dan cuando se cortan cualquiera de las barreras antiintrusión durante la orden de marcha de la máquina.

Los defectos de movimiento de los cilindros se dan cuando al tener orden de marcha la máquina, orden de avance/retroceso el cilindro y pasado 6 segundos el detector encargado de parar el movimiento y definir la posición de cilindro avanzado o retrocedido no ha detectado esa posición.

Esto puede ser causado por múltiples factores, desde que el cilindro este bloqueado no permitiendo el movimiento, que la manguera de aire neumático este suelta o rajada, es decir, que no le llegue aire al cilindro, que el detector de posicionamiento del cilindro este desplazado o caído…

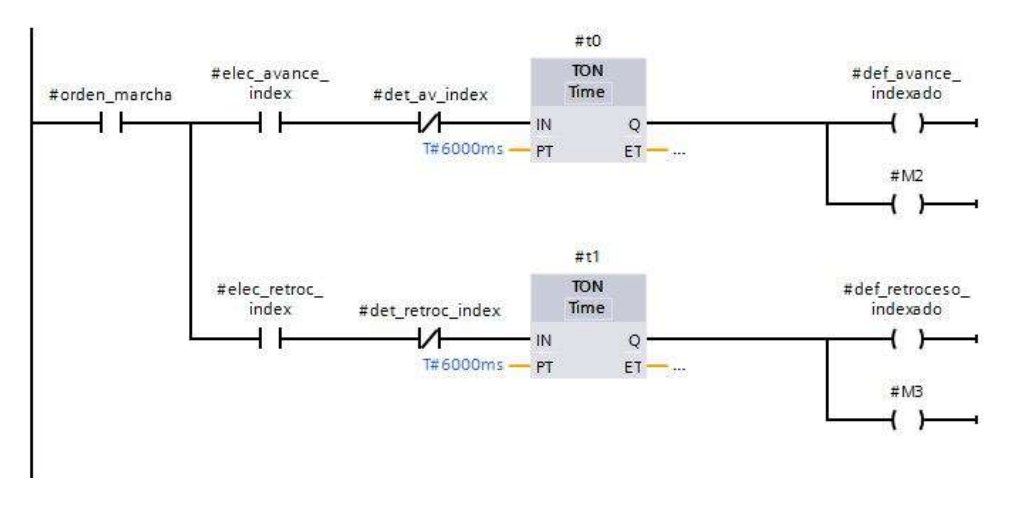

Figura 4.22 Contactos defectos indexado

La perdida de cualquier detector de colocación del portón durante la orden de marcha genera defecto de presencia de pieza, ya que se podría haber descolocado siendo peligroso para el portón y la propia máquina.

El pulsar una parada de emergencia genera su correspondiente defecto.

La máquina gestiona 25 defectos.

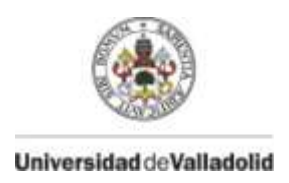

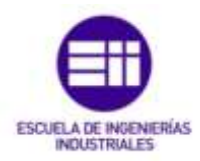

La generación de cualquiera de estos defectos habilita una variable de defecto general la cual para la máquina en la posición en la que se encuentre, siendo solo posible su movimiento en el tipo manual, el defecto solo podrá ser anulado una vez haya sido solucionado y pulsando en el pulsador de anular defectos.

Dentro de esta FB se encuentran las paradas de las marchas de los cilindros de movimiento mediante un flanco positivo si es debido a defectos y está en automático la máquina.

Como ejemplo, si un cilindro no ha llegado a su posición de avance porque el detector esta movido, la anulación del defecto de posicionamiento avanzado del cilindro se realizaría ajustando dicho detector hasta la posición que se encuentre avanzado el cilindro y detectando el detector, esto anularía el defecto concreto que ha parado la máquina, pero no el defecto general.

Como el ciclo no se puede volver a iniciar hasta que la máquina esta en origen, sería llevada a ese estado mediante los movimientos manuales y una vez allí pulsado el botón de anulación de defectos. Permitiendo de nuevo la realización de ciclos de la máquina.

# **FB11 – Bloque gestión contadores**

Contiene los contadores de piezas válidas, piezas no válidas y piezas totales que han pasado por el proceso así como un botón habilitado en el HMI para el reset de estos contadores.

Intervienen 3 entradas, 1 salida, 4 entradas/salidas y 2 variables estáticas. **SDR39** 

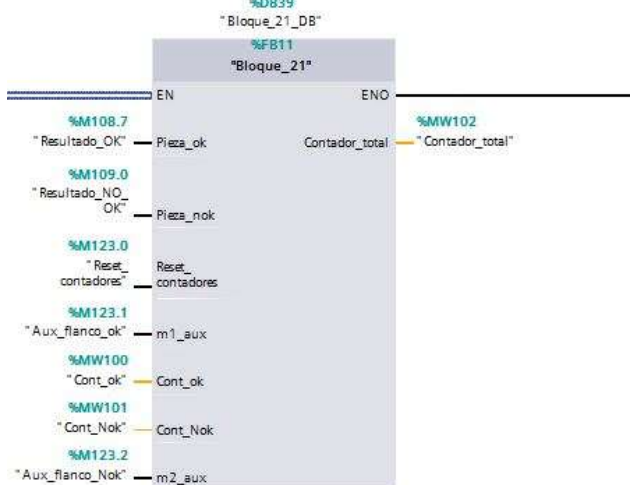

Figura 4.23 Bloque FB11

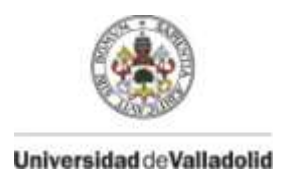

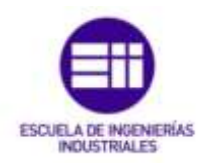

#### **4. 5 Descripción del HMI**

La interfaz hombre-máquina es de gran importancia, ya que nos muestra estados de la máquina, diagnósticos de esta, resultados de la verificación de los componentes…

El HMI cuenta con la programación de once pantallas en la que mostrar información y manipular variables de utilidad para el operario, estas pantallas se agrupan en:

- Pantalla de inicio
- Resultados
- Posición
- Inhibiciones
- Movimientos manuales
- Contadores
- Defectos

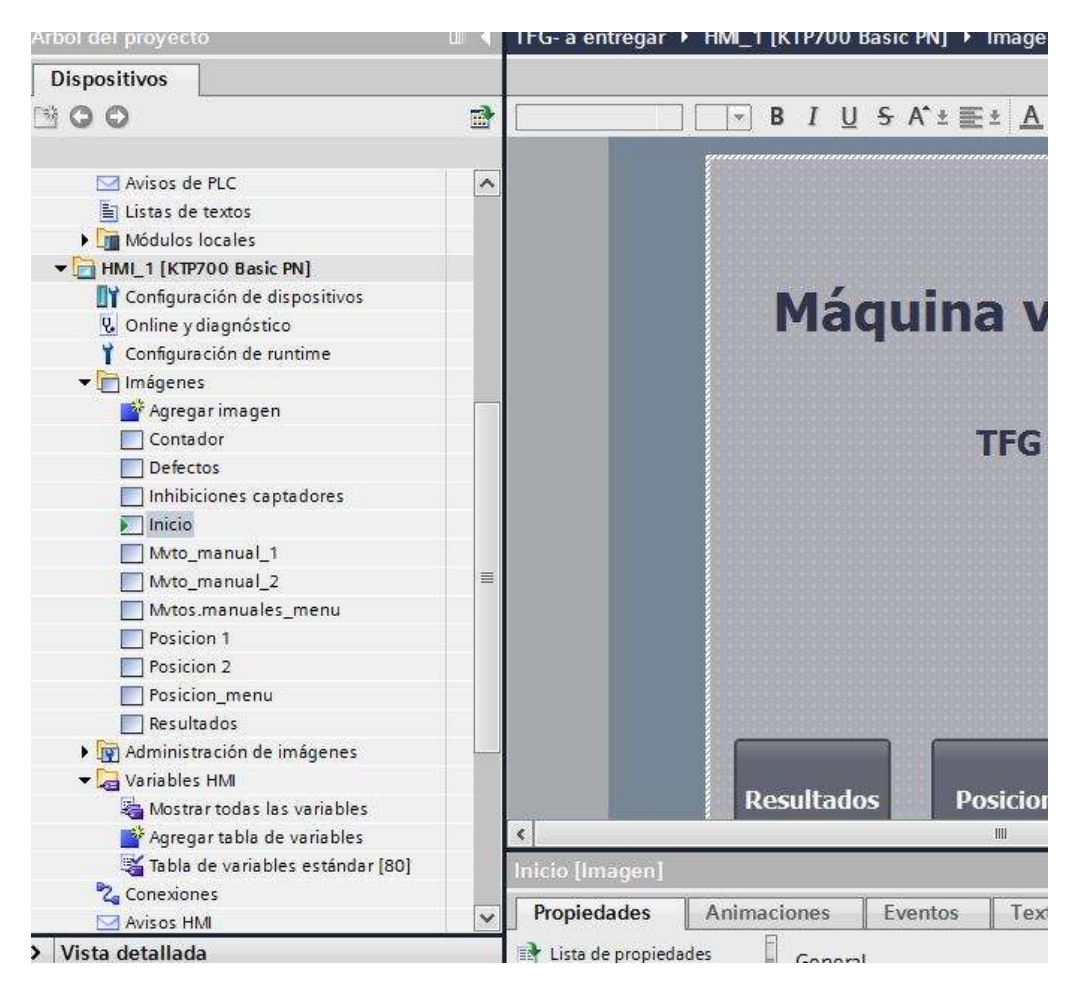

Figura 4.24 Árbol HMI

73

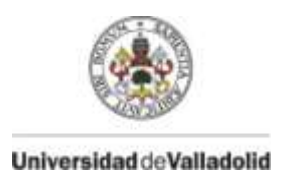

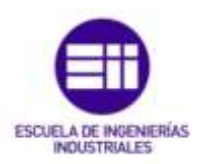

Las variables propias del HMI se crean en una tabla de variables propia, las propias variables del HMI se referencian a variables del PLC para que copie su estado y así mostrar diferentes animaciones según sea este, como se muestra en la imagen.

| -ś<br>$+$                    | 名                                |                 |                      |            |                                          |           | $\Box$                                        |
|------------------------------|----------------------------------|-----------------|----------------------|------------|------------------------------------------|-----------|-----------------------------------------------|
|                              | Tabla de variables estándar      |                 |                      |            |                                          |           |                                               |
|                              | Nombre A                         | Tipo de datos   | Conexión             | Nombre PLC | Variable PLC                             | Dirección |                                               |
| $\leftarrow$                 | Contador Nok                     | ln <sub>z</sub> | HM Conexi I PLC 1    |            | Cont Nok-<br>$\left _{\otimes n}\right $ |           | $\blacktriangle$                              |
| $\bigoplus$                  | contador_ok                      | Int             | HMI Conexión 1 PLC 1 |            | Cont_ok                                  |           | $\equiv$                                      |
| $\leftarrow$                 | contador total                   | Int             | HMI Conexión 1 PLC 1 |            | Contador total                           |           |                                               |
| $\leftarrow$                 | def av carro                     | Bool            | HMI Conexión 1 PLC 1 |            | Def avance carro                         |           |                                               |
| $\sqrt{nt}$                  | def av cil 1                     | Bool            | HMI Conexión 1 PLC 1 |            | Def avance_cilindro_1                    |           |                                               |
| $\leftarrow$                 | def_av_cil_2                     | Bool            | HMI Conexión 1 PLC 1 |            | Def_avance_cilindro_2                    |           |                                               |
| $\sqrt{10}$                  | def_av_cil_3                     | Bool            | HMI Conexión 1 PLC 1 |            | Def avance_cilindro_3                    |           |                                               |
| ←Ⅲ                           | def_av_cil_4                     | Bool            | HMI Conexión 1 PLC 1 |            | Def avance cilindro 4                    |           |                                               |
| $\sqrt{10}$                  | def_av_cil_5                     | Bool            | HMI Conexión 1 PLC 1 |            | Def avance cilindro 5                    |           |                                               |
| $\leftarrow$                 | def_av_cil_6                     | Bool            | HMI_Conexión_1 PLC_1 |            | Def avance cilindro 6                    |           |                                               |
| $\leftarrow$                 | def_av_cil_7                     | Bool            | HML Conexión_1 PLC_1 |            | Def_avance_cilindro_7                    |           |                                               |
| $\leftarrow$                 | def_av_cil_8                     | Bool            | HMI Conexión 1 PLC 1 |            | Def avance cilindro 8                    |           |                                               |
| < 01                         | def_av_index                     | Bool            | HMI Conexión 1 PLC 1 |            | Def avance index                         |           |                                               |
| 石川                           | def av mesa                      | Bool            | HMI Conexión 1 PLC 1 |            | Def avance mesa                          |           |                                               |
| $\bigoplus$                  | def intrusion                    | Bool            | HMI Conexión 1 PLC 1 |            | Def intusion barrera                     |           |                                               |
| 一                            | def parada emerg                 | Bool            | HMI_Conexión_1 PLC_1 |            | def parada emergencia                    |           |                                               |
| $\leftarrow$                 | def perd pieza                   | Bool            | HMI Conexión 1 PLC 1 |            | def_perdida_pieza                        |           |                                               |
| 如                            | def_ret_carro                    | Bool            | HMI Conexión 1 PLC 1 |            | Def retroc carro                         |           |                                               |
| $\bigoplus$                  | def_ret_cil_1                    | Bool            | HMI Conexión 1 PLC 1 |            | Def retroc cilindro 1                    |           |                                               |
| $\leftarrow$                 | def ret cil 2                    | Bool            | HMI Conexión 1 PLC 1 |            | Def retroc cilindro 2                    |           |                                               |
| 60                           | $\det$ rat $\operatorname{cl}$ 2 | Rool            | HM Consulón 1 PLC 1  |            | Def retror cilindro. 3                   |           | $\ddot{\phantom{1}}$<br>$\blacktriangleright$ |
| $\left\langle \right\rangle$ |                                  |                 | IIII                 | And Lower  |                                          |           |                                               |

Figura 4.25 Tabla variables HMI

Intervienen un total de 80 variables, desde estado de sensores, habilitación de movimientos, inhibición de sensores, contadores, defectos, resultados del proceso.

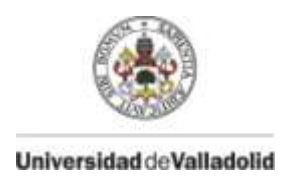

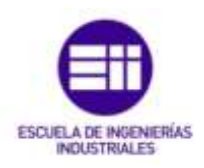

Una vez creada la tabla de variables, se puede diseñar el interfaz visual que se mostrará en la pantalla del HMI, insertando objetos básicos como pueden ser círculos, textos y elementos más complejos como pueden ser pulsadores, gráficos, imágenes…

ter conexión online  $\mathscr{F}$  Deshacer conexión online  $\mathbb{A}_2\mathbb{B}$   $\mathbb{B}\times \boxminus \mathbb{H}$ **PORTAL** tados  $1<sub>1</sub>$ Opciones  $\mathbf{R}$  2 or  $\mathbf{E}$ . E 글± ㅡ± '클± 스± 홀± W± 블± 'of fa± Q' v Objetos básicos  $\mathsf{A}$ Capt 1 ٨Â Capt 3 Capt<sub>6</sub> Capt<sub>8</sub> **Elementos**  $-121$  $\Delta$   $\Delta$  $\Box$  $\frac{6}{5}$  $0.12$  $\frac{0}{2}$ **Inhibiciones** efectos Mvtos. man. **Contador** 

Todo esto está disponible a la derecha del interfaz de Tia Portal.

Figura 4.26 Inserción elementos

Al igual que la creación de todas las imágenes que deseemos pulsando en el botón de agregar imagen que se muestra en la figura 4.24, en nuestro caso se han configurado 11 pantallas.

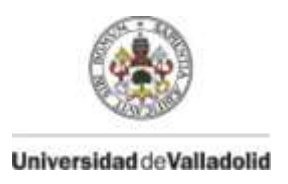

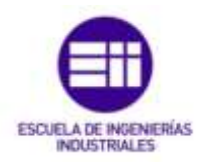

Una vez insertado todos los elementos deseados en la pantalla mostraría este aspecto.

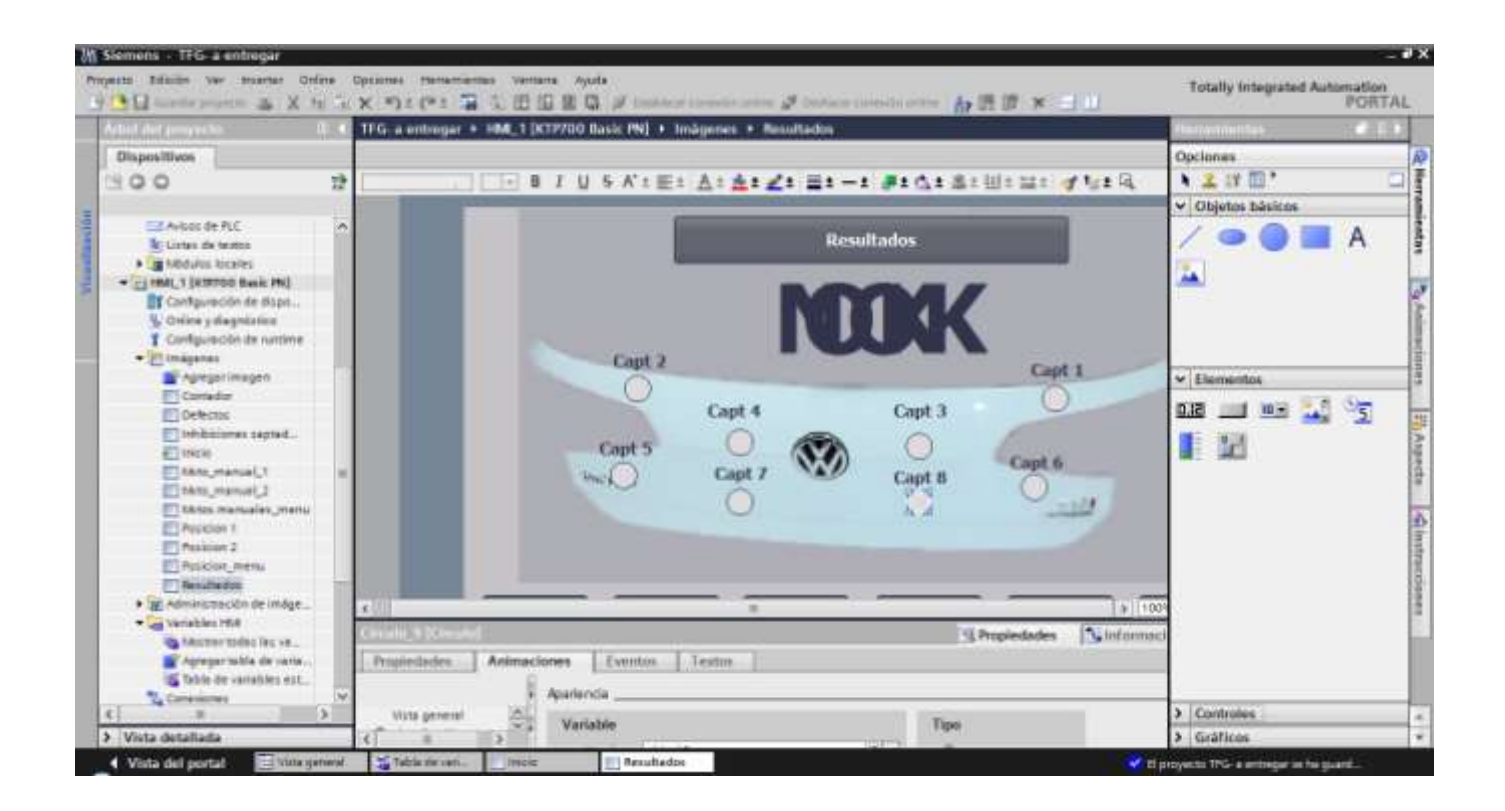

# Figura 4.27 Interfaz HMI

Con toda la pantalla con la información que deseamos, hay que configurar con que elemento de la imagen y con qué variable queremos referenciarla.

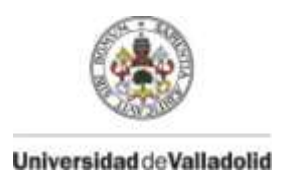

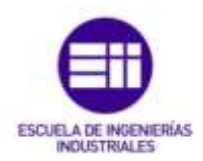

Para configurar las variables que queremos que cambien de estado según esté en ese momento, se selecciona el elemento deseado, en la parte inferior aparece un menú de opciones, dentro de animaciones, apariencia y dinamizar colores y parpadeo podemos configurarlo. También se puede configurar sus opciones de visibilidad.

|                                                                                  |                         | Capt 2                                                             | Capt 1 |                         |                                                       |                                  |                                                              |
|----------------------------------------------------------------------------------|-------------------------|--------------------------------------------------------------------|--------|-------------------------|-------------------------------------------------------|----------------------------------|--------------------------------------------------------------|
|                                                                                  |                         | Capt 5                                                             |        | Capt 4<br>Capt 7        |                                                       | Capt 3<br>Capt 8<br>$P - P$<br>d | Capt 6<br>$\mathbb{R}$ $\mathbb{R}$<br><b>HOLEY AVE BEEN</b> |
| Irculo_9 [Circulo]                                                               |                         | Eventos                                                            | Textos |                         |                                                       |                                  | <b>Q</b> Propie                                              |
| Propiedades<br>Vista general<br><sup>6</sup> Visualización<br>$\sum$ Movimientos | <b>Animaciones</b><br>u | Tipos de animación _<br>Visualización<br>Apariencia<br>Visibilidad |        | <b>ISS</b><br><b>BY</b> | Dinamizar colores y parpadeo<br>Dinamizar visibilidad |                                  |                                                              |

Figura 4.28 Configuración variable 1 / 2

Se abre otro menú en el cual pone con que variable queremos hacer referencia con ese elemento, en nuestro caso queremos que cuando el bit este a 0 tenga luz roja y cuando este a 1 tenga luz verde.

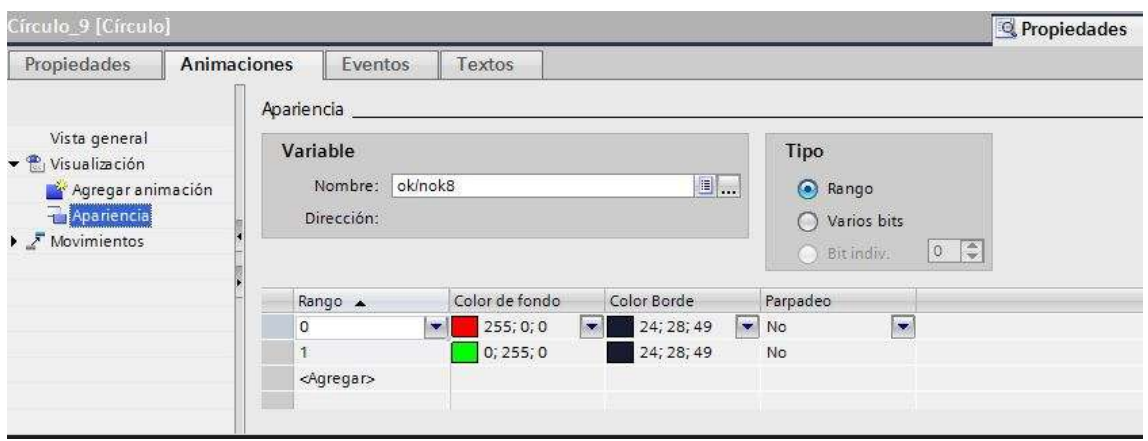

Figura 4.29 Configuración variable 2 / 2

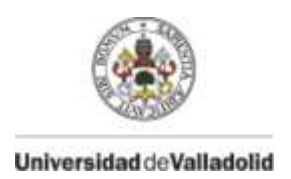

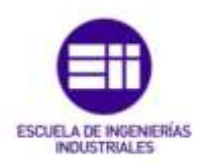

Si fuese un pulsador, habría que configurar también que evento queremos que lo active, como podría ser activar al soltar, desactivar al pulsar…

Para configurar el paso de una pantalla a otra, en los elementos se inserta un pulsador, el cual se configura de manera similar a lo anterior, pero en vez de animación hay que ir a eventos, determinar que condición queremos para que se active, en este caso al pulsar, y la imagen que se quiere ir al pulsarlo.

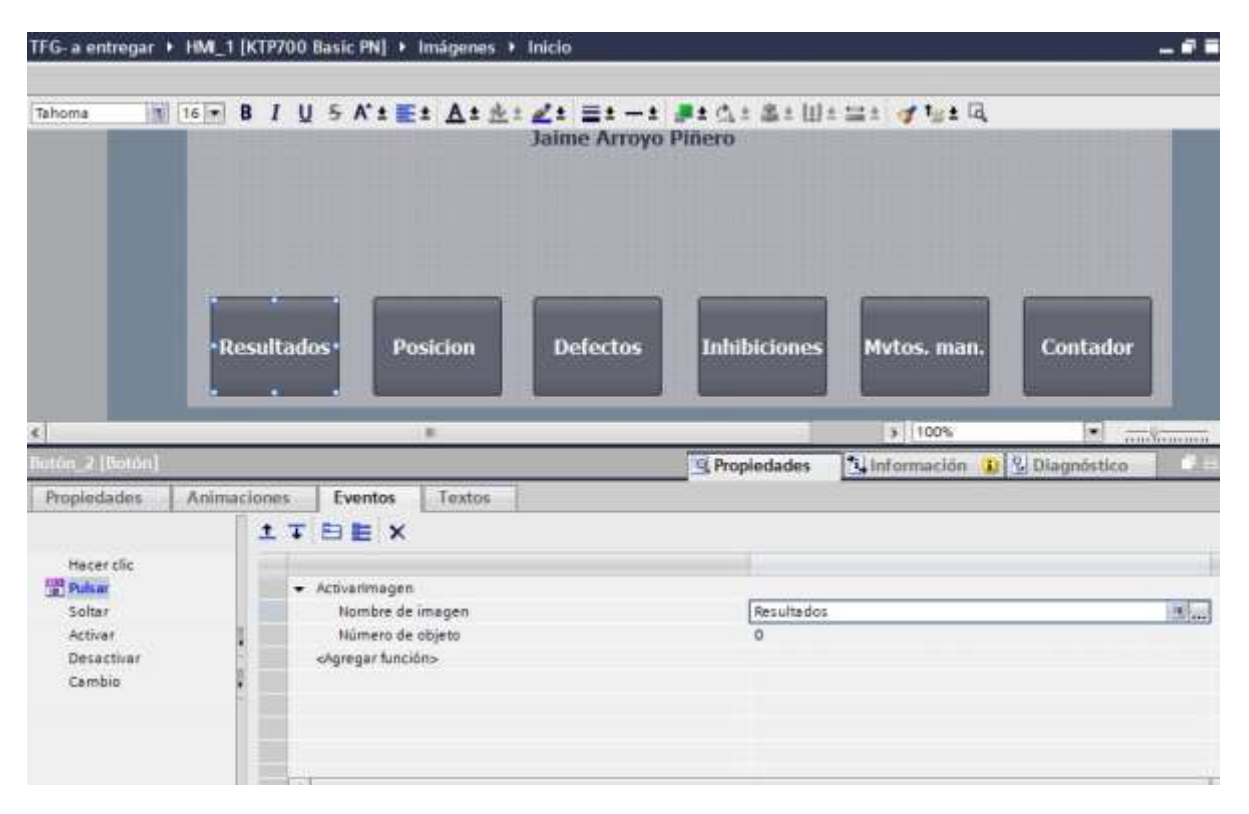

# Figura 4.30 Configuración movimiento pantallas

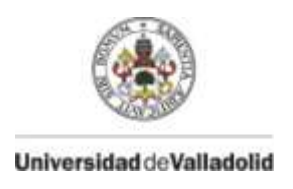

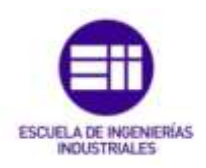

# **Pantalla de inicio**

Al poner en servicio el autómata, el HMI muestra la pantalla de inicio, en la que se muestra datos del TFG tales como el grado al que pertenece y el nombre del autor.

También se pueden ver en la parte inferior unos botones que al pulsarlos nos llevan a las diferentes pantallas de explotación del HMI.

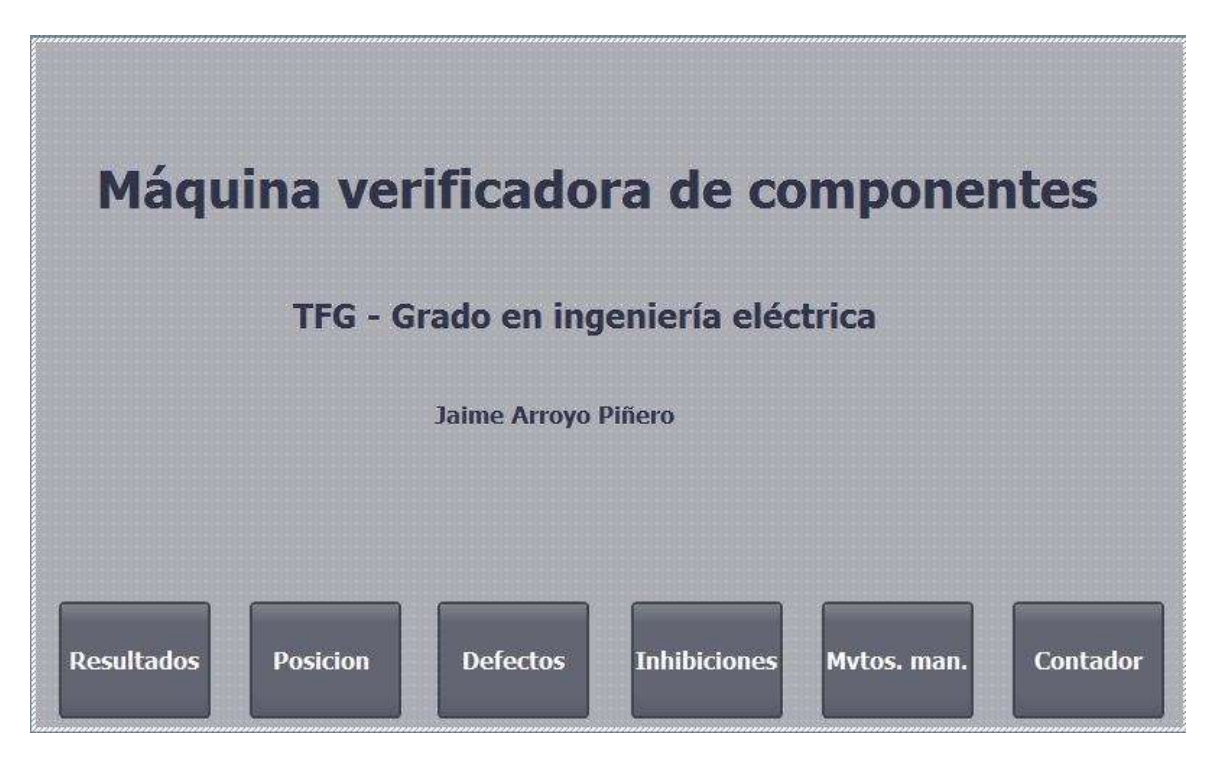

Figura 4.31 HMI pantalla de inicio

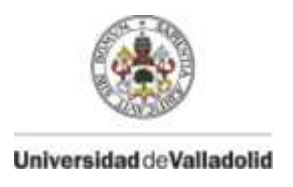

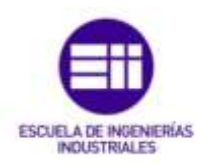

#### **Resultados**

Esta pantalla es la que de manera normal debería estar activa, ya que es la nos dará el resultado de la comprobación de los componentes, la validación o no del portón y en caso negativo que captador no ha detectado el componente.

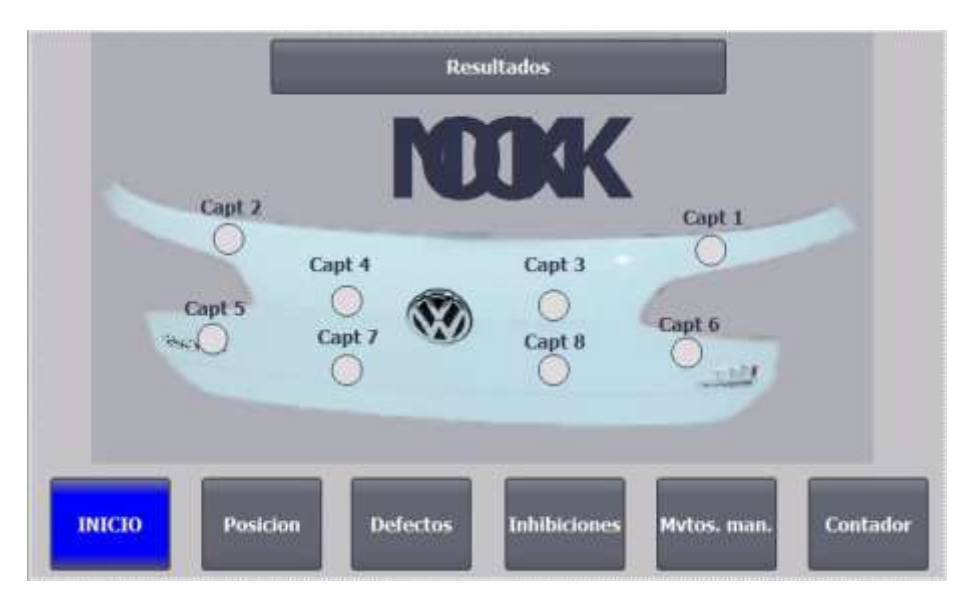

Figura 4.32 HMI pantalla resultados

Esta es la pantalla base, una vez iniciada la simulación los carteles de OK, NOK se ocultan, mostrándose solo cuando la pieza sea Ok o Nok respectivamente.

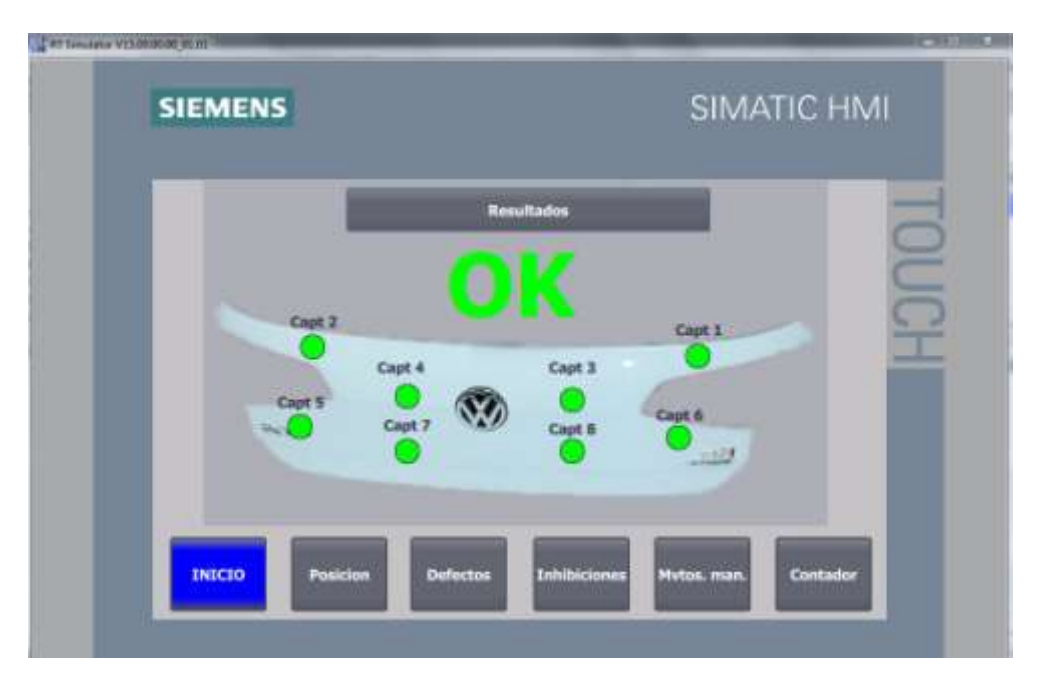

Figura 4.33 HMI resultado válido

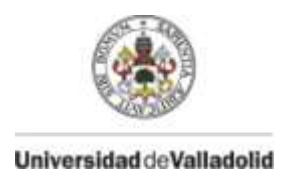

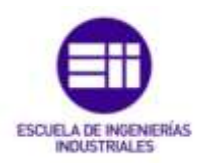

Una pieza válida muestra todos los captadores en verde y el resultado de OK. Este portón es apto para continuar los procesos que tenga después de este.

Por el contrario, si falla la detección de algún sensor, este en cuestión se pone en rojo, indicándonos componente es el que falla y su posición y aparece el resultado de NOK en rojo, esta pieza no es apta para continuar los procesos.

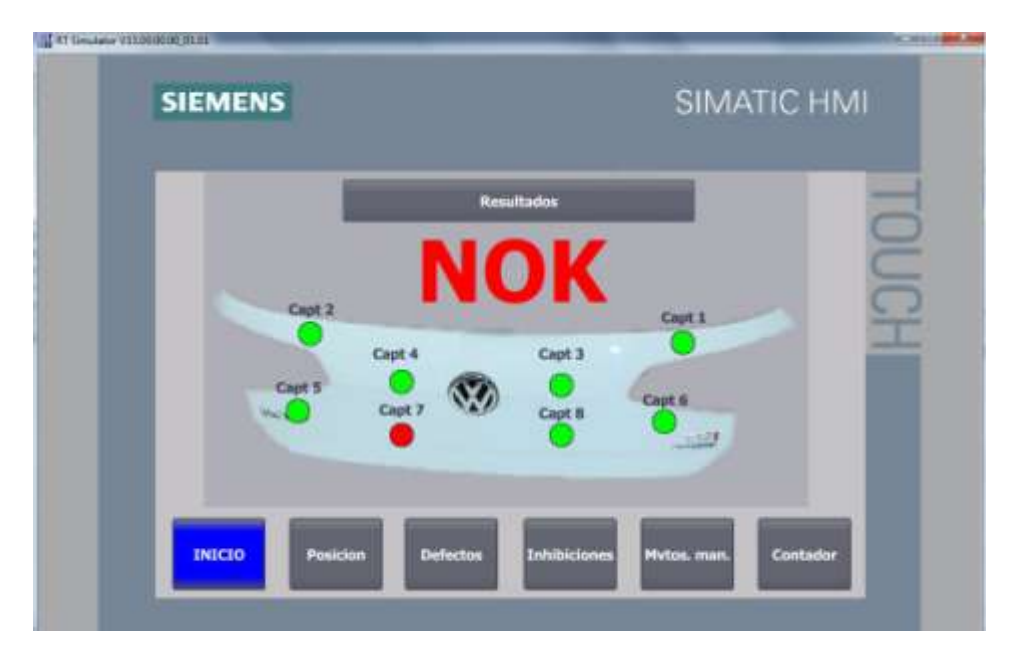

Figura 4.34 HMI resultado no válido

**Posición**

Al pulsar en el botón de posición, nos lleva a un menú, el cual tiene dos apartados en los cuales están diferentes sensores de cilindros.

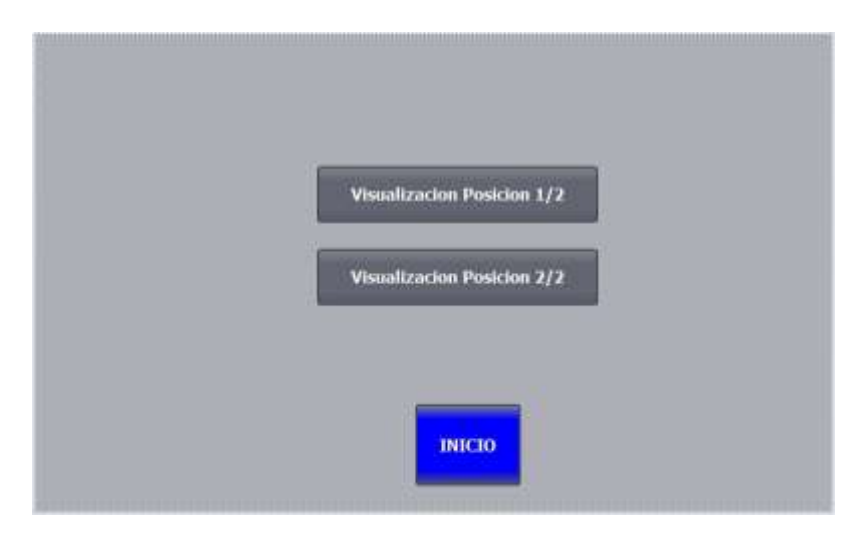

Figura 4.35 HMI menú posición

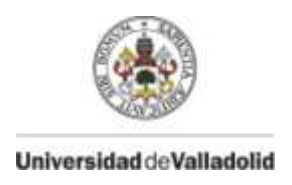

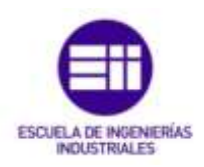

Al pulsar en visualización de Posición 1 / 2 nos muestra la posición en la que se encuentran los cilindros de indexado, de la mesa y del carro, ya sea de cilindro avanzado o cilindro retrocedido, la no aparición de posición de un cilindro significa que este está en movimiento o no a llegado a alcanzar una posición definida por el correspondiente sensor.

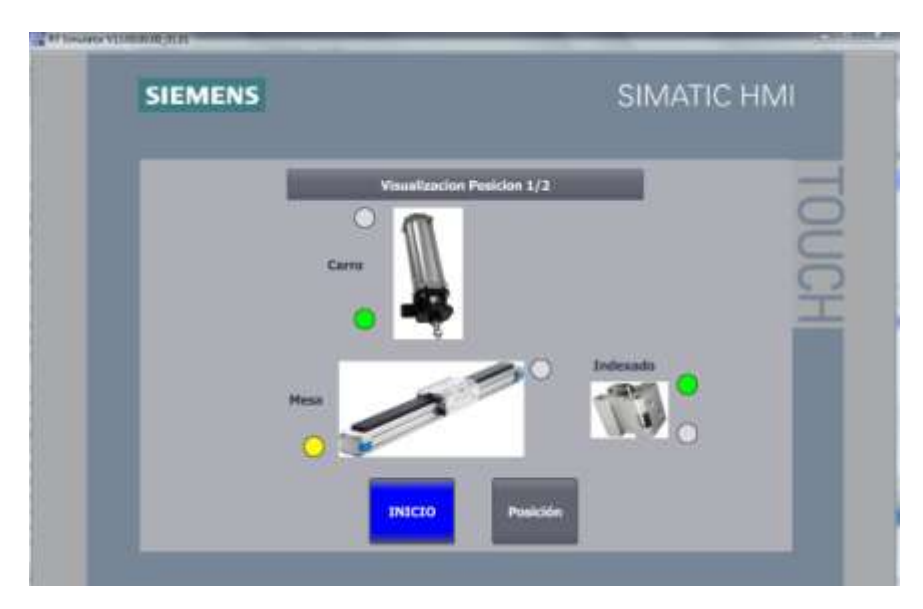

Figura 4.26 HMI pantalla posición 1 / 2

La luz verde significa que el cilindro en posición de avance y la amarilla que está retrocedido.

En el caso de la imagen la mesa estaría retrocedida, con el cilindro de indexado avanzado bloqueándola y el carro avanzado.

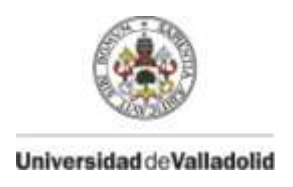

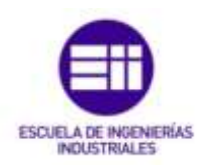

Al pulsar en visualización Posición 2 / 2 muestra la posición de los ocho cilindros de comprobación de los componentes, con la luz verde para cilindro avanzado y luz amarilla para retrocedidos, en la imagen están todos avanzados.

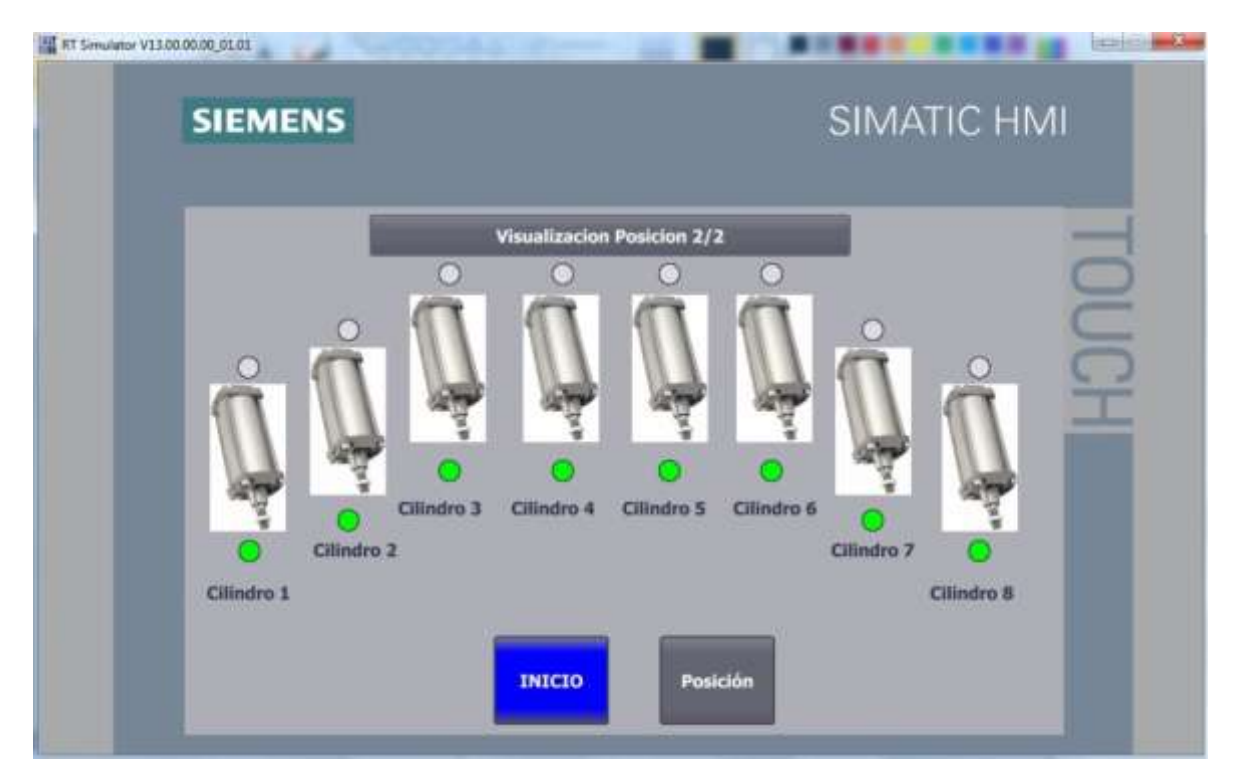

Figura 4.37 HMI pantalla posición 2 / 2

Gracias a estas pantallas de explotación, se puede saber exactamente la posición de la máquina.

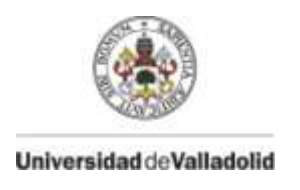

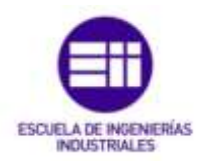

#### **Inhibiciones**

Esta pantalla nos permite en caso de fallo de un captador de detección de componentes, la posibilidad de inhibirlo, ya que siempre nos dará pieza no válida aunque si lo sea. Para inhibir simplemente se pulsa el botón de Inh/No inh de debajo de cada captador, gracias a la pantalla de resultados sabemos que captador y en qué posición del portón esta cada uno.

Un motivo para esta inhibición puede ser que este roto el captador y no haya repuesto.

En la imagen se ve como el captador 3 y 4 están inhibidos.

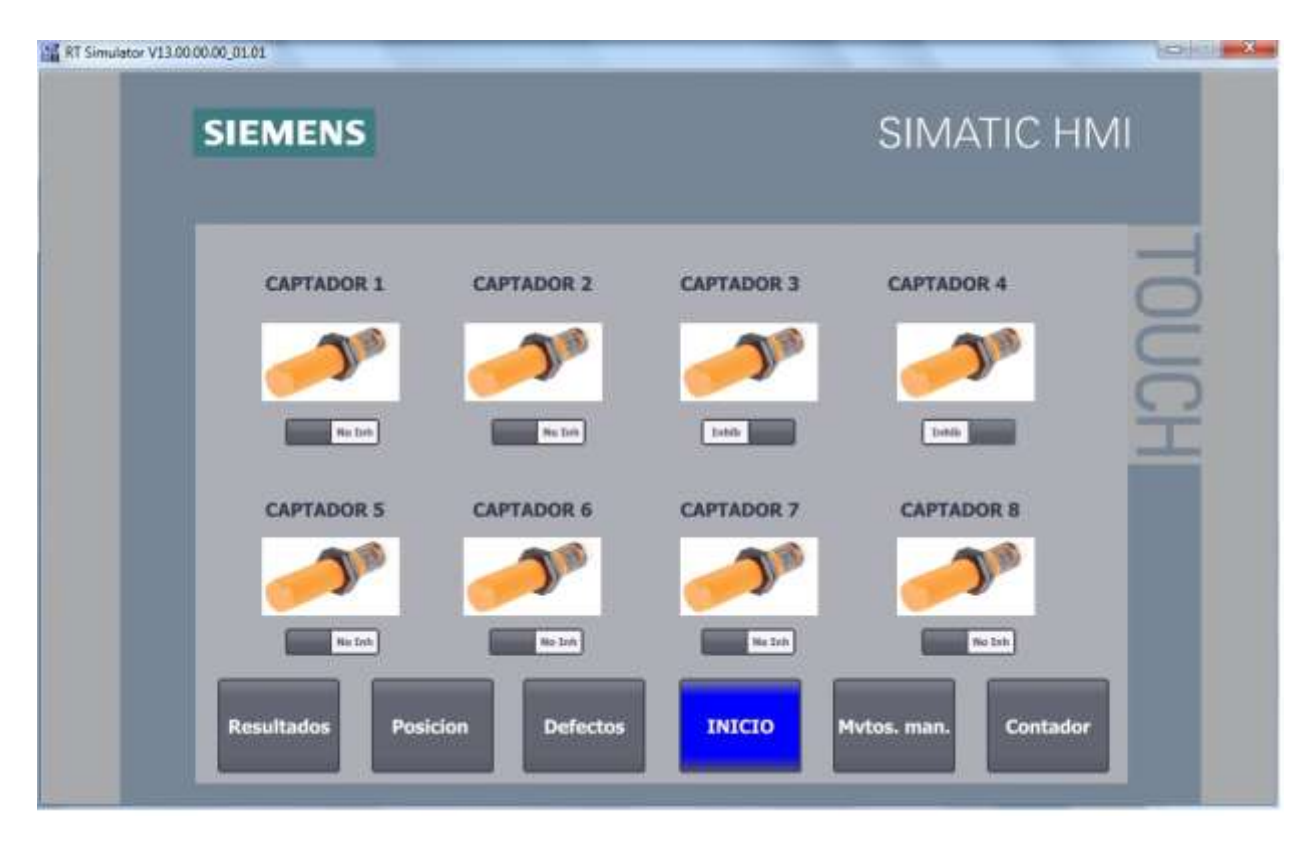

Figura 4.38 HMI pantalla inhibiciones detectores

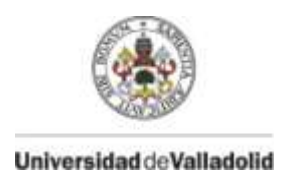

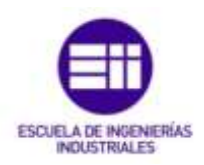

Movimientos manuales

Esta pantalla es desde la cual se puede mover la máquina en su tipo de movimiento manual, pudiendo mover los cilindros siempre con la lógica de movimientos que tiene en automático. Se divide en dos apartados.

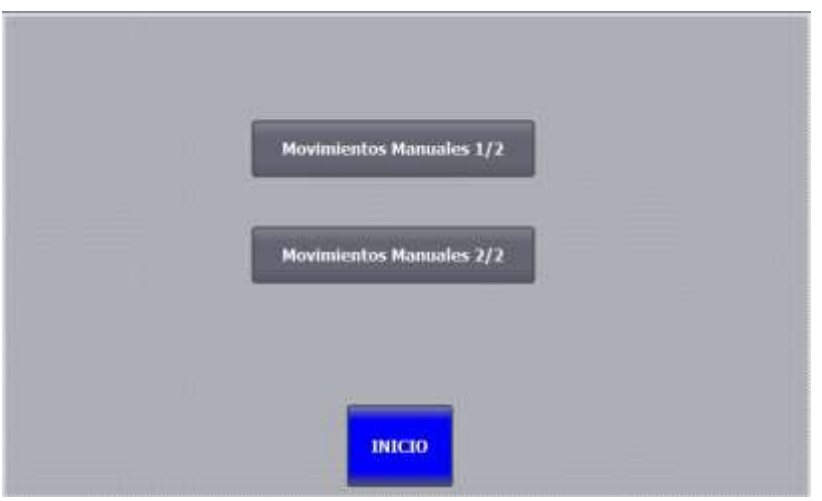

Figura 4.39 HMI menú movimientos manuales

Al pulsar movimientos manuales  $1 / 2$ , nos permite activar o desactivar los movimientos en manual de los cilindros de indexado, mesa, carro, cilindros de comprobación 1 y 2.

Al igual que las pantallas de posición, nos muestra la posición de los cilindros, por ejemplo un cilindro en posición de avance, no está permitido que avance más, solo se podría retroceder.

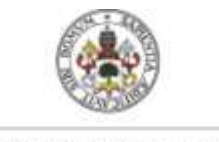

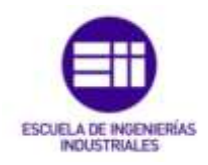

Universidad deValladolid

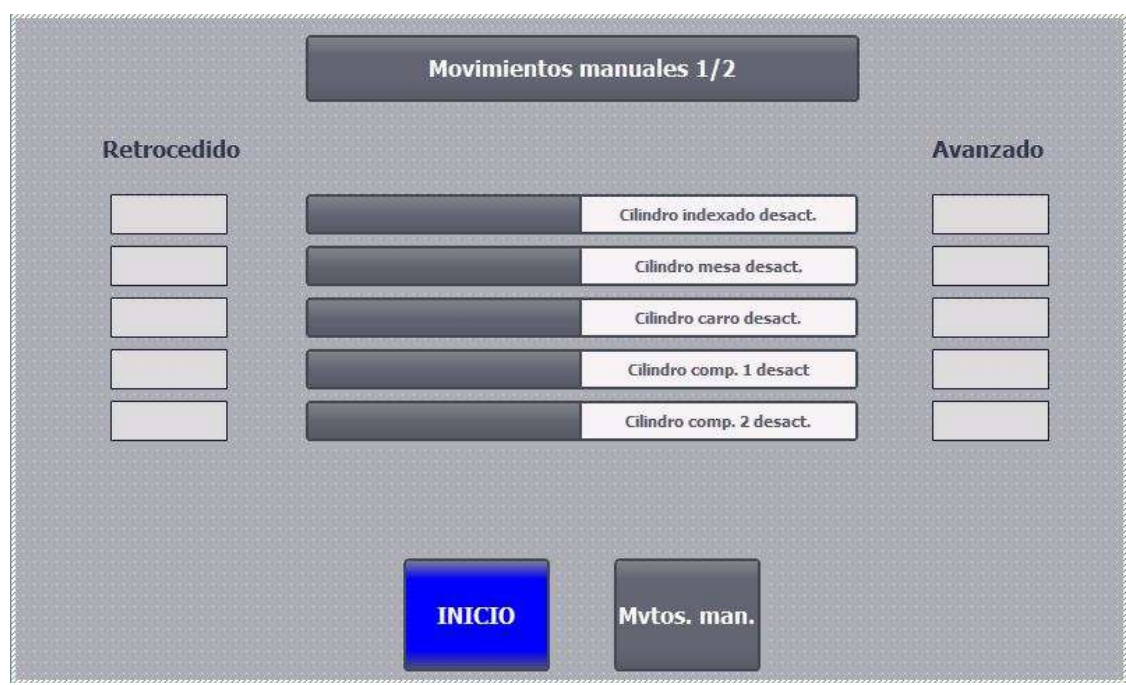

Figura 4.40 HMI pantalla movimientos manuales 1 / 2

La pantalla movimientos manuales  $2 / 2$  nos permite activar o desactivar los movimientos en manual de los cilindros de comprobación 3, 4, 5, 6, 7, y 8.

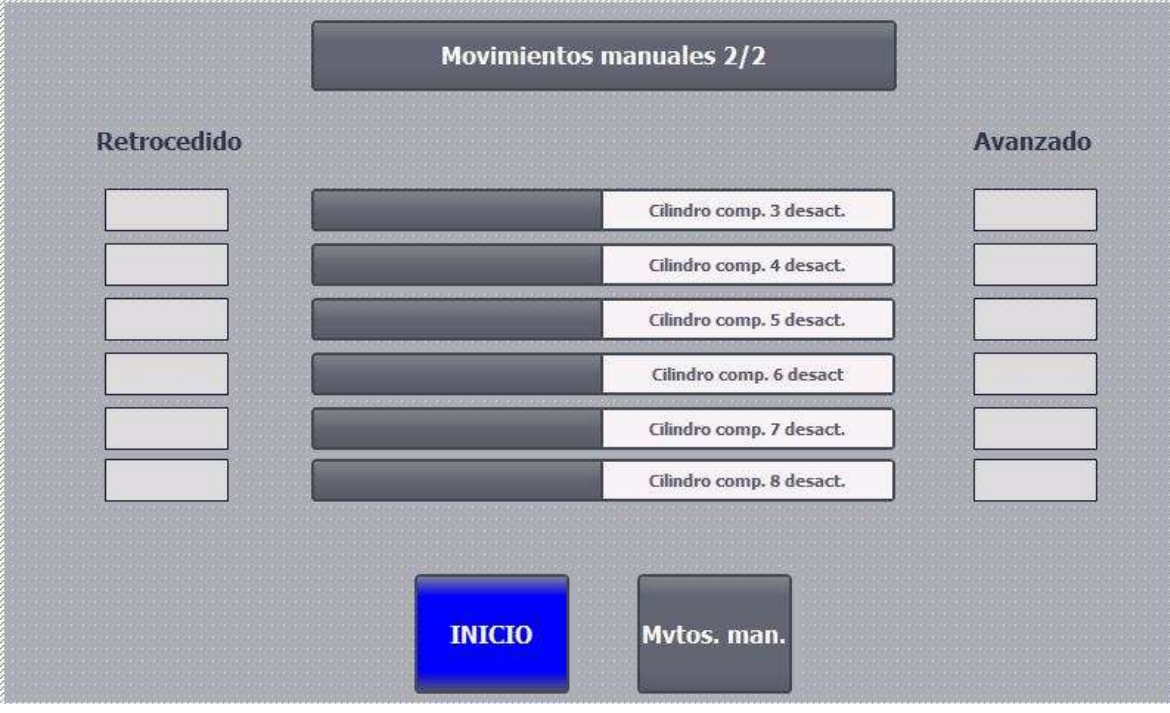

Figura 4.41 HMI pantalla movimientos manuales 2 / 2

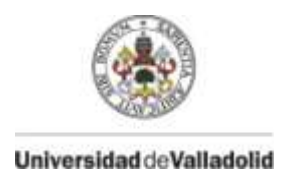

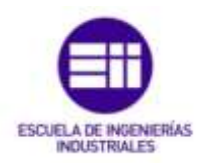

El modo de operación de estos movimientos es poner la máquina en manual, pulsar en el cilindro que queremos mover y pulsar los botones de avance o retroceso que están físicamente en el pupitre del operario.

Si el movimiento no cumple las condiciones de movimiento lógico de la máquina no se moverá.

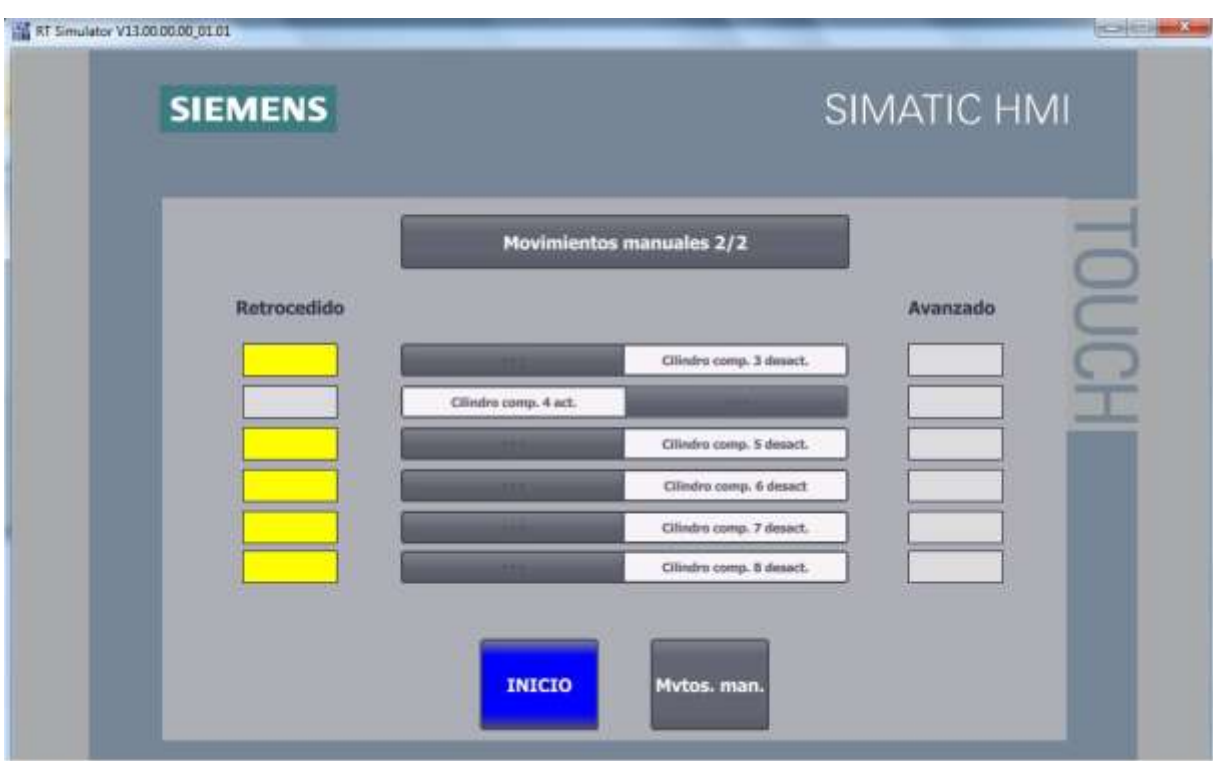

Figura 4.42 HMI movimiento cilindro comprobación 4 activado

En la imagen el movimiento del cilindro de comprobación 4 está activado.

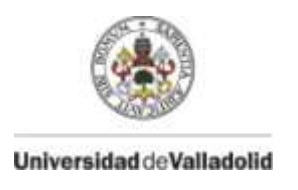

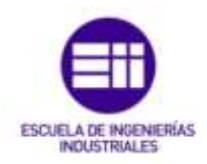

#### **Contadores**

Se muestra la visualización total de las piezas que han sido válidas, no válidas y las piezas totales durante un periodo de tiempo, pudiendo ser reseteados estos contadores mediante la pulsación de un botón en la propia pantalla.

La utilización de este botón puede ser usado en cambios de turno para ver los resultados de cada uno de ellos.

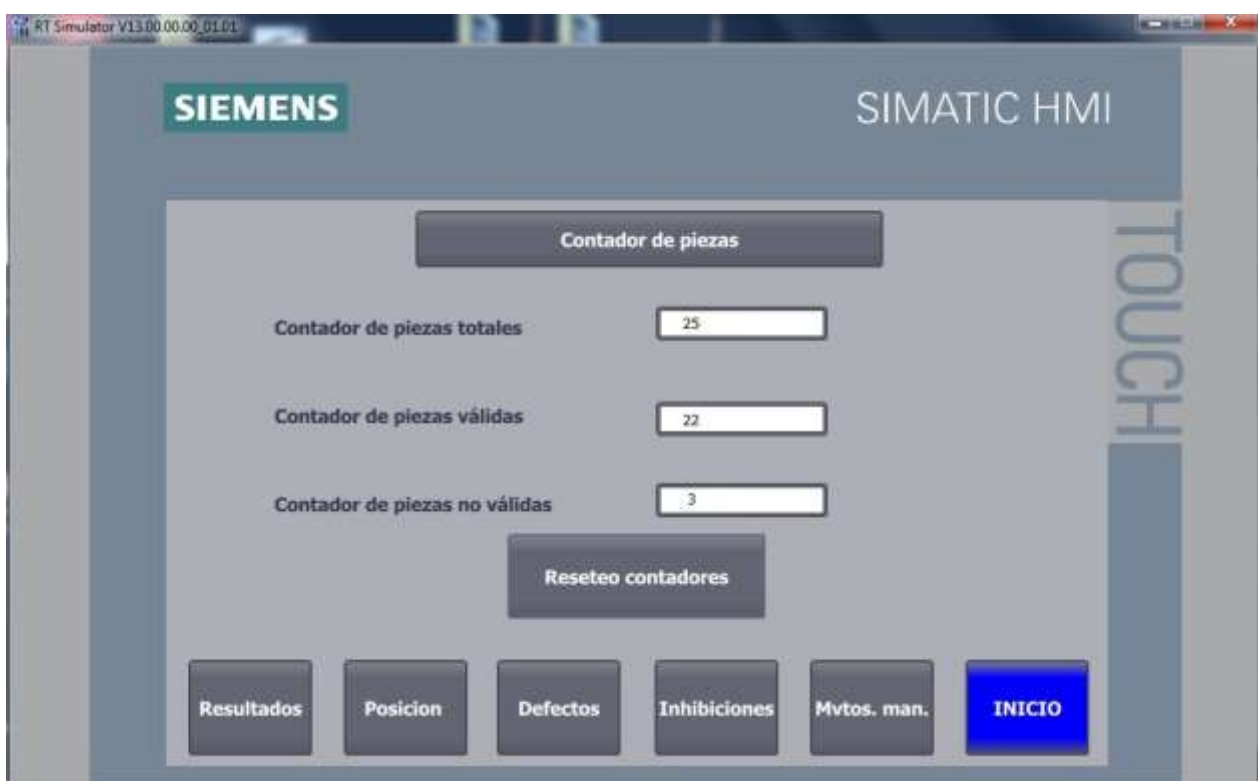

Figura 4.43 HMI pantalla contadores

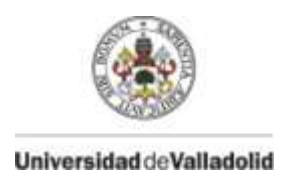

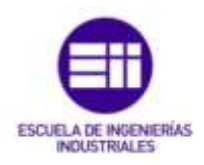

**Defectos**

Esta pantalla de explotación es de gran utilidad en caso de defecto de la máquina, ya que nos ofrece un diagnostico muy rápido de el motivo por el cual la máquina a parado su ciclo sin necesidad de entrar en el programa del autómata lo cual retrasaría mucho la reparación de este defecto.

Muestra un total de 25 defectos.

La imagen muestra la pantalla sin defectos, lo cual sería su estado normal.

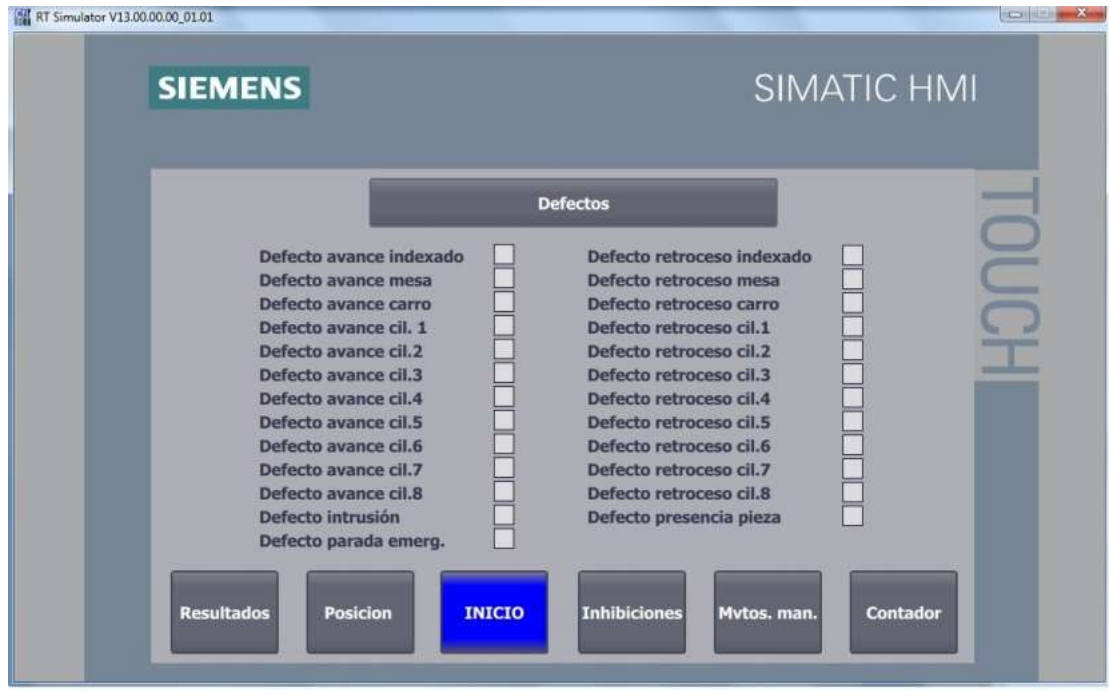

Figura 4.44 HMI pantalla defectos

En caso de defecto nos muestra con un cuadrado en rojo que defecto es, y permanecerá en ese estado hasta que el defecto haya sido solventado.

Como se ha descrito en apartados anteriores, para eliminar el defecto y volver a arrancar el ciclo es necesario llevar la máquina a origen mediante las pantallas de movimientos manuales.

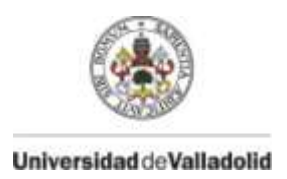

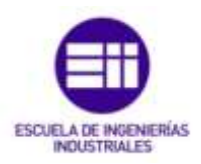

A continuación vamos a describir un defecto y como todas las pantallas de explotación nos ayudan en el correcto diagnostico de este.

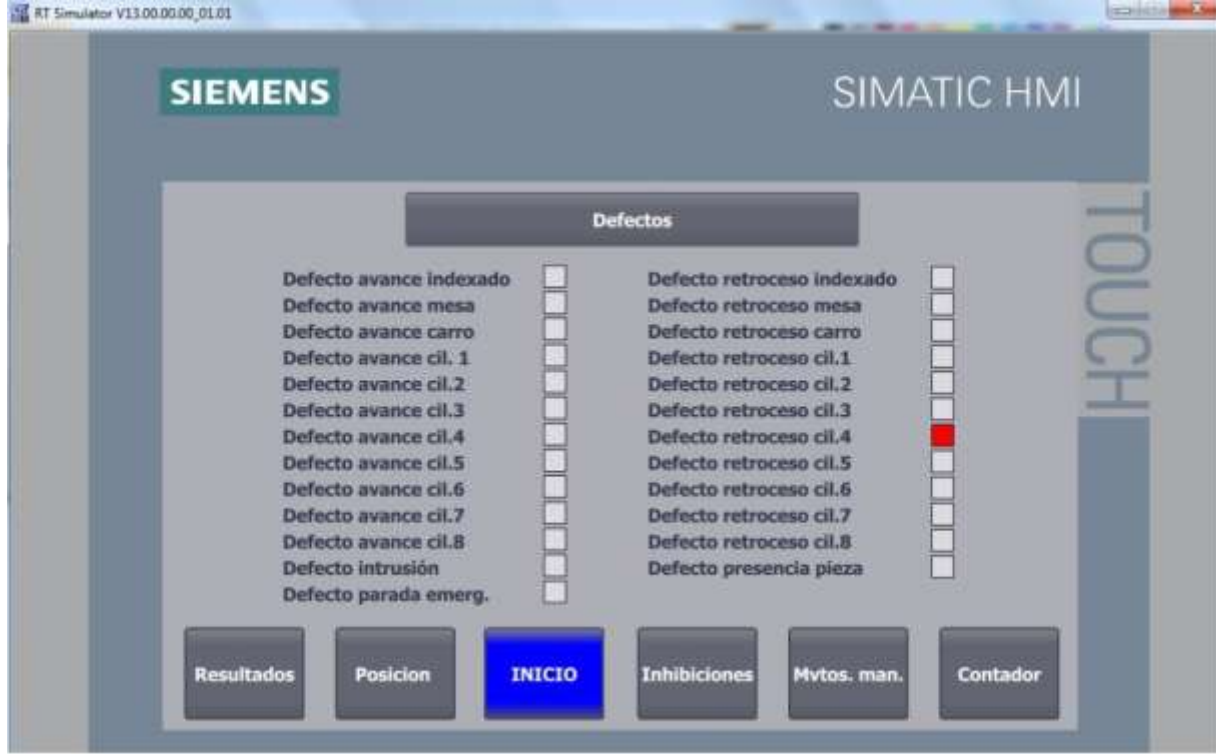

Figura 4.45 HMI defecto retroceso cilindro 4

Se ha generado un defecto en el retroceso del cilindro de comprobación 4.

Esto puede ser por fallo del cilindro, falta de suministro de aire, fallo del detector…

La condición por programa para este fallo es que se ha iniciado la autorización para el movimiento de retroceso de este cilindro y en 6 segundos no ha alcanzado la posición.

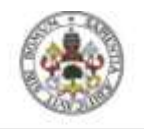

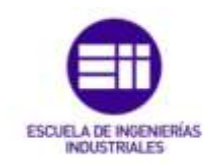

#### Universidad deValladolid

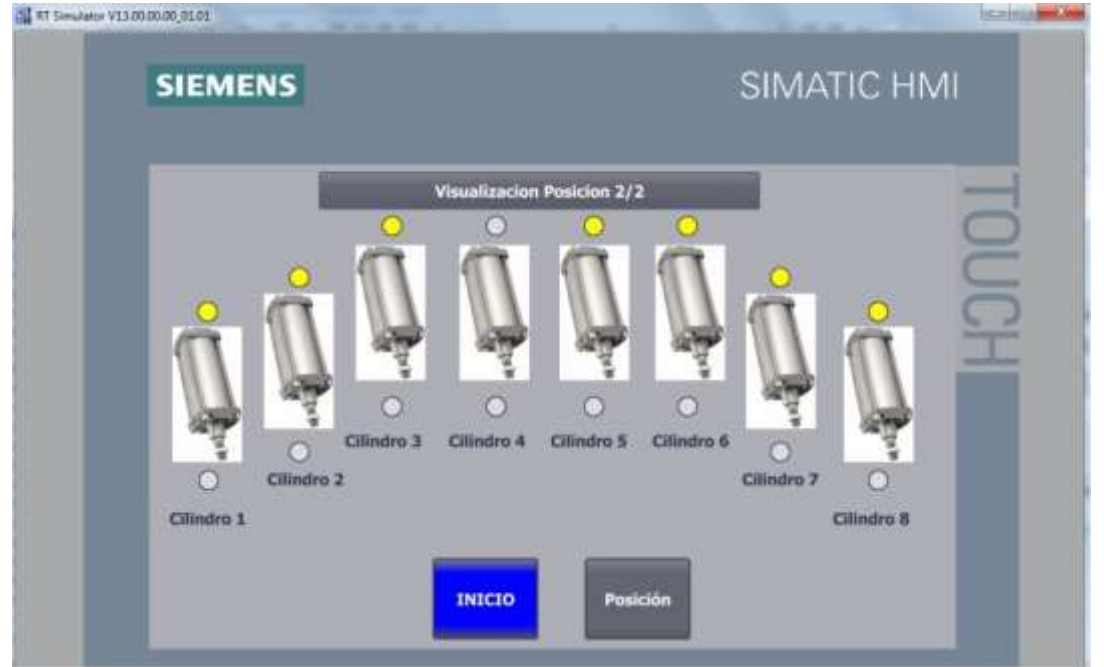

#### Figura 4.46 HMI falta presencia retroceso cilindro 4 – Posición

La pantalla de posición 2 / 2 nos muestra que el detector de de retroceso no está hecho, cuando el fallo sea solventado y alcance la posición, se pondrá amarillo.

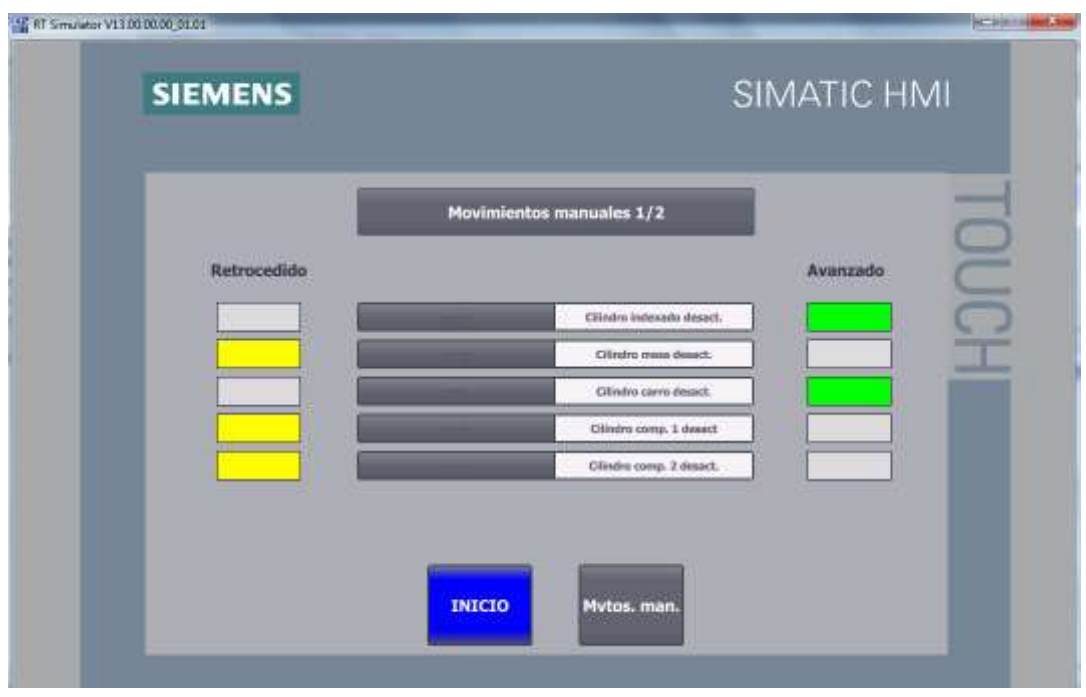

Figura 4.47 HMI falta presencia retroceso cilindro 4 – Mvtos. Manuales

También se puede observar este estado mediante la pantalla de movimientos manuales.

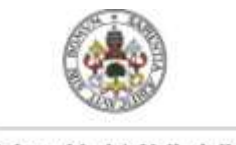

Universidad de Valladolid

 **Gestión de una máquina verificadora de componentes del portón de un coche mediante Tia Portal**

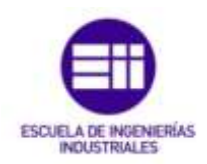

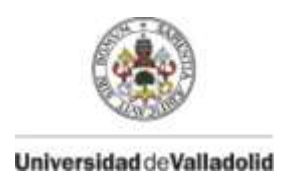

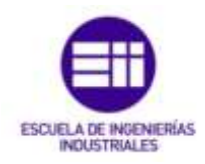

# **5. CONCLUSIONES Y LINEAS FUTURAS**

Tras la finalización del TFG, se observa la importancia cada vez mayor del acortamiento de los tiempos de ciclo y de la disminución de los posibles fallos humanos en la industria, así como los elementos que las componen y cuál es su funcionamiento.

La programación por medio de TIA PORTAL del PLC permite la realización rápida y eficaz de estas tareas, ya que nos integra tanto programación en lenguaje KOP, como la programación del HMI de explotación, siendo el software mas empleado en la actualidad.

Estos HMI cada vez cobran más importancia, ya que nos muestran en tiempo real el estado de la máquina así como su posicionamiento, no siendo necesarios los conocimientos de programación para que el operario sea capaz de interactuar con la máquina y los elementos que la componen.

Así como al ser programados defectos de la máquina y mostrados en el HMI, los diagnósticos de averías son mucho más rápidos acortando paradas.

Por lo tanto, el conocimiento de los PLC y más en concreto Siemens mediante TIA PORTAL es de gran importancia debido a que toda industria cuenta con PLC, siendo Siemens el más utilizado siendo programado en un futuro en TIA PORTAL todos sus terminales, haciendo indispensable su manejo.

Con la realización de este TFG quedan afianzados y aumentados los conocimientos adquiridos de programación y manejo de autómatas.

Se han adquirido nuevos conocimientos de manejo y programación de HMI.

Se conocen los actuadores y accionadores que son utilizados, como se usan, sus características y su conexionado en el propio autómata.

En un futuro la tendencia será en eliminar por completo la presencia humana en este tipo de ciclos, incorporando estos procesos de verificación en las cadenas de producción, siendo capaz de disgregar las piezas validas de las no validas, así como el completo registro de todas estas piezas marcando en caso de fallo en que fallan para su posterior corrección, fecha y día de fabricación.

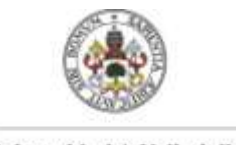

Universidad de Valladolid

 **Gestión de una máquina verificadora de componentes del portón de un coche mediante Tia Portal**

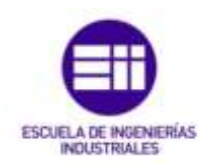

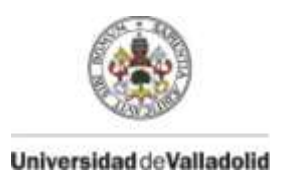

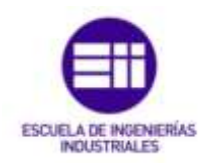

# **BIBLIOGRAFIA**

- [https://w5.siemens.com/spain/web/es/industry/automatizacion/simatic/tia](https://w5.siemens.com/spain/web/es/industry/automatizacion/simatic/tia-portal/pages/tiaportal.aspx)[portal/pages/tiaportal.aspx](https://w5.siemens.com/spain/web/es/industry/automatizacion/simatic/tia-portal/pages/tiaportal.aspx) (Último acceso 15-05-2018)
- https://support.industry.siemens.com/cs/.../STEP\_7\_Basic\_V13\_1\_esES\_es-ES.pdf (Último acceso 15-05-2018)
- https://cache.industry.siemens.com/dl/files/417/109054417/att\_854702/v1/STE P\_7\_Basic\_V13\_1\_esES\_es-ES.pdf (Último acceso 15-05-2018)
- [https://www.sick.com/es/es/dispositivos-de-proteccion](https://www.sick.com/es/es/dispositivos-de-proteccion-optoelectronicos/cortinas-fotoelectricas-de-seguridad/detec/c/g461751)[optoelectronicos/cortinas-fotoelectricas-de-seguridad/detec/c/g461751](https://www.sick.com/es/es/dispositivos-de-proteccion-optoelectronicos/cortinas-fotoelectricas-de-seguridad/detec/c/g461751) (Último acceso 16-05-2018)
- <https://adajusa.es/cilindros-neumaticos-o80-marca-metal-work/> (Último acceso 16-05-2018)
- [https://www.festo.com/cms/es\\_es/9521.htm](https://www.festo.com/cms/es_es/9521.htm) (Último acceso 16-05-2018)
- [https://www.arquiparados.com/t461-curso-tutorial-de-cinema-4d-en-espanol](https://www.arquiparados.com/t461-curso-tutorial-de-cinema-4d-en-espanol-aprende-desde-cero)[aprende-desde-cero](https://www.arquiparados.com/t461-curso-tutorial-de-cinema-4d-en-espanol-aprende-desde-cero) (Último acceso 16-05-2018)
- http://www.festodidactic.com/ov3/media/customers/1100/05980480011563217 94.pdf (Último acceso 16-05-2018)

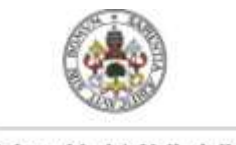

Universidad de Valladolid

 **Gestión de una máquina verificadora de componentes del portón de un coche mediante Tia Portal**

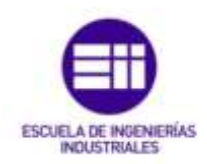